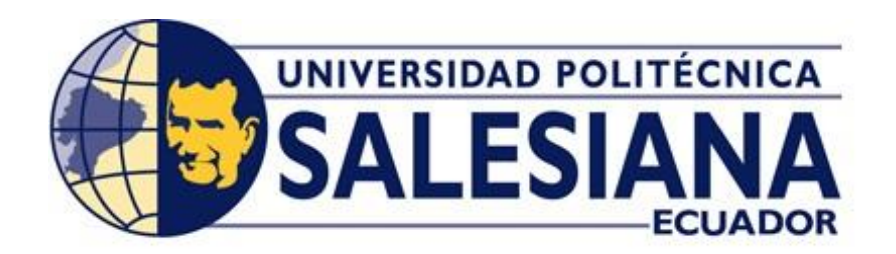

# **UNIVERSIDAD POLITÉCNICA SALESIANA**

SEDE GUAYAQUIL

# **CARRERA DE INGENIERÍA ELÉCTRICA**

## **PROYECTO DE TITULACIÓN**

Previa la obtención del Título de:

## **INGENIERO ELÉCTRICO**

## **TEMA**

"DISEÑO DE UN ARREGLO FOTOVOLTAICO PARA LA ILUMINACIÓN INTERIOR DE VIVIENDAS DE LA COMUNA MASA 2 – GOLFO DE GUAYAQUIL"

### **AUTORES:**

Ordoñez Garzón Carlos Josué

Rivera Galarza Luis Antonio

**DIRECTOR:** Ing. Gary Ampuño Avilés

**GUAYAQUIL – ECUADOR** 

**2021**

## Nosotros, **LUIS ANTONIO RIVERA GALARZA** y **CARLOS JOSUE ORDOÑEZ GARZON** autorizamos a la **Universidad Politécnica Salesiana** la publicación total o parcial de este trabajo de titulación y su reproducción sin fines de lucro.

Además, declaramos que los conceptos, análisis desarrollados y las conclusiones del presente trabajo son de exclusiva responsabilidad de los autores.

\_\_\_\_\_\_\_\_\_\_\_\_\_\_\_\_\_\_\_\_\_\_\_\_\_\_\_\_\_\_\_ \_\_\_\_\_\_\_\_\_\_\_\_\_\_\_\_\_\_\_\_\_\_\_\_\_\_\_\_\_\_\_

Guayaquil, marzo del 2021.

Wolaeso

Content

LUIS ANTONIO RIVERA GALARZA CARLOS JOSUÉ ORDOÑEZ GARZÓN

Cédula: 095204129-1 Cédula: 095057235-4

# **CERTIFICADO DE SESIÓN DE DERECHOS DE AUTOR DEL TRABAJO DE TITULACIÓN A LA UPS**

Yo, LUIS ANTONIO RIVERA GALARZA, con documento de identificación N° **095204129-1**, manifiesto mi voluntad y cedo a la **UNIVERSIDAD POLITÉCNICA SALESIANA** la titularidad sobre los derechos patrimoniales en virtud de que soy autor del trabajo de grado titulado "**DISEÑO DE UN ARREGLO FOTOVOLTAICO PARA LA ILUMINACIÓN INTERIOR DE LA COMUNIDAD DE MASA 2**" mismo que ha sido desarrollado para optar por el título de **INGENIERO ELÉCTRICO**, en la **Universidad Politécnica Salesiana**, quedando la universidad facultada para ejercer plenamente los derechos antes cedidos.

En aplicación a lo determinado en la Ley de Propiedad Intelectual, en mi condición de autor me reservo los derechos morales de la obra antes citada. En concordancia, suscrito este documento en el momento que hago entrega del trabajo final en formato impreso y digital a la Biblioteca de la Universidad Politécnica Salesiana.

Guayaquil, marzo del 2021.

LUIS ANTONIO RIVERA GALARZA

\_\_\_\_\_\_\_\_\_\_\_\_\_\_\_\_\_\_\_\_\_\_\_\_\_\_\_\_\_\_

Cédula: 095204129-1

# **CERTIFICADO DE SESIÓN DE DERECHOS DE AUTOR DEL TRABAJO DE TITULACIÓN A LA UPS**

Yo, **CARLOS JOSUE ORDOÑEZ GARZON**, con documento de identificación N° **095057235-4**, manifiesto mi voluntad y cedo a la **UNIVERSIDAD POLITÉCNICA SALESIANA** la titularidad sobre los derechos patrimoniales en virtud de que soy autor del trabajo de grado titulado "**DISEÑO DE UN ARREGLO FOTOVOLTAICO PARA LA ILUMINACIÓN INTERIOR DE LA COMUNIDAD DE MASA 2**" mismo que ha sido desarrollado para optar por el título de **INGENIERO ELÉCTRICO**, en la **Universidad Politécnica Salesiana**, quedando la universidad facultada para ejercer plenamente los derechos antes cedidos.

En aplicación a lo determinado en la Ley de Propiedad Intelectual, en mi condición de autor me reservo los derechos morales de la obra antes citada. En concordancia, suscrito este documento en el momento que hago entrega del trabajo final en formato impreso y digital a la Biblioteca de la Universidad Politécnica Salesiana.

Guayaquil, marzo del 2021.

Content

CARLOS JOSUÉ ORDOÑEZ GARZÓN

\_\_\_\_\_\_\_\_\_\_\_\_\_\_\_\_\_\_\_\_\_\_\_\_\_\_\_\_\_\_\_\_\_\_

Cédula: 09095057235-4

# **CERTIFICADO DE DIRECCIÓN DEL TRABAJO DE TITULACIÓN SUSCRITO POR EL TUTOR**

Yo, **GARY OMAR AMPUÑO AVILES**, director del proyecto de Titulación denominado "**DISEÑO DE UN ARREGLO FOTOVOLTAICO PARA LA ILUMINACIÓN INTERIOR DE LA COMUNIDAD DE MASA 2**" realizado por los estudiantes **LUIS ANTONIO RIVERA GALARZA** y **CARLOS JOSUE ORDOÑEZ GARZON**, certifico que ha sido orientado y revisado durante su desarrollo, por cuanto se aprueba la presentación del mismo ante las autoridades pertinentes.

Guayaquil, marzo del 2021.

Jaungburgsmingt MSc. GARY OMAR AMPUÑO AVILES

### **DEDICATORIAS**

<span id="page-5-0"></span>En primer lugar, agradezco a mi madre Yolanda Beatriz Galarza Naula, por ser la mujer que ha estado alado mío en cada paso, en cada triunfo, como también en cada derrota, realizando el más grande esfuerzo para ser una persona de bien.

A mis hermanos que fueron parte de motivación para seguir adelante, aconsejándome cada día para el ambiente laboral. A mi tutor de tesis Gary Ampuño que estuvo en cada proceso de revisión de nuestro proyecto para tener un trabajo de calidad.

A la Universidad Politécnica Salesiana por enriquecer mis conocimientos para poder seguir formándome en mi carrera actual; y a cada uno de mis docentes a lo largo de la carrera por nutrirnos con conocimientos y experiencias que han llevado en el trayecto de su vida.

#### LUIS ANTONIO RIVERA GALARZA.

En primer lugar, dedico este trabajo a Dios por haberme dado la oportunidad de alcanzar una de mis metas principales en mi vida profesional.

A mis padres, abuelos y hermana por demostrarme su apoyo incondicional en toda esta etapa de formación, por su cariño, compresión y ayuda que fue fundamental en los momentos más difíciles del camino.

A mi compañero de tesis Luis por ser parte de este logro, por su ayuda y dedicación para culminar este trabajo y obtener los mejores resultados posibles.

#### CARLOS JOSUE ORDOÑEZ GARZON

### **AGRADECIMIENTOS**

<span id="page-6-0"></span>Esta meta que acabo de cumplir es gracias a mi madre ya que es la persona que ha estado conmigo siempre de manera incondicional, mi pilar fundamental, mi todo.

Le agradezco totalmente a ella y a toda mi familia por cada granito de arena en cada paso que di desde el primer semestre, por cada problema que se pudiera solucionar gracias al apoyo de cada uno, desde el peor hasta el mejor momento de mi vida.

#### LUIS ANTONIO RIVERA GALARZA.

Le doy gracias a Dios por protegerme, darme la fuerza y el valor durante todo el camino para superar todos los obstáculos y dificultades a lo largo de mi vida.

Gracias a mi familia, por su amor y apoyo en cada decisión tomada a lo largo de mi vida, por ayudarme a corregir mis faltas y celebrar mis logros, ellos son y serán mi motivo para mejorar cada día.

Agradezco también a mis compañeros y profesores durante todo este proceso, por los momentos vividos y por la experiencia adquirida en estos años.

### CARLOS JOSUE ORDOÑEZ GARZON

#### **RESUMEN**

<span id="page-7-0"></span>Para este trabajo de titulación se planteó una forma de cubrir una de las necesidades que mantienen los habitantes de la Comuna Masa 2 del Golfo de Guayaquil – Ecuador, que es la energía eléctrica, esto se logró mediante un previo análisis y amplio estudio, para ello se implementó el método sistemático del cual se manejó encuestas para mitigar y verificar si los habitantes realmente necesitan la energía eléctrica, obteniendo resultados positivos en dichas encuestas, por lo cual se procedió a realizar y modelar un diseño de un sistema fotovoltaico el cual conste con todos los parámetros y normas que indican los estándares internacionales como es la IEC. Una vez estudiado las normas que requiere el diseño del sistema fotovoltaico se procedió a implementar físicamente en la Comuna Masa 2, se verificó la instalación tanto de las redes eléctricas como la del diseño en general del sistema fotovoltaico. Se implementó el software PVsyst que ayuda a comprender y visualizar estos diseños, es un software muy útil, ya que muestra los resultados finales con un informe completo con gráficos, tablas, datos, etc. en formato PDF. En el análisis de los resultados a partir de la ejecución del simulador se comprobó que la producción anual del sistema tiene un excelente rendimiento,con ayuda de este software se obtuvo los gráficos por hora donde se puede visualizar dentro de las 24 horas la producción de energía y consumos, voltajes de carga y descarga, entre otros, con la finalidad de hacer un seguimiento estricto, por lo tanto al tener un informe detallado y realizado mediante un Software se da la oportunidad a nuevas generaciones de la carrera de Ingeniería Eléctrica, para que logren satisfacer las necesidades de los ciudadanos que habitan en la Comuna Masa 2.

### **Palabras claves:**

<span id="page-7-1"></span>PVsyst, Sistema Fotovoltaico, IEC, Diseños, Software, Producción, Energía.

### **ABSTRACT**

<span id="page-8-0"></span>For this degree work, a way was proposed to cover one of the needs that the inhabitants of Commune Mass 2 of the Gulf of Guayaquil - Ecuador maintain, which is electrical energy, this was achieved through a prior analysis and extensive study, for this The systematic method was implemented, from which surveys were conducted to mitigate and verify whether the inhabitants really need electrical energy, obtaining positive results in said surveys, for which a design of a photovoltaic system was carried out and modeled, which is recorded by all the parameters and norms indicated by international standards such as the IEC. Once the standards required for the design of the photovoltaic system had been studied, we proceeded to physically implement it in Commune Mass 2, the installation of both the electrical networks and the general design of the photovoltaic system were verified. The PVsyst software was implemented that helps to understand and visualize these designs, it is a very useful software, since it shows the final results with a complete report with graphs, tables, data, etc. in pdf format. In the analysis of the results from the execution of the simulator it was found that the annual production of the system has an excellent performance, with the help of this software hourly graphs were obtained where the energy production can be visualized within 24 hours and consumptions, charging and discharging voltages, among others, in order to do a strict monitoring, therefore having a detailed report and carried out through software gives the opportunity to new generations of the Electrical Engineering career, so that succeed in satisfying the needs of the citizens who live in Commune Mass 2.

### **Keywords:**

<span id="page-8-1"></span>PVsyst, Photovoltaic System, IEC, Designs, Software, Production, Energy.

## ÍNDICE DE CONTENIDOS

<span id="page-9-0"></span>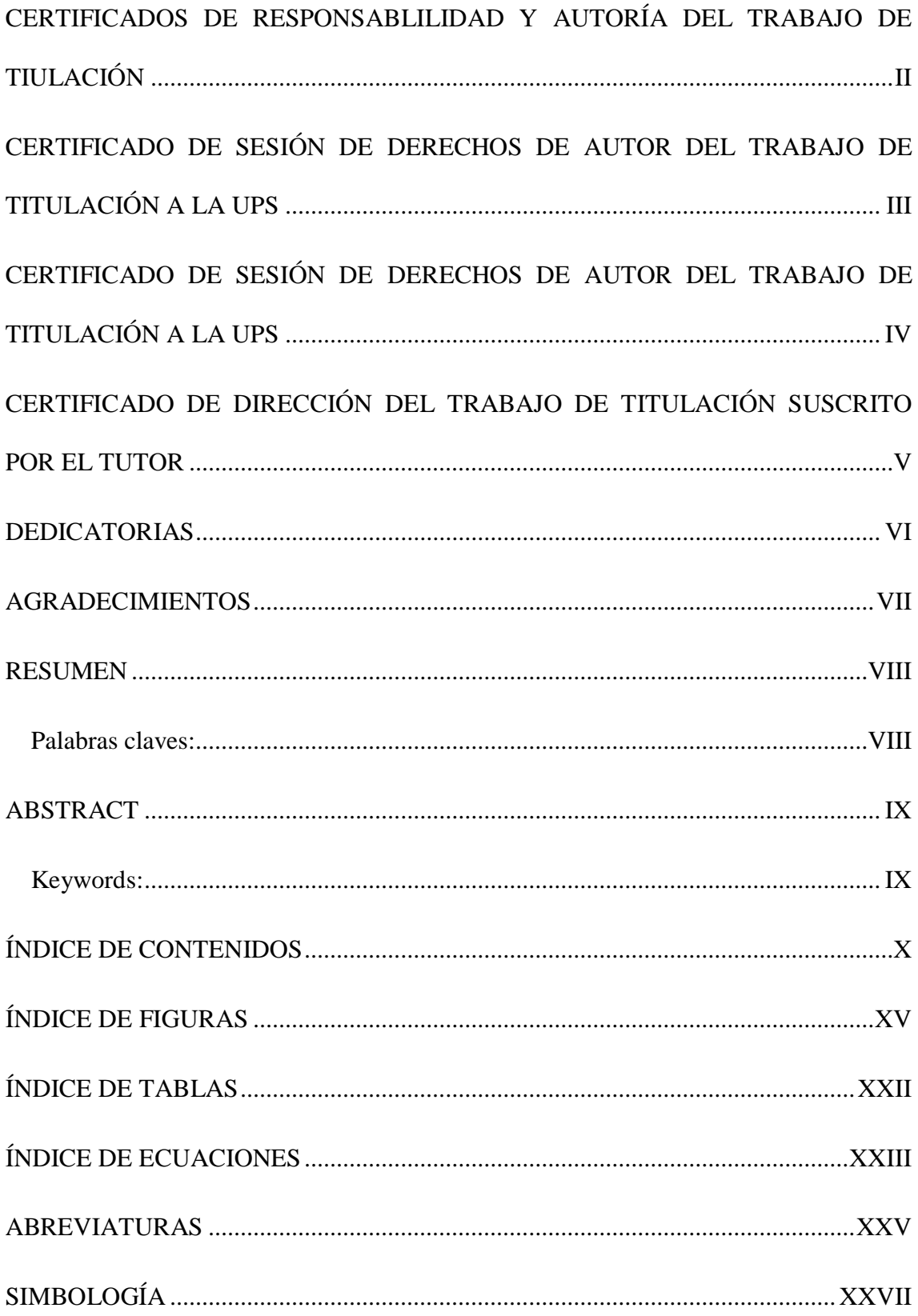

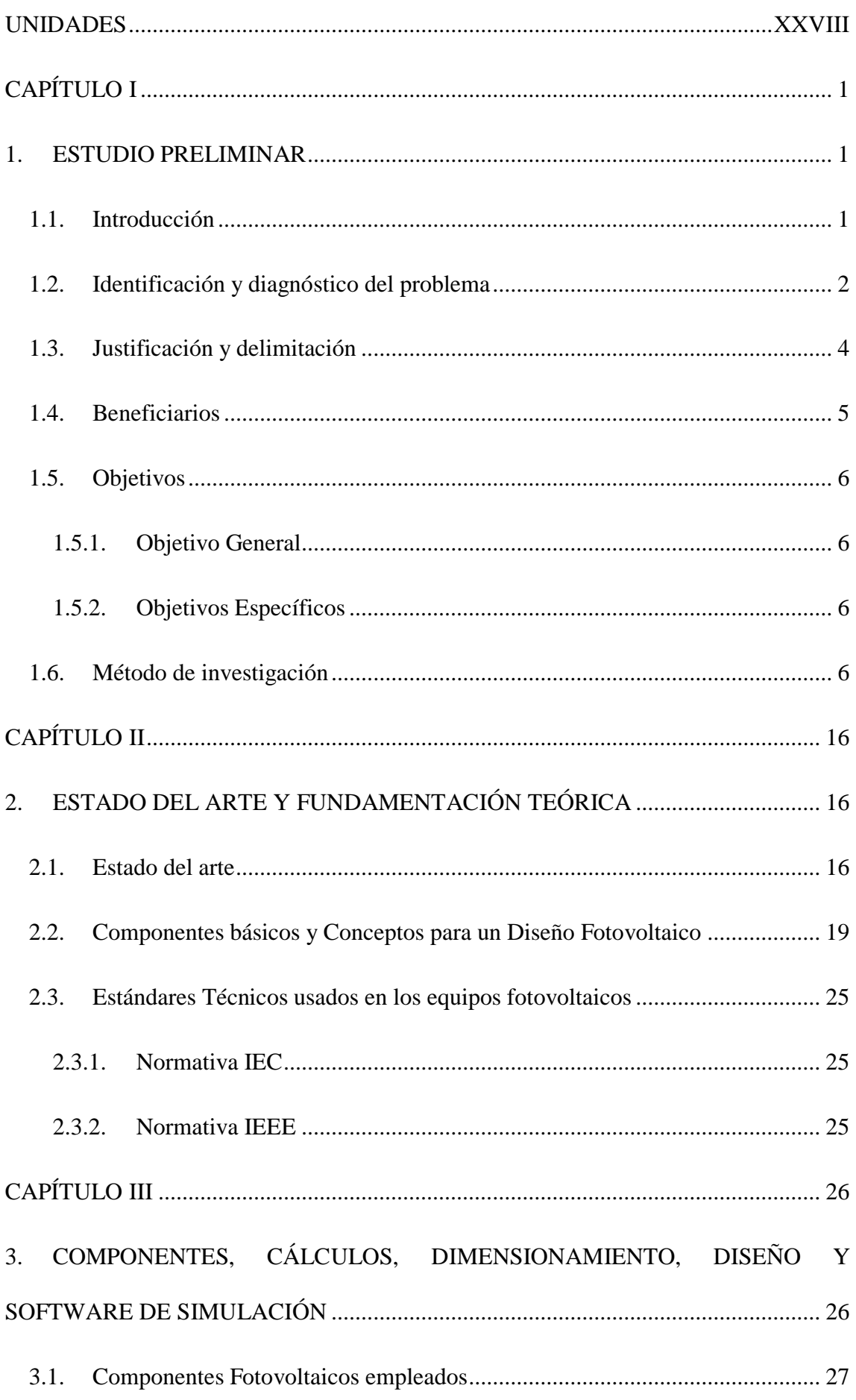

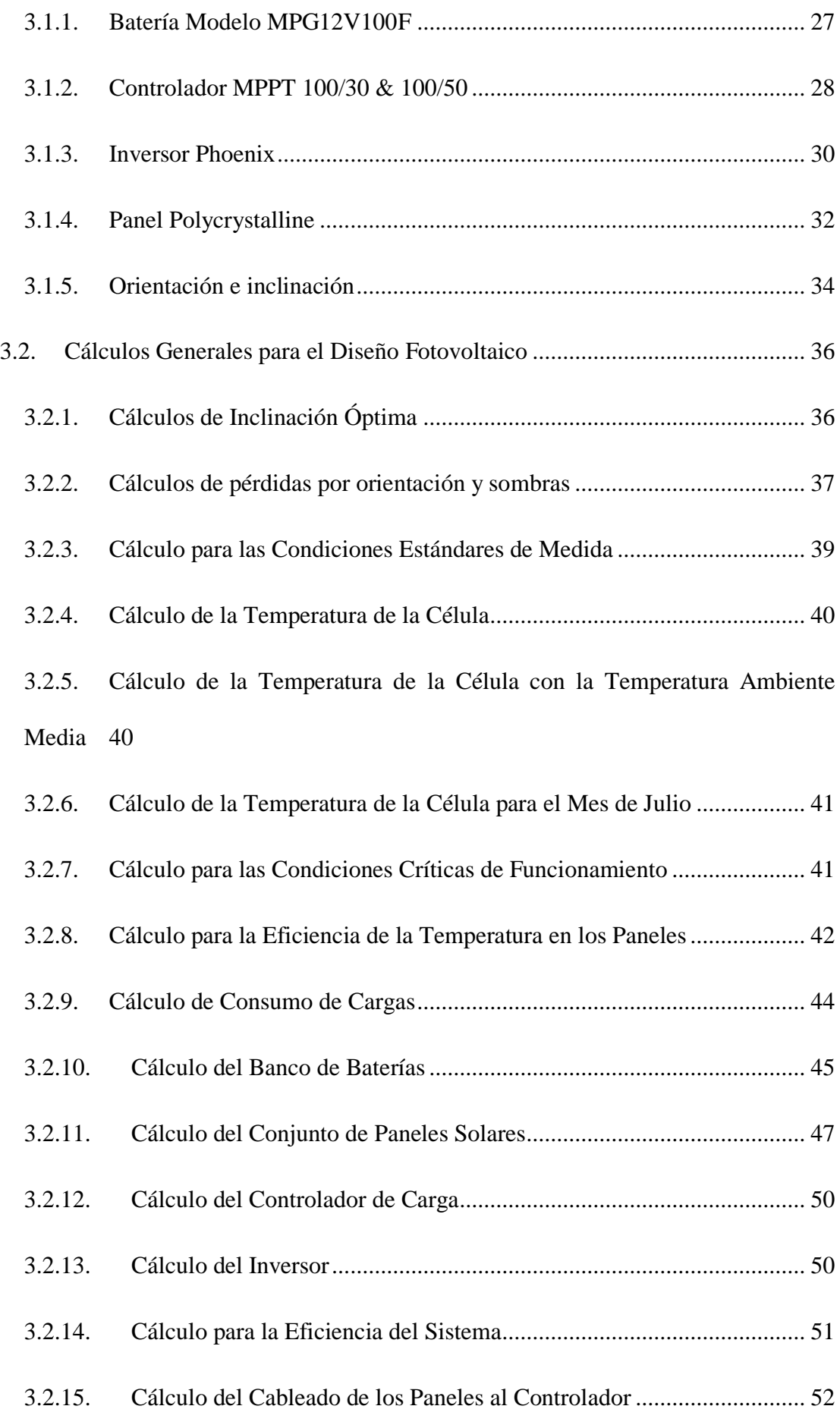

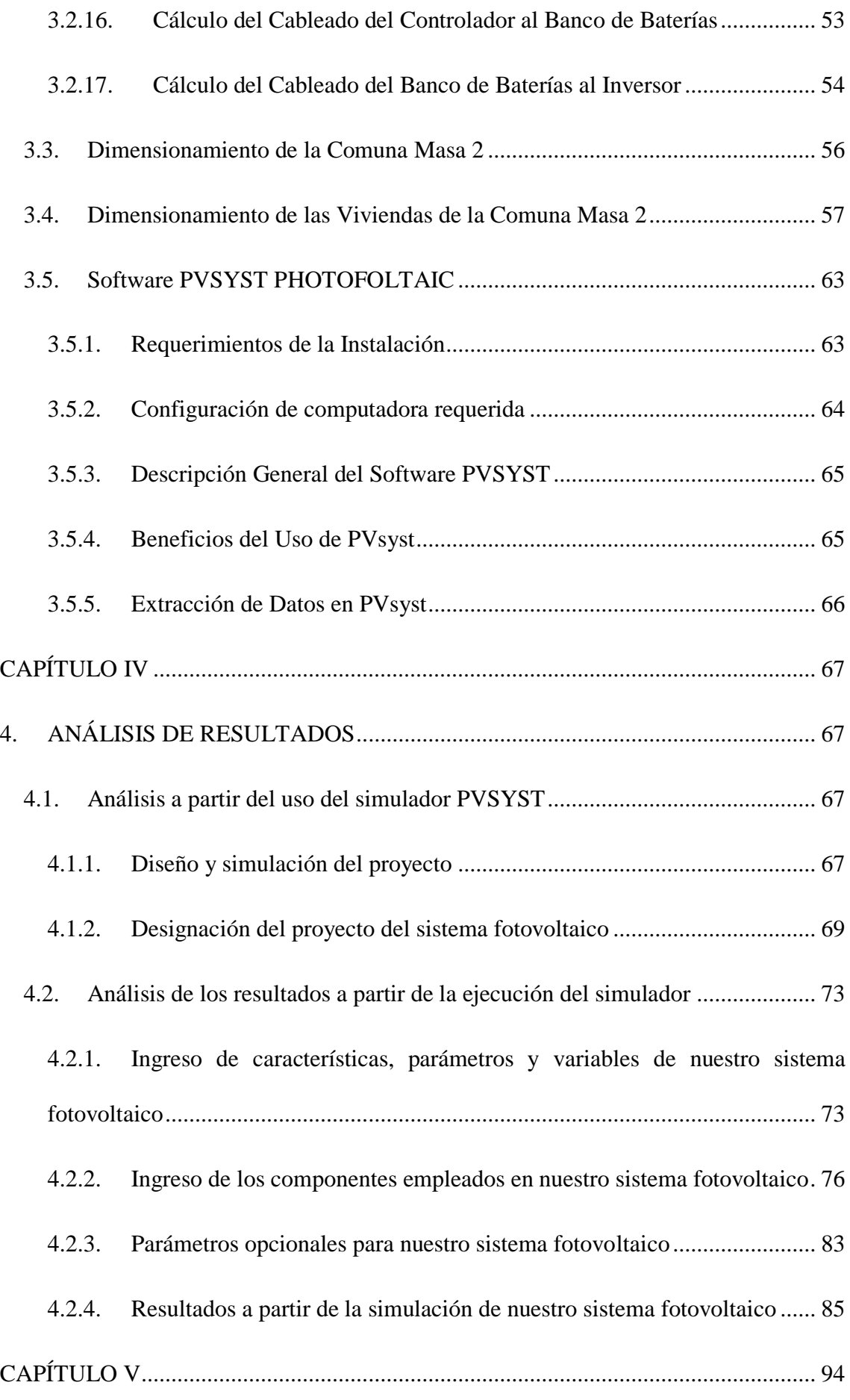

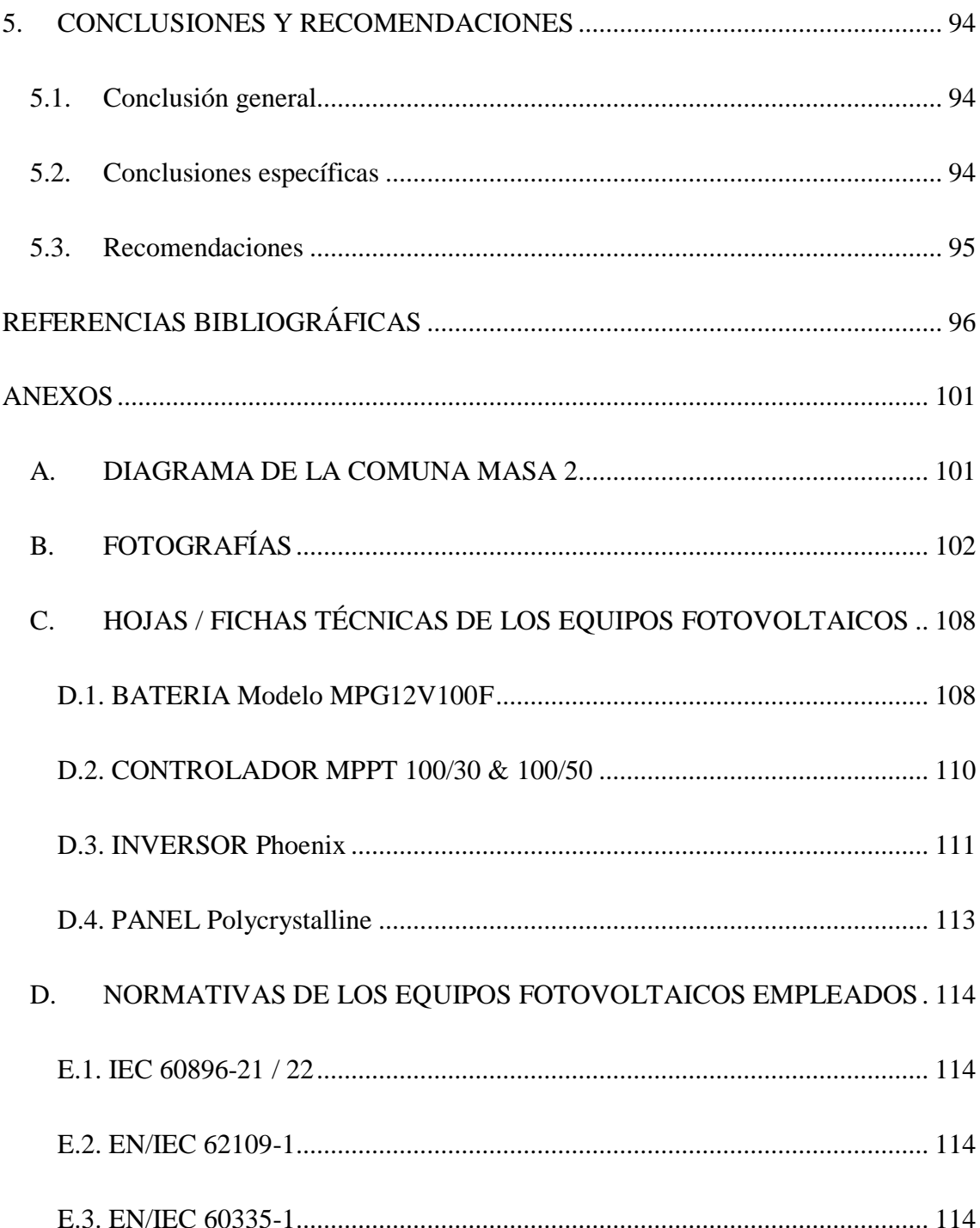

## **ÍNDICE DE FIGURAS**

<span id="page-14-0"></span>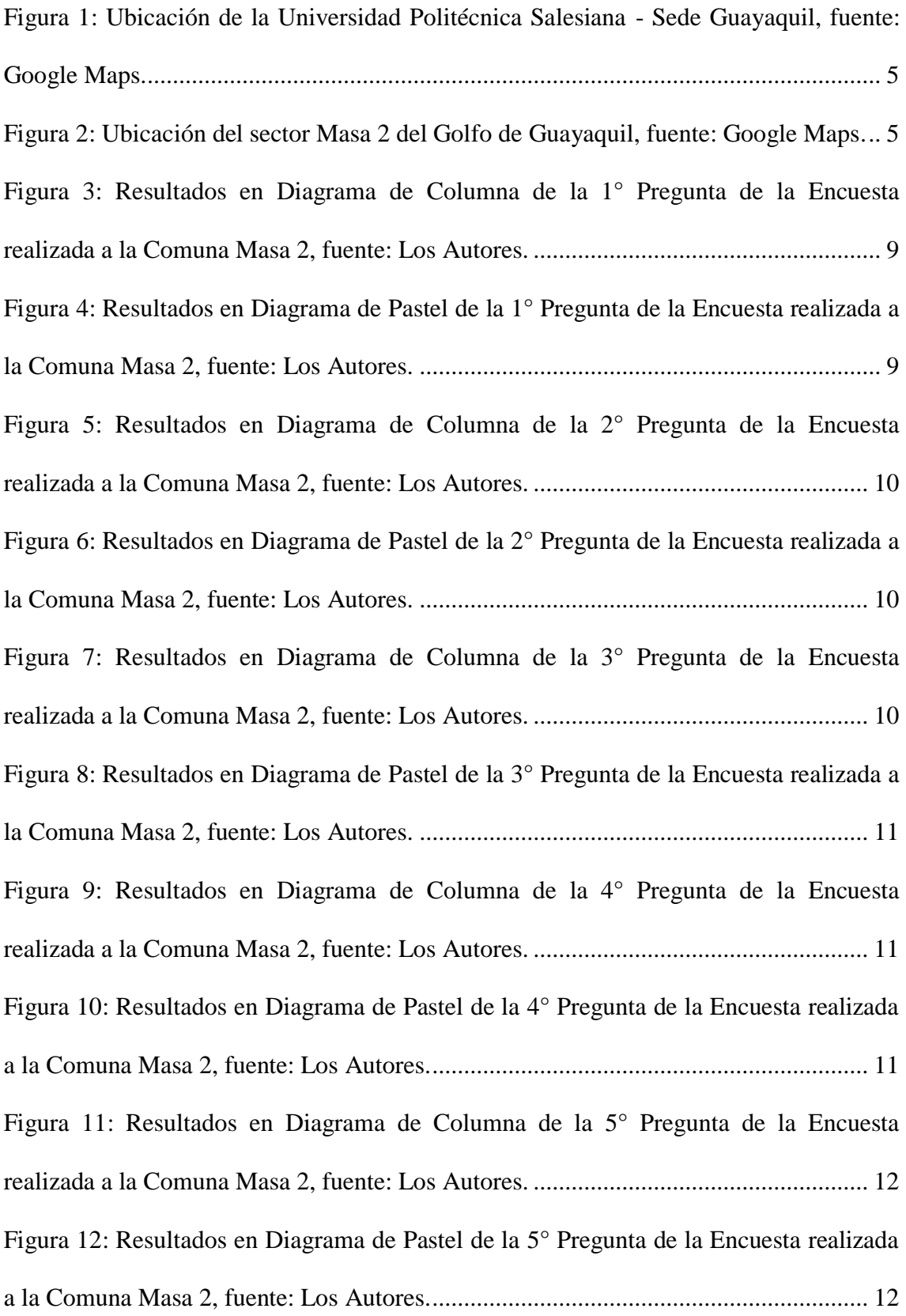

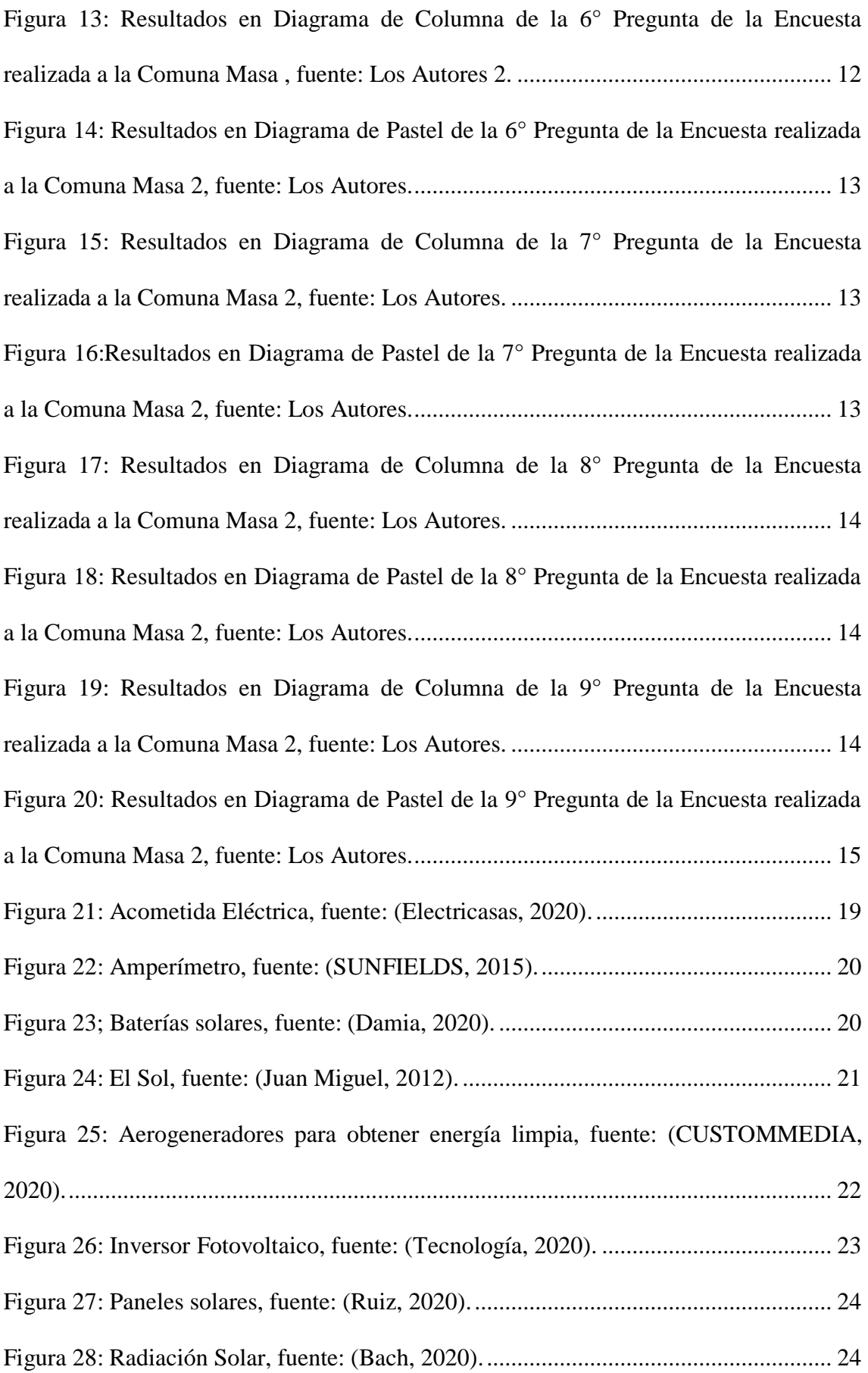

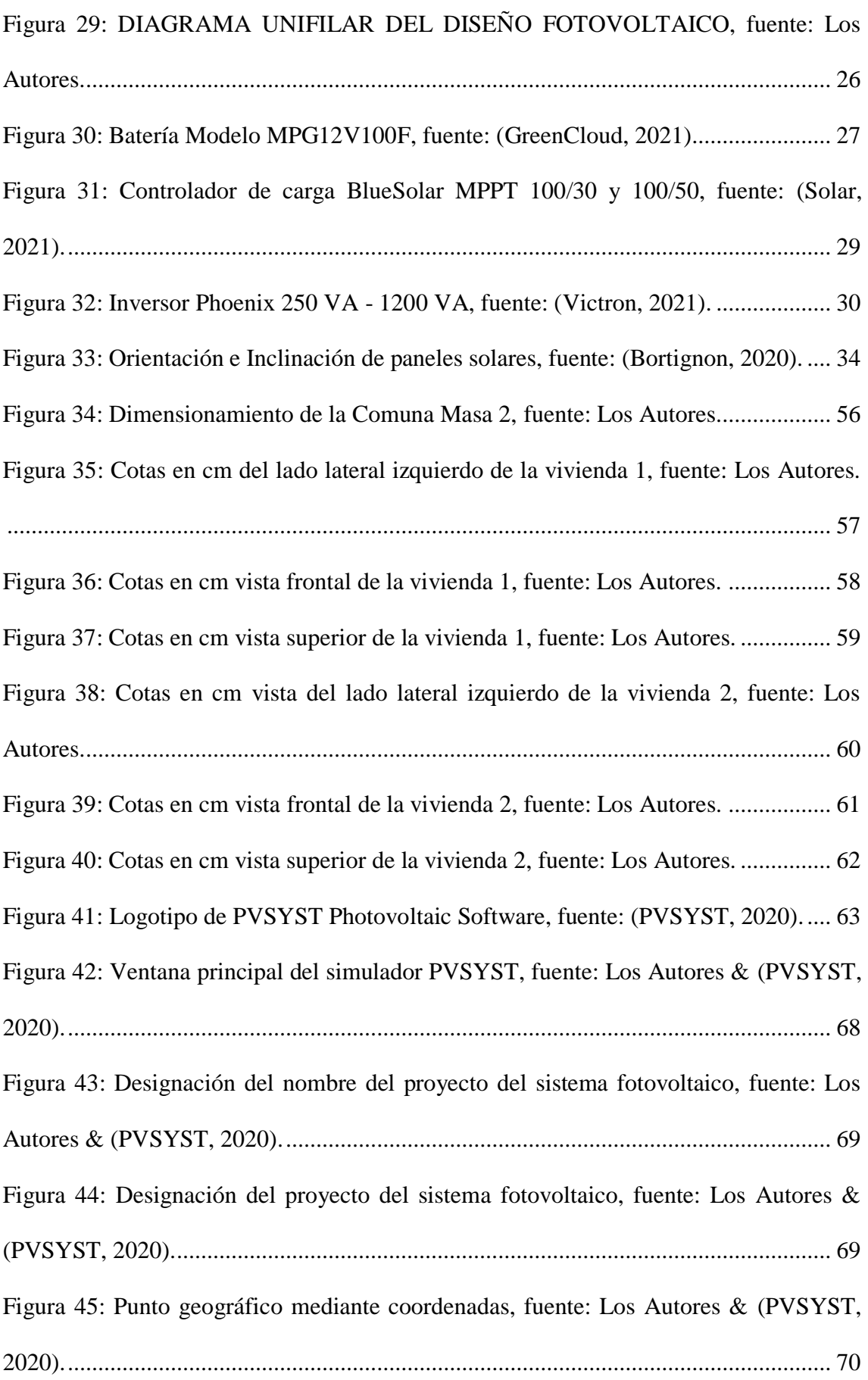

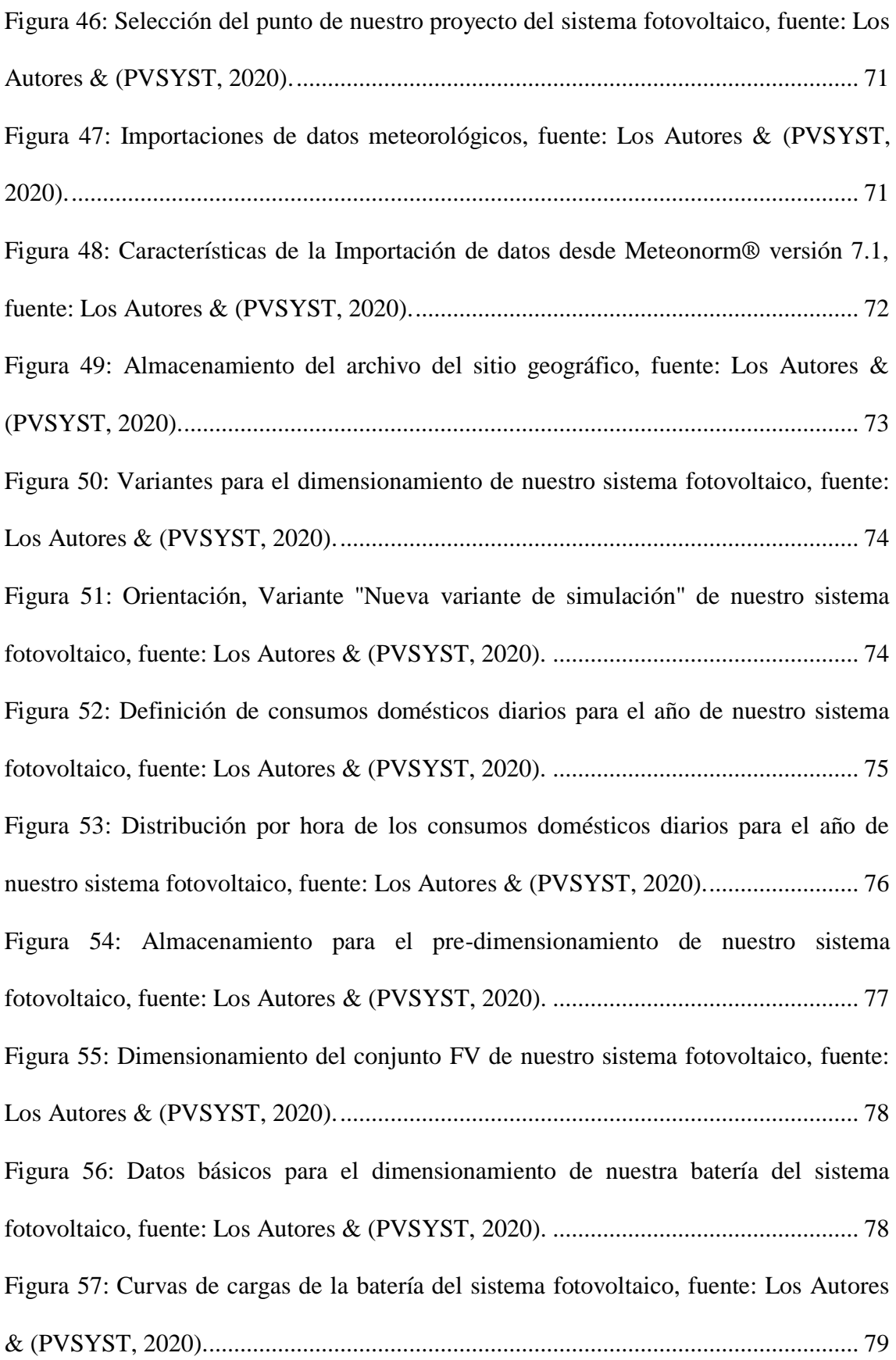

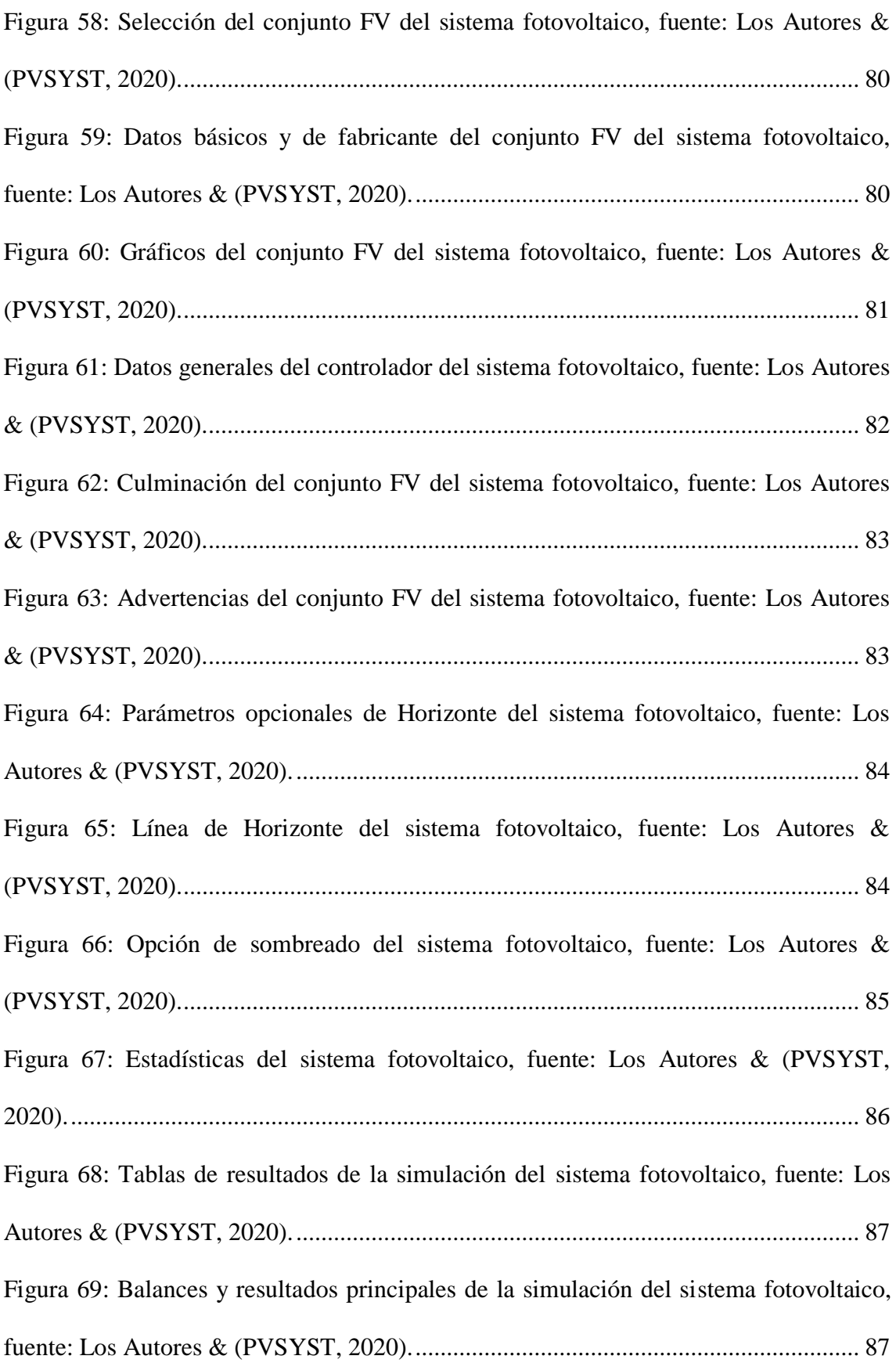

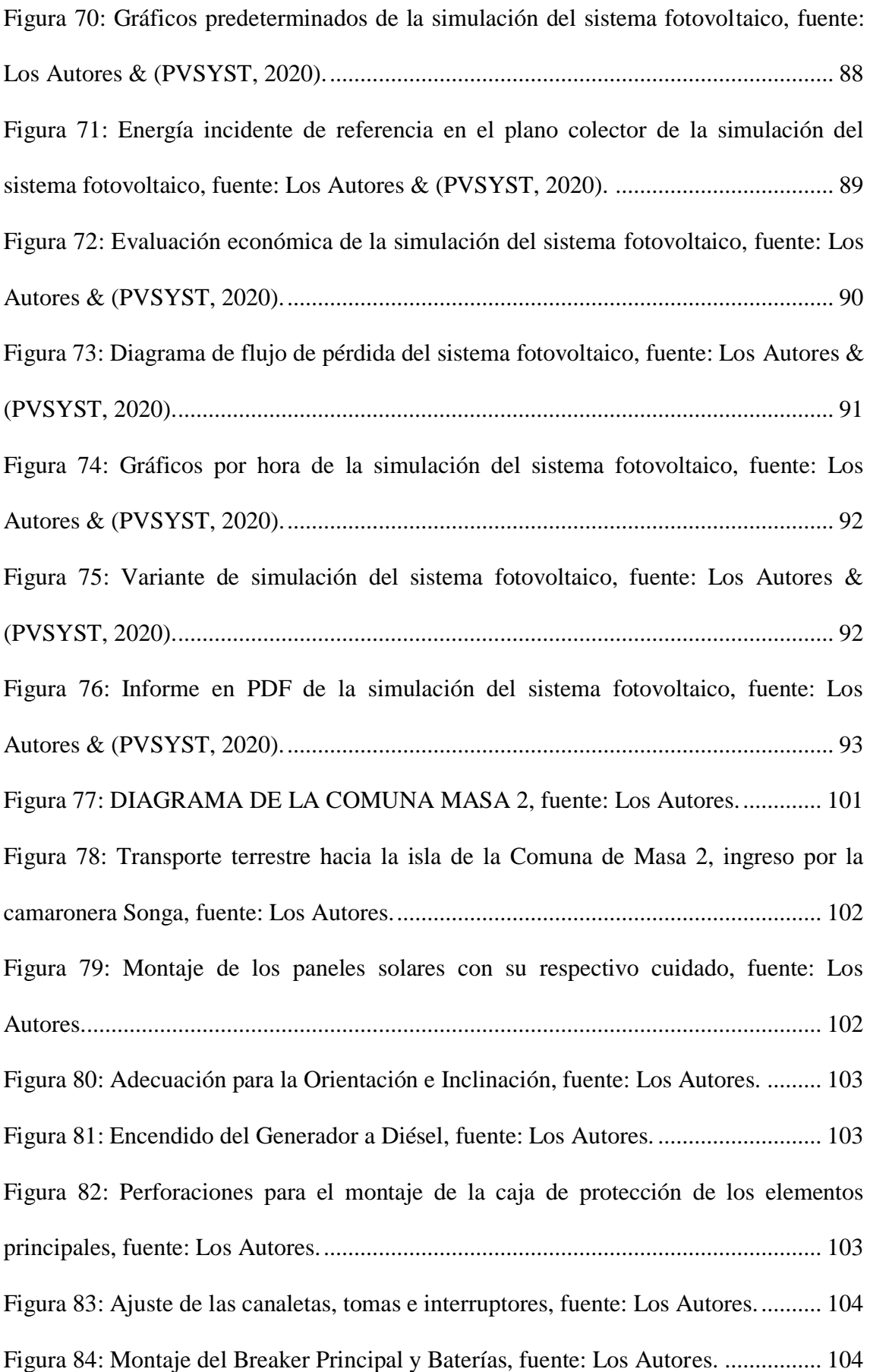

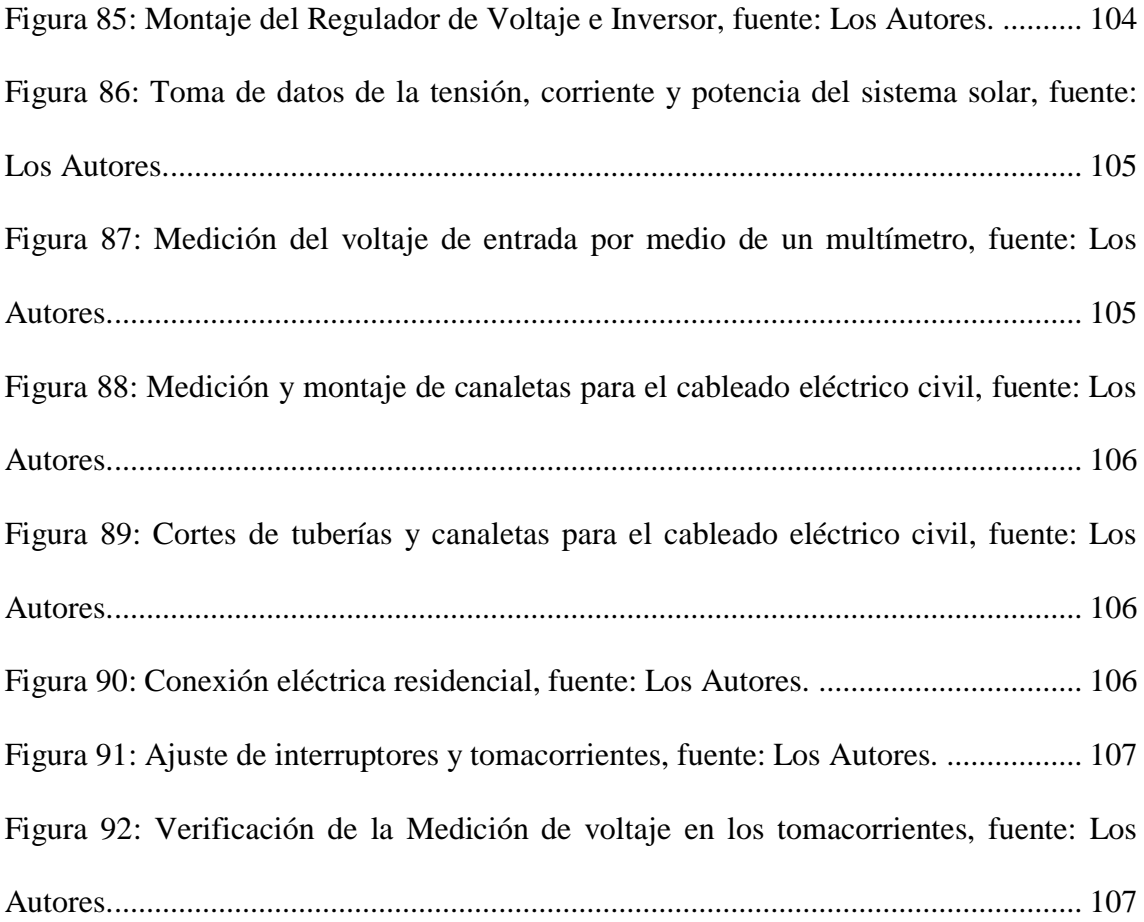

## **ÍNDICE DE TABLAS**

<span id="page-21-0"></span>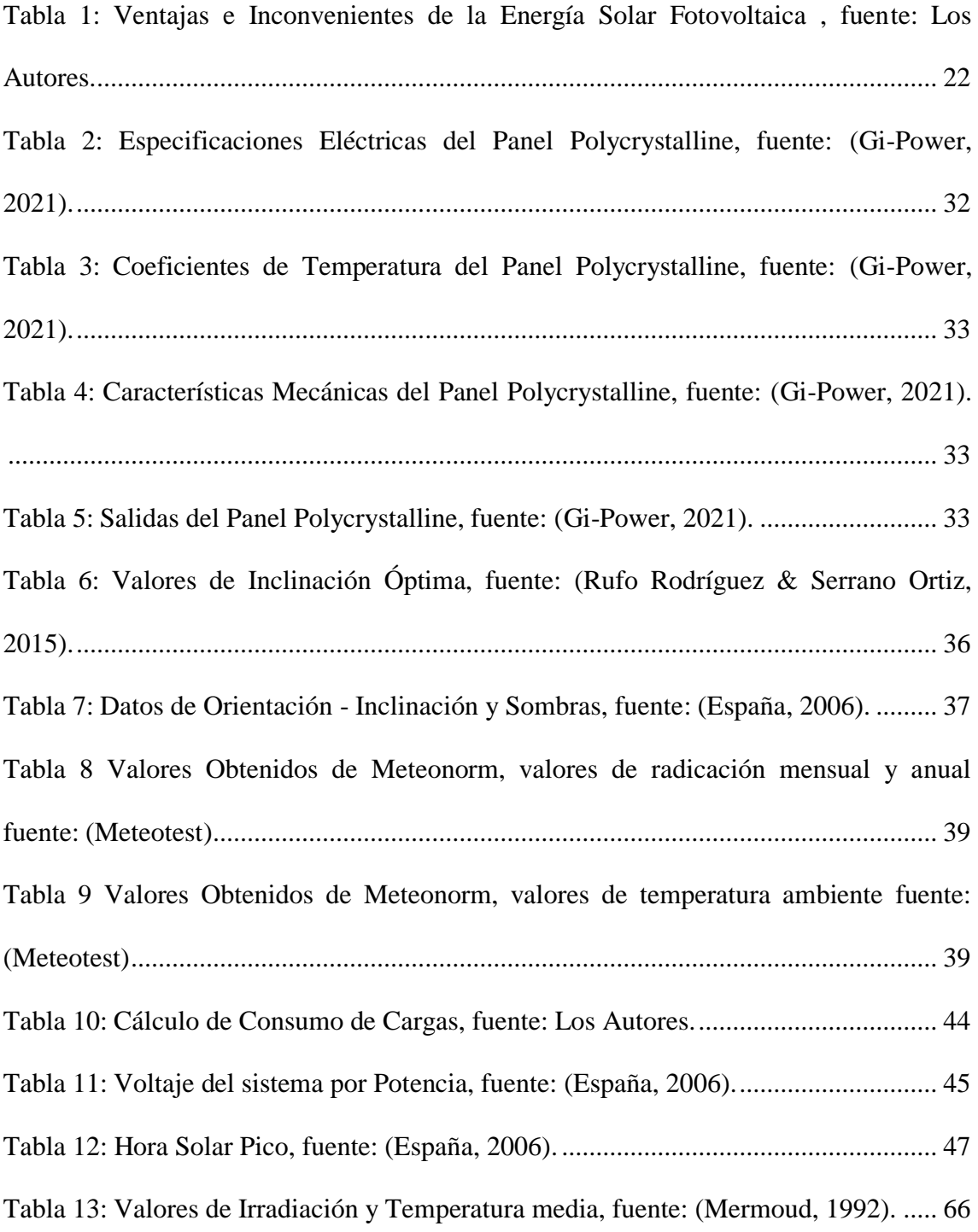

### **ÍNDICE DE ECUACIONES**

<span id="page-22-0"></span>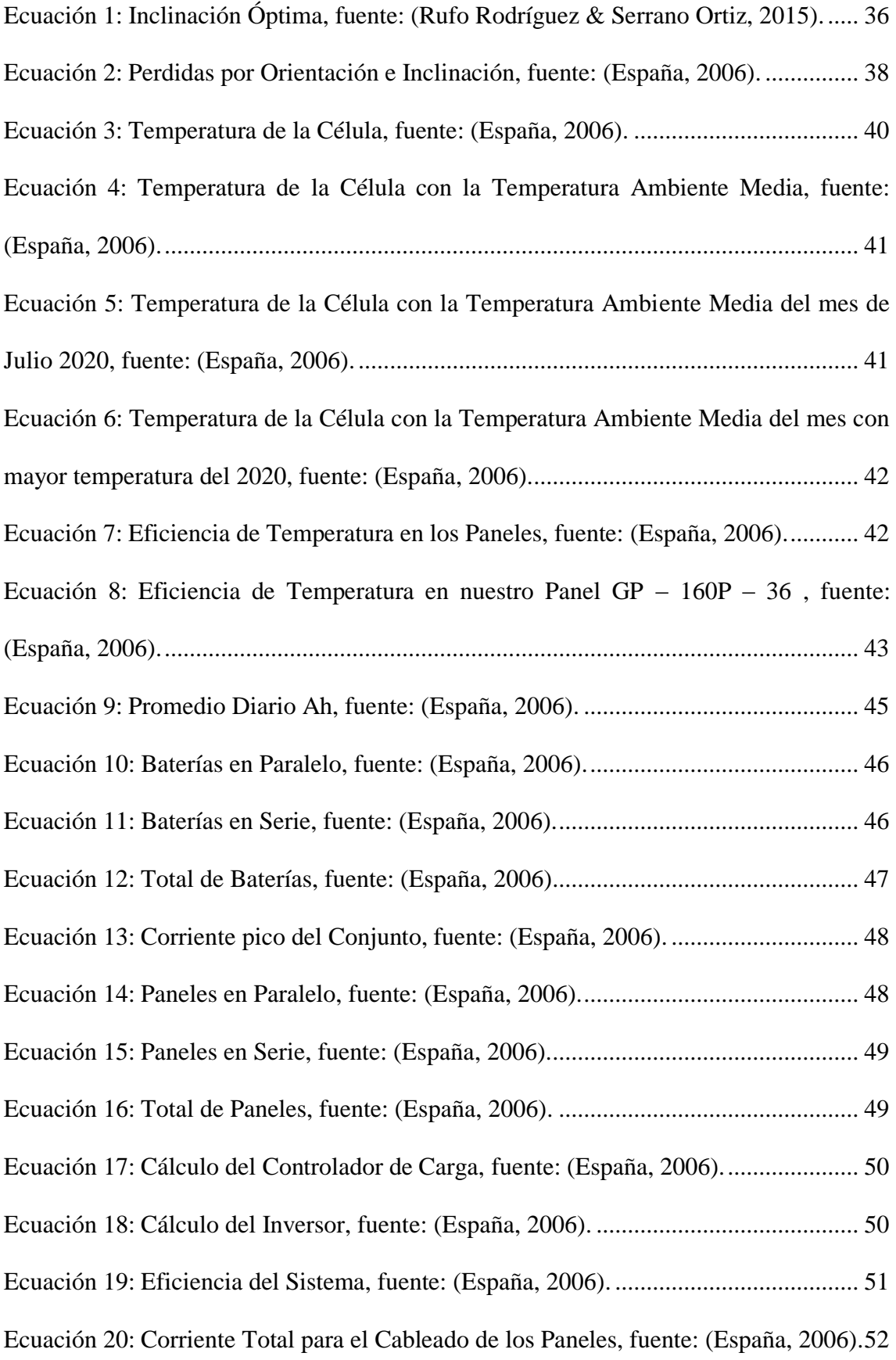

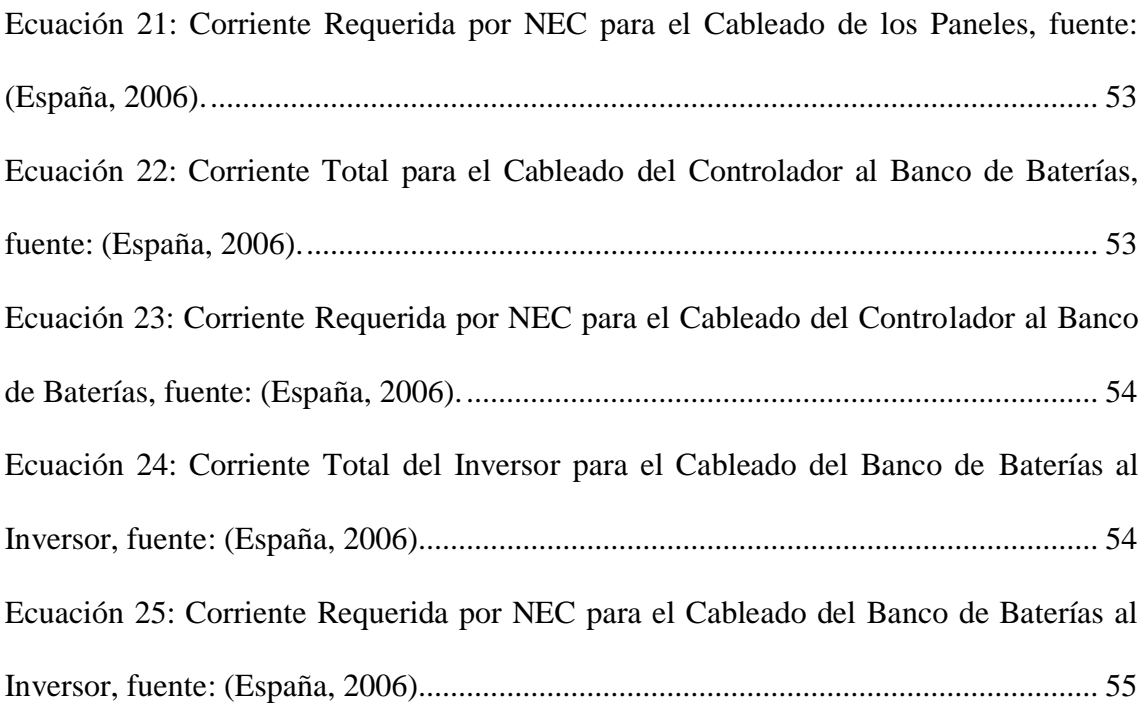

### **ABREVIATURAS**

<span id="page-24-0"></span>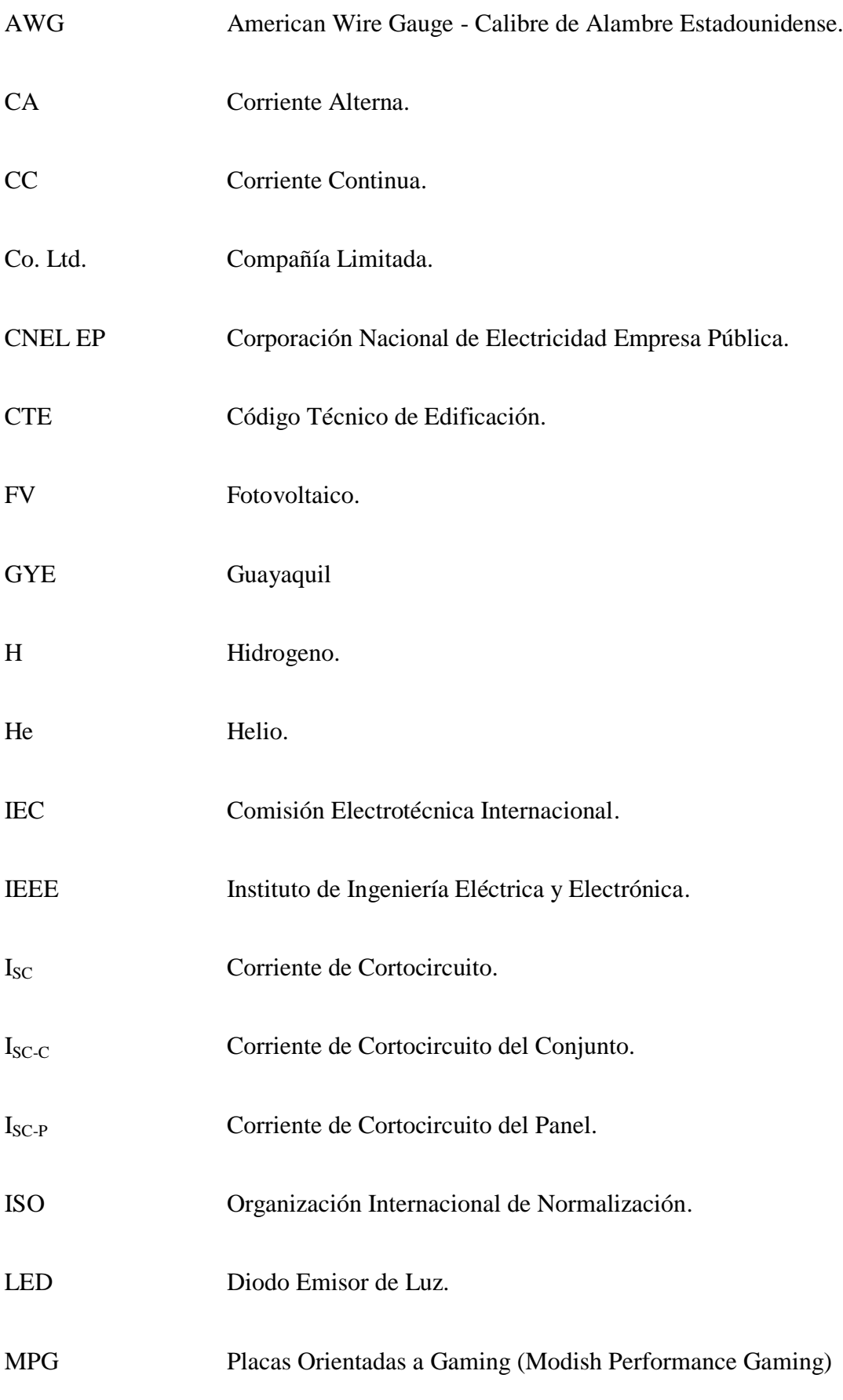

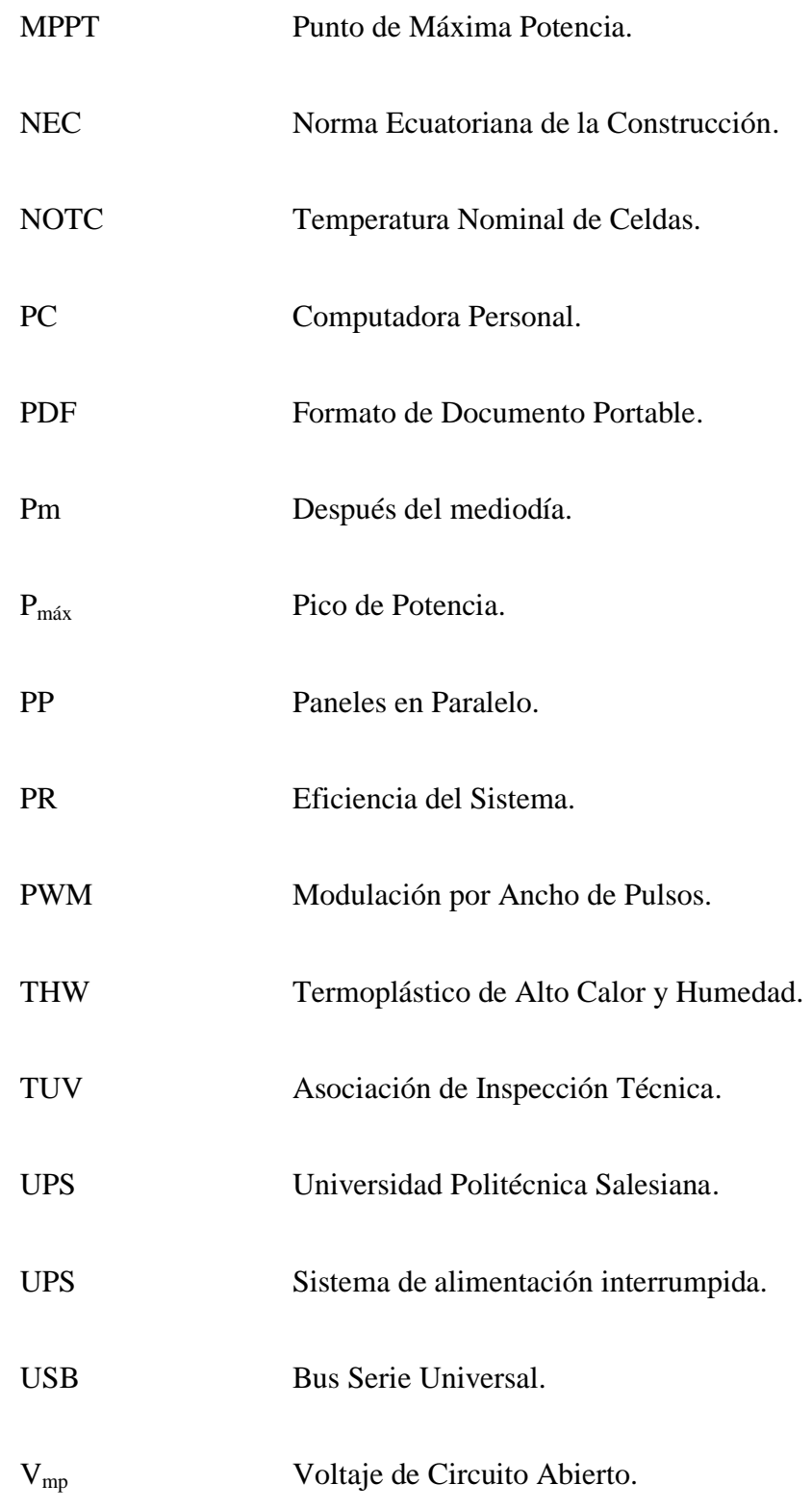

## **SIMBOLOGÍA**

<span id="page-26-0"></span>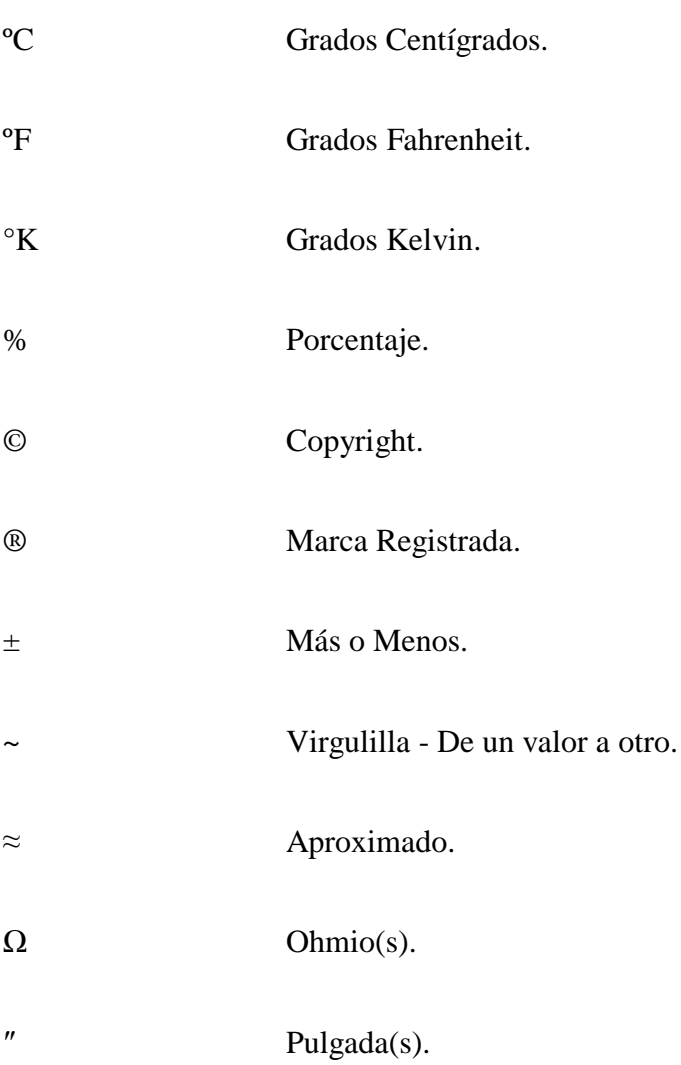

### **UNIDADES**

<span id="page-27-0"></span>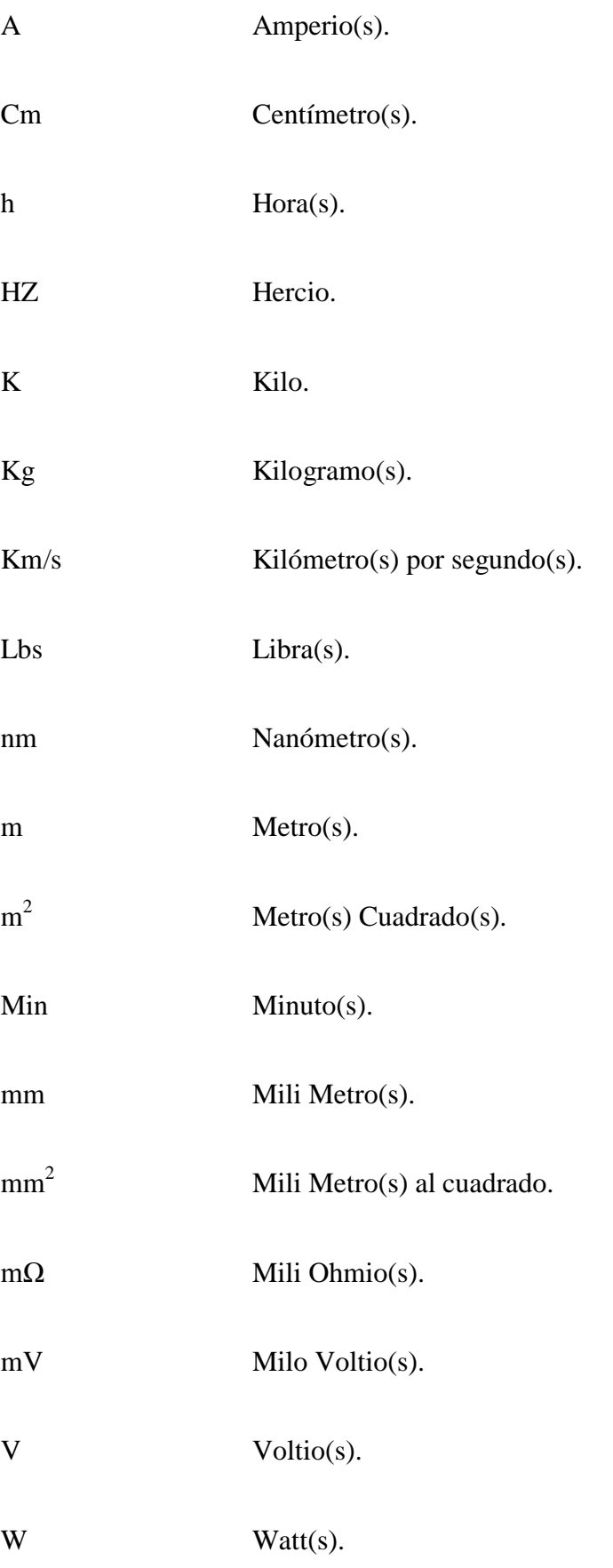

Vatio por Metro(s) Cuadrado(s).

### **CAPÍTULO I**

### **1. ESTUDIO PRELIMINAR**

#### <span id="page-29-1"></span><span id="page-29-0"></span>**1.1. Introducción**

<span id="page-29-2"></span>En latino América la energía eléctrica es un factor de mayor interés para todos los seres humanos ya que satisface necesidades en el hogar y en el sector laboral, la electricidad es sencillo transportarla y distribuirla por medio de cableados permitiendo la accesibilidad de iluminación en zonas alejadas de la ciudad, mejorar el estilo de vida ya sea en la parte económica y social. Los diferentes medios de comunicación, el alfabetismo en las escuelas y el acceso al agua potable, sin la electricidad hubiera sido complicado el desarrollo tecnológico y científico que existe en la actualidad (González Peñafiel, Zambrano Manosalvas, & Estrada Pulgar, 2014).

En Ecuador la electricidad se ha vuelto una necesidad altamente importante para el ser humano, tal manera que la ausencia de energía eléctrica causaría molestia en todas las poblaciones ecuatorianas, en el sector económico y financiero, en las empresas industriales, al no existir este recurso eléctrico no podría satisfacerse la necesidad del cliente, así como también existen lugares de nuestras regiones como son costa, sierra y oriente que no cuentan con dicho servicio. En la región Costa Provincia del Guayas existen Comunas que no cuentan con diferentes servicios básicos como son; el agua potable, el alcantarillado, la energía eléctrica, iluminarias, telefonía, etc. La ciudad de Guayaquil en la Comuna Masa 2 formada de diecisiete viviendas y veinticinco familias aproximadamente, la necesidad más importante para estas familias son los servicios básicos en este caso la energía eléctrica, ya que es complicado construir una red de distribución eléctrica para poder satisfacer esa necesidad debido al alto nivel de costo inversión. Las diferentes redes de distribución por cableado eléctrico, incluyendo los

transformadores, postes, acometidas y elementos necesarios para la obtención de energía eléctrica, implica un costo alto de instalación y mantenimiento para el número de habitantes de la Comuna Masa 2, así como también las vías de acceso son muy escasas y por este motivo se dificulta el ingreso del personal de la empresa eléctrica CNEL EP para la facturación y toma de lecturas de medidores. Una solución para la Comuna Masa 2, es la obtención de energía renovable, la cual es obtenida mediante la radiación electromagnética emitida y procedente del sol, así como también la radiación solar en la antigüedad fue utilizada por los seres humanos para sus distintas actividades de sobrevivir en la cual fueron evolucionando al pasar el tiempo. Hoy en día, la oportunidad de utilizar el calor solar para dar energía a lugares alejados mediante un arreglo fotovoltaico, mediante este diseño se daría por solucionado unos de los problemas principales de la Comuna Masa 2 (González Peñafiel, Zambrano Manosalvas, & Estrada Pulgar, 2014, págs. 12-13).

### **1.2. Identificación y diagnóstico del problema**

<span id="page-30-0"></span>La gran problemática es la falta de electricidad o la falta de un tendido eléctrico que existe en la Comuna Masa 2 ubicado en el golfo de Guayaquil con las siguientes coordenadas: -2.384394 -79.860497, donde existe alrededor de diecisiete viviendas y veinticinco familias habitando hace más de 17 años aproximadamente siendo una de las razones principales el desarrollo social, la cual se ha visto afectada por falta del tendido eléctrico y de acuerdo a lo indicado y estipulado en el artículo 314 de la constitución de la república del Ecuador (Ecuador, 2018), donde dice que todo ciudadano tiene el derecho a este servicio básico como es la electricidad.

Hoy en día esta Comuna Masa 2, el medio que usan para poderse abastecer de energía eléctrica es mediante un generador a diésel, el cual lo transportan en lancha, que trabajan en conjunto a generadores de varios watts, ya sean desde 2200 W hasta 7800 W

con una frecuencia de 60 HZ a 120 V. Estos generadores se empiezan a encender diariamente en un horario fijo y así dan uso a partir de las 15:00 Pm hasta las 19:00 Pm para poder realizar actividades importantes que involucren este tipo de servicio.

Las actividades importantes que realizan son: la pesca generadora de recursos monetarios, una escuela y una computadora para la educación, en medios de comunicación: radios y celulares la cual no todos constan de este servicio de comunicación.

Además, la Comuna Masa 2 no cuenta con un centro de salud, donde consten doctores que permanezcan de manera permanente en la isla, los únicos presentes son estudiantes que viajan del día lunes a jueves y atienden a los pacientes en la sala de la casa de cada habitante.

Una de las razones por la que esta Comuna Masa 2 no posee del servicio energía eléctrica, es debido al difícil acceso por ende CNEL EP, La Empresa Eléctrica del Ecuador, no puede aportar sus servicios a la Comuna Masa 2, ya que una de las políticas comerciales de la zona de servicio descrita en el parámetro 2.51, dice que la entrega para nuevos suministros se debe encontrar en un radio que no exceda de los 200 metros de un transformador de distribución existente y con carga declarada menor o igual a 12Kw, serán asumidos por la distribuidora (Comité de Desarrollo y Gestión , 2018).

Al no tener este requisito muy importante para CNEL EP, esto empieza a ser un impedimento de este servicio de energía eléctrica para la Comuna Masa 2, dando así una oportunidad para poder involucrar varios tipos de energías renovables, ya sean solares, eólicas o térmicas, para poder abastecerse de energía aprovechando los efectos de la naturaleza.

### **1.3. Justificación y delimitación**

<span id="page-32-0"></span>La energía eléctrica es un servicio público muy importante en nuestro diario vivir, pero se conoce que hoy en día son muchos lugares y sectores del Ecuador como es la Comuna Masa 2, un sector marginal, que no gozan de este servicio de alumbrado público.

De acuerdo con la formación recibida por parte de la Universidad Politécnica Salesiana y poniendo en práctica la enseñanza obtenida en todo el proceso, se realiza el proyecto de grado con beneficio social a dicha Comuna Masa 2.

En el presente proyecto se realizará un estudio para el diseño de un arreglo fotovoltaico para la iluminación interior de las viviendas de la Comuna Masa 2, Golfo de Guayaquil, que sea de un gran aporte para diversas familias de esta Comuna, quienes no disponen con este servicio muy importante que es la energía eléctrica, con el fin de satisfacer las necesidades.

Al realizar este estudio, se abre paso a futuras implementaciones mediante sistemas fotovoltaicos y adicionalmente esta Comuna Masa 2 al gozar de este servicio, se les dará un mayor valor a varios proyectos que beneficiaran la economía y la comodidad familiar a los habitantes de esta Comuna.

También se realizará una simulación de la implementación del sistema de iluminación interior de las viviendas, en un software que sea de gran ayuda para futuros proyectos

(González Peñafiel, Zambrano Manosalvas, & Estrada Pulgar, 2014, págs. 13-14).

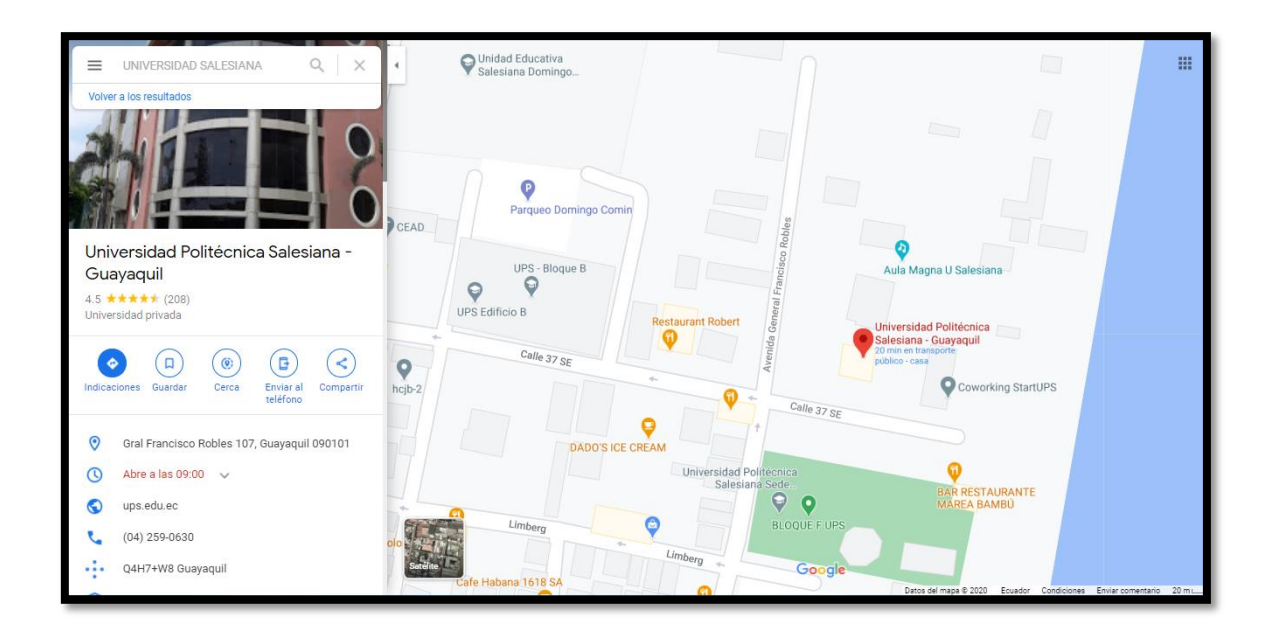

<span id="page-33-1"></span>*Figura 1: Ubicación de la Universidad Politécnica Salesiana - Sede Guayaquil, fuente: Google Maps.*

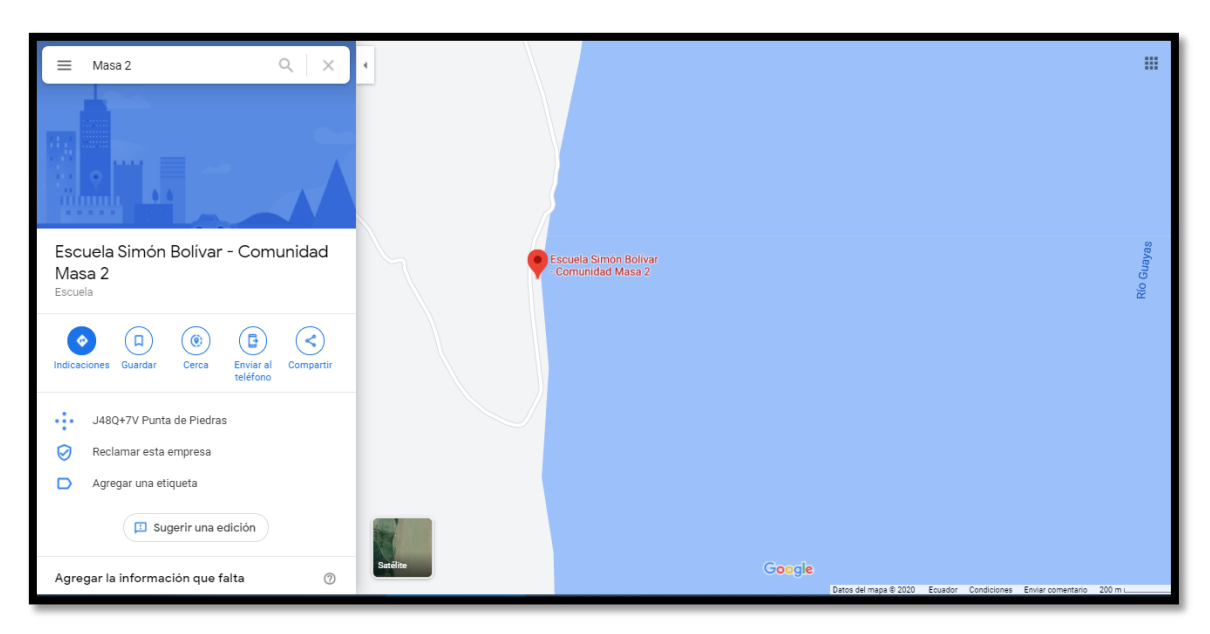

*Figura 2: Ubicación del sector Masa 2 del Golfo de Guayaquil, fuente: Google Maps.*

### <span id="page-33-2"></span>**1.4. Beneficiarios**

<span id="page-33-0"></span>Para el ser humano se ha vuelto muy necesario el uso de la energía eléctrica ya que es uno de los recursos más indispensable para todas las familias, por ende, se ha desarrollado un sistema de alimentación fotovoltaica que ayudará con este recurso a las distintas familias del sector de Masa 2 del Golfo de Guayaquil.

### <span id="page-34-0"></span>**1.5. Objetivos**

#### **1.5.1. Objetivo General**

<span id="page-34-1"></span>Diseñar el tendido eléctrico de iluminación mediante un sistema de alimentación fotovoltaico para el interior de las viviendas del sector de Masa 2 del Golfo de Guayaquil.

### **1.5.2. Objetivos Específicos**

- <span id="page-34-2"></span> Calcular el número exacto de los módulos y las baterías necesarias para suministrar de modo confiable un determinado consumo de energía en la Comuna Masa 2.
- Realizar un análisis de costo y beneficio en base al suministro de la energía eléctrica de la Comuna Masa 2.
- Diseñar el tendido eléctrico para el sistema de iluminación mediante alimentadores fotovoltaicos por medio de la aplicación de un Software.

### **1.6. Método de investigación**

<span id="page-34-3"></span>Para este proyecto de grado se basó de una investigación en la cual se utilizará varios métodos como son; cuantitativo, exploratorio y sistemático, para poder estructurar el diseño que se va a proponer al ser en una Comuna (Masa 2) alejada de la ciudad.

Se utilizó el método sistemático aplicando encuestas y obteniendo datos fundamentales a través de ellas, se analizará la información con respecto a la demanda eléctrica que tienen en sus viviendas y así poder incluir en nuestros diseños, y poder mitigar la falta de energía para lograr una excelente calidad de vida.

Para ello se basó en las siguientes preguntas de la encuesta que se realizó a las familias de la Comuna Masa 2.

- 1. ¿Cuantas personas habitan dentro del hogar?
	- o 4 Personas
	- o 2 Personas
	- O 3 Personas
	- o Más de 4 Personas
- 2. ¿Cuántos años lleva habitando en la Comuna de Masa 2?
	- o Entre 5 a 10 Años
	- o Entre 10 a 30 Años
	- O Menos de 5 Años
- 3. ¿Cuál es su fuente principal de ingresos económicos?
	- O Pesca
	- O Agricultura
	- O Transporte
- 4. ¿Cuenta en su hogar con el servicio público de Energía Eléctrica?
	- o Si
	- o No
- 5. ¿De qué manera ilumina los espacios en su hogar?

o Energía Eléctrica
o Velas

- o Lámparas y/o linternas
- 6. ¿De qué manera usted conserva sus alimentos?
	- o Refrigeración
	- o Al ambiente
	- O Congelados
	- o Otros
- 7. Indique la forma en la que regularmente cocina sus alimentos:
	- o Por medio de cocina Eléctrica
	- o Por medio de cocina a Gas
	- o Por medio de Carbón y leña
- 8. ¿Conoce usted sobre la Energía solar fotovoltaica?
	- o Si
	- o No
- 9. ¿Estaría dispuesto a recibir ayuda por parte de los estudiantes de la Universidad Politécnica Salesiana para la implementación de paneles solares fotovoltaicos?
	- o Si
	- o No

El proyecto es de campo por lo que se recolecto esta información de las familias de la

Comuna Masa 2, donde se obtuvo los siguientes resultados:

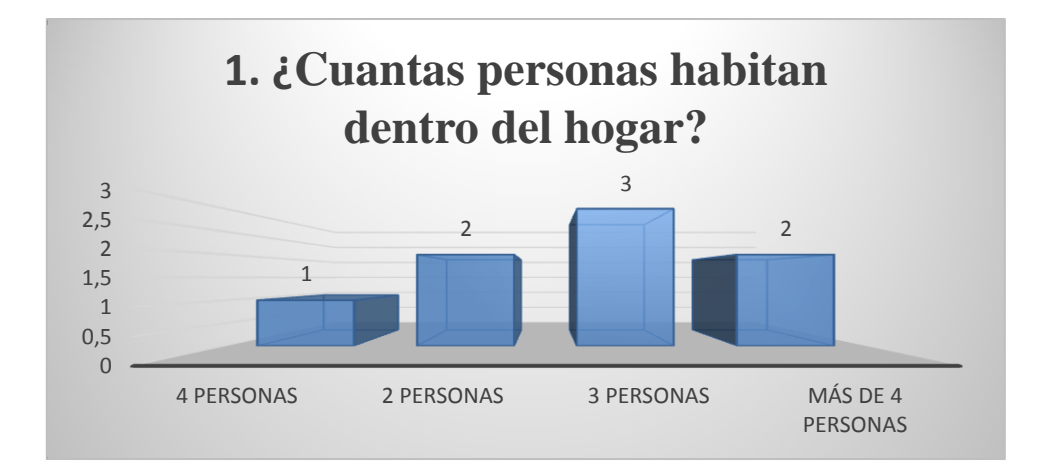

*Figura 3: Resultados en Diagrama de Columna de la 1° Pregunta de la Encuesta realizada a la Comuna Masa 2, fuente: Los Autores.*

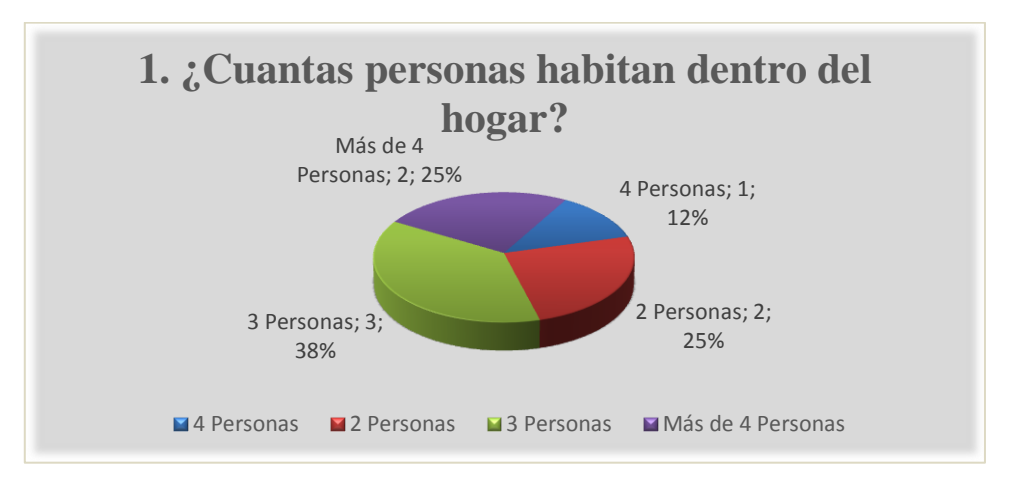

*Figura 4: Resultados en Diagrama de Pastel de la 1° Pregunta de la Encuesta realizada a la Comuna Masa 2, fuente: Los Autores.*

![](_page_38_Figure_0.jpeg)

*Figura 5: Resultados en Diagrama de Columna de la 2° Pregunta de la Encuesta realizada a la Comuna Masa 2, fuente: Los Autores.*

![](_page_38_Figure_2.jpeg)

*Figura 6: Resultados en Diagrama de Pastel de la 2° Pregunta de la Encuesta realizada a la Comuna Masa 2, fuente: Los Autores.*

![](_page_38_Figure_4.jpeg)

*Figura 7: Resultados en Diagrama de Columna de la 3° Pregunta de la Encuesta realizada a la Comuna Masa 2, fuente: Los Autores.*

![](_page_39_Figure_0.jpeg)

*Figura 8: Resultados en Diagrama de Pastel de la 3° Pregunta de la Encuesta realizada a la Comuna Masa 2, fuente: Los Autores.*

![](_page_39_Figure_2.jpeg)

*Figura 9: Resultados en Diagrama de Columna de la 4° Pregunta de la Encuesta realizada a la Comuna Masa 2, fuente: Los Autores.*

![](_page_39_Figure_4.jpeg)

*Figura 10: Resultados en Diagrama de Pastel de la 4° Pregunta de la Encuesta realizada a la Comuna Masa 2, fuente: Los Autores.*

![](_page_40_Figure_0.jpeg)

*Figura 11: Resultados en Diagrama de Columna de la 5° Pregunta de la Encuesta realizada a la Comuna Masa 2, fuente: Los Autores.*

![](_page_40_Figure_2.jpeg)

*Figura 12: Resultados en Diagrama de Pastel de la 5° Pregunta de la Encuesta realizada a la Comuna Masa 2, fuente: Los Autores.*

![](_page_40_Figure_4.jpeg)

*Figura 13: Resultados en Diagrama de Columna de la 6° Pregunta de la Encuesta realizada a la Comuna Masa , fuente: Los Autores 2.*

![](_page_41_Figure_0.jpeg)

*Figura 14: Resultados en Diagrama de Pastel de la 6° Pregunta de la Encuesta realizada a la Comuna Masa 2, fuente: Los Autores.*

![](_page_41_Figure_2.jpeg)

*Figura 15: Resultados en Diagrama de Columna de la 7° Pregunta de la Encuesta realizada a la Comuna Masa 2, fuente: Los Autores.*

![](_page_41_Figure_4.jpeg)

*Figura 16:Resultados en Diagrama de Pastel de la 7° Pregunta de la Encuesta realizada a la Comuna Masa 2, fuente: Los Autores.*

![](_page_42_Figure_0.jpeg)

*Figura 17: Resultados en Diagrama de Columna de la 8° Pregunta de la Encuesta realizada a la Comuna Masa 2, fuente: Los Autores.*

![](_page_42_Figure_2.jpeg)

*Figura 18: Resultados en Diagrama de Pastel de la 8° Pregunta de la Encuesta realizada a la Comuna Masa 2, fuente: Los Autores.*

![](_page_42_Figure_4.jpeg)

*Figura 19: Resultados en Diagrama de Columna de la 9° Pregunta de la Encuesta realizada a la Comuna Masa 2, fuente: Los Autores.*

![](_page_43_Figure_0.jpeg)

*Figura 20: Resultados en Diagrama de Pastel de la 9° Pregunta de la Encuesta realizada a la Comuna Masa 2, fuente: Los Autores.*

La estructura de ese proyecto de titulación se basa de 5 Capítulos, los cuales son:

- Capítulo 1: Corresponde únicamente al análisis del problema, los antecedentes, y el efecto que traería si no se resuelve este problema.
- Capítulo 2: Corresponde al estado del arte y la fundamentación teórica para comprender la magnitud del problema y poder presentar un método de solución.
- Capítulo 3: Corresponde a la metodología usada para la solución de la problemática y como se la ha logrado implementar una simulación.
- Capítulo 4: Corresponde al amplio análisis de resultados y discusión de estos, y cómo influye la simulación con respecto al resultado final.
- Capítulo 5: Corresponde a las conclusiones generales y específicas, y cuáles son las recomendaciones en este trabajo de titulación.

## **CAPÍTULO II**

## **2. ESTADO DEL ARTE Y FUNDAMENTACIÓN TEÓRICA**

## **2.1. Estado del arte**

En la actualidad la implementación de sistemas fotovoltaicos son altamente costosos a comparación de otros sistemas de generación de energía eléctrica, con un estudio y un diseño sofisticado los estudiantes de la Universidad Politécnica Salesiana (UPS) – Sede Guayaquil (GYE) entrarían en el campo del desarrollo técnico investigativo de la transformación de energía solar a energía eléctrica, a esta conversión se la denomina como energía limpia e inagotable. La energía solar fotovoltaica es más respetuosa con el medio ambiente ya que es una de las fuentes renovables más usada a nivel mundial ya que dispone de recursos prácticamente inagotables, nuestro país tiene una ubicación prácticamente privilegiada para la explotación de este recurso, es por ellos que las Universidades Técnicas deben impulsar este recurso con más trabajos de titulación y se pueda contribuir con la generación de electricidad mediante la energía solar fotovoltaica (España Salazar & Villarruel Jácome, 2011, págs. 6-7).

La UPS – GYE se destaca por la misión de servir al prójimo y a la comunidad en general, junto con los departamentos de vinculación con la sociedad proponen a los estudiantes que están por terminar su carrera establecer formas y diferentes métodos para perfeccionar la comodidad de familias de bajos recursos, esta es la razón por la que se deseó implementar un proyecto de energía renovable como es la implementación de un proyecto fotovoltaico. Para obtener un buen resultado del estudio del sistema solar fotovoltaico aplicado a la Comuna Masa 2 es primordial describir los antecedentes que se dieron cuando se visitó el lugar, y destacar las misiones que maneja la UPS que es la vinculación con la colectividad y especialmente con los más necesitados (González Peñafiel, Zambrano Manosalvas, & Estrada Pulgar, 2014, pág. 14; 32).

Hay que tener en cuenta que el cambio climático que se da a nivel mundial afecta de una u otra manera, esto conlleva que la ciencia busque alternativas tecnológicas para reducir este impacto en varios factores como son; social, económico y productivo, por lo que nace el interés de los investigadores y futuros profesionales a aprovechar este recurso para obtener energía renovable ya que esto ayuda al desarrollo energético sostenible, los resultados obtenidos ayudan ecológicamente ya que tiene bajos impactos negativos en la naturaleza. Uno de los métodos de investigación más empleados es el método empírico en el cual los investigadores crean las condiciones necesarias que ayuden a resolver el problema y dan alternativas para esta resolución, este proyecto se basa en implementar un proyecto fotovoltaico para obtener energía eléctrica a través de la conversión de la energía solar (Cata Sánchez & Rodríguez Sócola, 2015, págs. 17- 19).

En Sudamérica hay una gran incidencia de radiación solar y se puede decir que nuestro país Ecuador es contante la mayor parte del año, esto es una ventaja ya que es confiable y rentable para el uso tecnológico de recursos como son la implementación de paneles solares fotovoltaicos, pero una de sus desventajas es el costo de la adquisición de los equipos que conlleva el montaje de un diseño fotovoltaico. Todos los proyectos de sistemas fotovoltaicos que se encuentran en el Ecuador están implementados e instalados en lugares aislados por la difícil situación de la empresa eléctrica en llegar a dichos lugares (Neira González & Velecela Zhindón, 2014, págs. 48-49).

El exceso de la utilización de varios materiales fósiles para obtener energía eléctrica está afectando gravemente al medio ambiente por esto y otras razones las energías renovables se han convertido en un factor importante para la generación y el cuidado del medio ambiente, en especial la implementación de la energía solar que se ha aumentado en 20% hasta un 25% en los últimos 20 años, teniendo en cuenta la producción fotovoltaica es una de las tecnologías que urgentemente necesitan de una mayor inversión, y tener en cuenta que es muy amigable con el medio ambiente y se evita los gases del efecto invernadero. El gran avance tecnológico a nivel mundial ha provocado el aumento del consumo eléctrico, los diversos sistemas y diseños fotovoltaicos convencionales además de requerir un amplio estudio necesita de grandes y amplias áreas de terreno y dada que su eficiencia es baja alrededor del 15%, lo cual conlleva que este tipo de generación fotovoltaica este quedando en el pasado (Barbosa Jaramillo, 2017, pág. 9).

# **2.2. Componentes básicos y Conceptos para un Diseño Fotovoltaico**

#### **2.2.1. Acometida Eléctrica**

La acometida eléctrica es una de las partes de la red de distribución eléctrica del establecimiento suministrador que alimenta las cajas generales de protección, la instalación eléctrica de acometidas se realiza desde un punto superior de conexión que está en las redes de distribución y la instalación de suministro del consumidor final en otras palabras esto quiere decir que la manera más eficiente por donde pase la acometida para hacer llegar la energía eléctrica desde la red de distribución hasta un local, predio o una vivienda.

![](_page_47_Figure_3.jpeg)

*Figura 21: Acometida Eléctrica, fuente: (Electricasas, 2020).*

#### **2.2.2. Amperios**

Los amperios también conocida por su letra A, es la unidad de medida de la intensidad de la corriente eléctrica la cual es muy conocida en el Sistema Internacional. Estos amperios son muy usados para denominar el flujo de carga eléctrica, para una conexión que perciba una corriente en sus redes, si la carga de partículas que pasa por esta

conexión o por este punto incrementa, por ende, los amperios incrementaran de manera proporcional.

![](_page_48_Figure_1.jpeg)

*Figura 22: Amperímetro, fuente: (SUNFIELDS, 2015).*

## **2.2.3. Batería**

Una batería es un equipo altamente necesario para los sistemas fotovoltaicos, su función principal es almacenar la energía eléctrica por módulos y suministrarla a los demás equipos cuando sean necesitados, está diseñada para soportar altos niveles de descargas durante varios ciclos de cargas y descargas, en muchos de los sistemas fotovoltaicos es común ver la implementación de baterías de plomo ácido (Damia, 2020).

![](_page_48_Picture_5.jpeg)

*Figura 23; Baterías solares, fuente: (Damia, 2020).*

#### **2.2.4. El Sol**

(Hanasoge, Duvall, & Sreenivasan, 2013) indica a través de sus investigaciones que el Sol es una estrella o esfera de gas caliente con una temperatura interna que llega alrededor de 20 millones de Grados Kelvin (°K), esto por la causa de las reacciones de fusión nuclear en su núcleo que transforma el hidrógeno (H) en helio (He), la radiación interior que se emite en el núcleo no es visible por lo que es absorbida por una capa de átomos de H cerca de su superficie.

![](_page_49_Picture_2.jpeg)

#### *Figura 24: El Sol, fuente: (Juan Miguel, 2012).*

#### **2.2.5. Energía Limpia**

La energía limpia se considera un sistema de producción de energía descartando cualquier contaminación eliminando todos los residuos que son peligrosos para el planeta, las energías limpias son aquellas que por lo general no generan residuos contaminantes. Hoy en día las principales economías de todo el mundo se encuentren empeñadas en cambiar el uso de recursos fósiles por recursos limpios fuera de contaminación y renovables como fuentes energía (CUSTOMMEDIA, 2020).

![](_page_50_Picture_0.jpeg)

*Figura 25: Aerogeneradores para obtener energía limpia, fuente: (CUSTOMMEDIA, 2020).*

## **2.2.6. Energía Solar Fotovoltaica**

La energía solar es considerada una fuente de energía que produce electricidad de procedencia renovable adquirida de la radiación del sol por un dispositivo semiconductor conocido como célula fotovoltaica, logra que los habitantes de países muy desarrollados dispongan de luz, refrigeración, entre otros, la disponibilidad de energía eléctrica está directamente acoplada con la calidad de vida.

| <b>Ventajas</b>                       | <b>Inconvenientes</b>                                                        |  |  |  |
|---------------------------------------|------------------------------------------------------------------------------|--|--|--|
| Energía limpia, renovable e infinita. | Costos de instalación altos, por eso<br>requiere una gran inversión inicial. |  |  |  |
| Mantenimiento sencillo y bajo costo.  | Falta de información y soporte técnico.                                      |  |  |  |
| Los módulos tienen un periodo de vida | Proceso de fabricación de módulos                                            |  |  |  |
| de hasta 20 años.                     | complejos y altamente caro.                                                  |  |  |  |
| Disponibilidad a nivel mundial.       | Energía solar no es constante.                                               |  |  |  |
| Acceso en sitios apartados.           | Sistema de respaldo.                                                         |  |  |  |

*Tabla 1: Ventajas e Inconvenientes de la Energía Solar Fotovoltaica , fuente: Los Autores.*

#### **2.2.7. Inversor**

En todo diseño fotovoltaico los paneles son los que suministran CC o corriente unidireccional cuando receptan los rayos emitido por el sol, por lo que es necesario implementar un equipo que funcione con CA para obtener de CC a CA, este equipo es el inversor y funciona como acople entre la electricidad continúa generada por el panel fotovoltaico y la carga que necesita la corriente eléctrica alterna, y sus principales características deben ser; eficiencia, potencia máxima de salida y voltaje de alimentación (Ortiz, 2013).

![](_page_51_Figure_2.jpeg)

*Figura 26: Inversor Fotovoltaico, fuente: (Tecnología, 2020).*

#### **2.2.8. Panel Solar Fotovoltaico**

Los paneles solares fotovoltaicos son tipos de paneles fabricados para aprovechamiento y rendimiento de la energía solar fotovoltaica. Estos paneles tienen como función principal la de transformar la engría solar en electricidad, también se puede usar para generar energía eléctrica de manera comercial y de manera doméstica.

![](_page_52_Picture_0.jpeg)

*Figura 27: Paneles solares, fuente: (Ruiz, 2020).*

## **2.2.9. Radiación Solar**

La radiación solar se considera un proceso físico, por el cual transmite energía en diferentes formas de ondas electromagnéticas, ya sea en línea recta, sin intervención de una materia intermedia, los estudios indican que maneja una velocidad de 300.000 Km/s.

![](_page_52_Figure_4.jpeg)

*Figura 28: Radiación Solar, fuente: (Bach, 2020).*

### **2.3. Estándares Técnicos usados en los equipos fotovoltaicos**

Todo equipo eléctrico se basa de un estándar técnico el cual maneja varias normativas internacionales las más empleadas en este proyecto de titulación es la IEC e IEEE, estas normativas son fundamental para los técnicos e ingenieros al momento de realizar algún tipo de diseño eléctrico.

#### **2.3.1. Normativa IEC**

El estándar técnico o normativa IEC es conocida como la organización de normalización en diferentes campos o sectores como son; eléctrico, electrónico y varias tecnologías que están relacionadas, la normativa IEC se la conoce también con las siglas CEI, y está conformada por organismos nacionales de normalización en diferentes áreas indicadas por varios países (IEC, International Electrotechnical Commission, 2020).

#### **2.3.2. Normativa IEEE**

El estándar técnico o normativa IEEE, está conformada por protocolos para diferentes sectores y áreas tecnológicos, esta normativa es primordial por diferentes estándares, así como la asociación de ingenieros que se dedican a estandarizar áreas técnicas (Bastidas & Terán, 2016).

# **CAPÍTULO III**

# **3. COMPONENTES, CÁLCULOS, DIMENSIONAMIENTO, DISEÑO Y SOFTWARE DE SIMULACIÓN**

Para poder satisfacer de energía eléctrica a la Comuna de Masa 2, se realizó un proceso de cálculos para poder tener un sistema muy eficiente y para eso lo representamos con un plano eléctrico donde se utilizará, 8 baterías modelo MPG 12V 100F, para tener una corriente pico del conjunto de 28.4 A, también tendremos 8 paneles solares modelo Polycrystalline GP-150 P – 36, controlador modelo MPPT 100/30 & 100/50 y un inversor modelo Phoenix 250 VA – 1200VA.

Con todos estos materiales ya identificados y dimensionados para nuestro sistema tendremos una eficiencia del 62.20% en todo el sistema.

![](_page_54_Figure_4.jpeg)

*Figura 29: DIAGRAMA UNIFILAR DEL DISEÑO FOTOVOLTAICO, fuente: Los Autores.*

Después de haber analizado toda la problemática en el sector de la Comuna de Masa 2 se ofreció una solución, la cual consiste en diseñar un arreglo fotovoltaico para la iluminación interior de viviendas de la Comuna Masa 2 – Golfo de Guayaquil, para esto es importante saber algunos parámetros importantes que se visualizará a continuación.

## **3.1. Componentes Fotovoltaicos empleados**

#### **3.1.1. Batería Modelo MPG12V100F**

Esta batería se caracteriza porque están hecha de gel y son fabricadas con una estructura con terminal frontal, un buen diseño garantiza un gran porcentaje de confiabilidad y logra que la instalación de la misma sea aún más simple y segura cuando se coloca en una bandeja de rack de relés estándar (GreenCloud, 2021).

![](_page_55_Picture_4.jpeg)

### *Figura 30: Batería Modelo MPG12V100F, fuente: (GreenCloud, 2021).*

Esta batería de gel de la gama MPG fue diseñada con una alta densidad de energía y apta para rack o armarios de 19″ o 23″, aparte tiene conexión superior y de forma lateral, uno de los beneficios es poder equipar con un sistema central de recolección de gas (GreenCloud, 2021).

#### **3.1.1.1. Características Técnicas**

- $\checkmark$  Tecnología de gel aplicada en baterías de la gama MPG.
- $\checkmark$  Conexiones de terminales de acceso frontal para una instalación y mantenimiento rápidos y sencillos.
- $\checkmark$  Adecuado para rack o armario de 19", 23".
- $\checkmark$  Excelente aleación de fórmula especial de plomo-estaño-calcio para rejillas y placas.
- $\checkmark$  Esteras de vidrio mircoporoso de baja resistencia como separador.
- $\checkmark$  Válvula de alivio de presión autorregulable.
- $\checkmark$  12 años de vida en servicio de flotación completa a 25 °C (77 °F).

(GreenCloud, 2021).

### **3.1.1.2. Estándares que cumplen**

- $\checkmark$  IEC 60896-21 / 22.
- $\checkmark$  Fabricado bajo sistema ISO9001 (TUV).

(GreenCloud, 2021).

#### **3.1.1.3. Aplicaciones Principales**

- $\checkmark$  Telecomunicaciones
- $\checkmark$  Sistema de alimentación interrumpida (UPS)
- $\checkmark$  Sistema integrado de energía almacenada.

(GreenCloud, 2021).

#### **3.1.2. Controlador MPPT 100/30 & 100/50**

Cuando existe cambio intenso de la emisión de luz un controlador MPPT ultrarrápido modificará y mejorará la recolección de energía aproximadamente hasta un 30 % a

comparación de los controladores de carga PWM y hasta un 10% en comparación con los controladores MPPT más lento (Solar, 2021).

![](_page_57_Picture_1.jpeg)

*Figura 31: Controlador de carga BlueSolar MPPT 100/30 y 100/50, fuente: (Solar, 2021).*

## **3.1.2.1. Detección avanzada del punto de máxima potencia**

### **en caso de condiciones de sombreado parcial**

Al producirse una sombra parcial, existe la pequeña posibilidad que haya dos o más puntos de potencia máxima en la curva de potencia – voltaje, y los MPPT convencionales tienden a bloquearse en un MPP local, que no puede ser el MPP óptimo, el beneficio del MPPT siempre logrará maximizar la recolección de energía al bloquear al MPP óptimo.

#### **3.1.2.2. Excelente eficiencia de conversión**

A falta de un equipo de enfriamiento, la eficiencia máxima aumenta al 98% y la intensidad de corriente de salida llega a una temperatura hasta un 40°C (104°F).

#### **3.1.2.3. Amplia protección electrónica**

La protección empleada contra sobrecalentamiento y disminución de potencia cuando la temperatura es muy elevada, es primordial para la seguridad del equipo MPPT y de los demás equipos implementados en el sistema fotovoltaico (Solar, 2021).

#### **3.1.2.4. Sensor de temperatura interno**

Compensa la absorción y la diferencia de potencial de la carga de flotación por temperatura (Solar, 2021).

### **3.1.2.5. Estándares que cumplen**

 $\checkmark$  EN/IEC 62109-1.

(Solar, 2021).

### **3.1.3. Inversor Phoenix**

Para el diseño fotovoltaico se empleó el inversor Phoenix de la marca Victron Energy, este logra energizar equipos eléctricos domésticos de 230V o 120V CA con baterías de servicio o con diferentes potencias nominales de 12V, 24V o 48V CC (Victron, 2021).

![](_page_58_Picture_9.jpeg)

*Figura 32: Inversor Phoenix 250 VA - 1200 VA, fuente: (Victron, 2021).*

#### **3.1.3.1. Puerto de comunicación VE. Direct**

El puerto VE.Direct puede alimentarse con un ordenador y es necesario un cable de interfaz VE.Direct a USB y se puede comunicar con dispositivos móviles (Victron, 2021).

#### **3.1.3.2. Totalmente configurable**

- $\checkmark$  Niveles de disparo de la alarma y restablecimiento por tensión baja de la batería.
- $\checkmark$  Niveles de desconexión y reinicio por tensión baja de la batería.
- $\checkmark$  Desconexión dinámica: nivel de desconexión dependiente de la carga
- $\checkmark$  Tensión de salida 210 245V
- $\checkmark$  Frecuencia 50 Hz o 60 Hz
- $\checkmark$  On/off del modo ECO y sensor de nivel del modo ECO
- $\checkmark$  Tensión y corriente de entrada/salida, % de carga y alarmas.

(Victron, 2021).

### **3.1.3.3. Fiabilidad probada**

La fiabilidad a lo largo de muchos años se basó por el uso de la topología de puente completo, más un transformador toroidal, y los inversores que logran estar a prueba de cortocircuitos y protegidos contra un sobrecalentamiento, ya sea por una sobrecarga o una temperatura ambiental exageradamente alta (Victron, 2021).

## **3.1.3.4. Alta potencia de arranque**

Es netamente necesaria para energizar cargas como convertidores para lámparas LED, halógenas o herramientas eléctricas (Victron, 2021).

## **3.1.3.5. Modo ECO**

El Inversor Phoenix estará en espera cuando la carga descienda por los límites de un valor predeterminado con una carga mínima de 15 W, una vez en espera, el inversor se

activará instantáneamente alrededor de unos 2,5 segundos, y si la carga sobrepasa el nivel máximo predeterminado el inversor permanecerá encendido (Victron, 2021).

#### **3.1.3.6. Estándares que cumplen**

EN-IEC 60335-1 / EN-IEC 62109-1.

(Victron, 2021).

## **3.1.4. Panel Polycrystalline**

El uso del Panel Polycrystalline es fundamental para nuestro sistema fotovoltaico, el modelo de nuestro panel es el GP – 150P – 36 (Gi-Power, 2021).

## **3.1.4.1. Especificaciones Eléctricas**

*Tabla 2: Especificaciones Eléctricas del Panel Polycrystalline, fuente: (Gi-Power, 2021).*

![](_page_60_Picture_124.jpeg)

## **3.1.4.2. Coeficientes de Temperatura**

<span id="page-61-0"></span>*Tabla 3: Coeficientes de Temperatura del Panel Polycrystalline, fuente: (Gi-Power, 2021).*

| Coeficiente de temperatura actual      | $0.08\%$ /°C             |
|----------------------------------------|--------------------------|
| Coeficiente de temperatura de voltaje  | $-0.32\%$ /°C            |
| Coeficiente de temperatura de potencia | $-0.38\%$ /°C            |
| Temperatura nominal de celdas (NOTC)   | $46\pm2\degree C$        |
| Rango de temperatura de aplicación     | $-40 \rightarrow +85$ °C |

**3.1.4.3. Características Mecánicas**

*Tabla 4: Características Mecánicas del Panel Polycrystalline, fuente: (Gi-Power, 2021).*

![](_page_61_Picture_150.jpeg)

**3.1.4.4. Salidas**

![](_page_61_Picture_151.jpeg)

![](_page_61_Picture_152.jpeg)

## **3.1.4.5. Garantía del Módulo**

- $\checkmark$  Garantía limitada de 25 años del 80% de potencia de salida.
- $\checkmark$  Garantía limitada de 10 años del 90% de potencia de salida.
- $\checkmark$  Garantía limitada de 5 años de materiales y mano de obra.

(Gi-Power, 2021).

#### **3.1.5. Orientación e inclinación**

Cuando se llegó al momento de implementar nuestro sistema fotovoltaico es muy importante saber de qué lado existe gran cantidad de radiación solar en el transcurso del día, además de tener en cuenta que la posición esta designada por dos ángulos: de inclinación y de orientación, para así tener una producción de energía muy eficiente.

Se estudió a detalle que los paneles solares fotovoltaicos tienen una efectividad del 100% cuando los rayos solares están de manera perpendicular a sus superficies, es decir que la mejor orientación, sabiendo que la trayectoria del sol parte en el este y culmina en el oeste en cualquier punto del planeta, es la que está directamente al sur, por ende, la Comuna Masa 2 representa un ángulo de orientación a 0° ya que Ecuador está en la parte sur de América.

![](_page_62_Figure_3.jpeg)

#### *Figura 33: Orientación e Inclinación de paneles solares, fuente: (Bortignon, 2020).*

De no ser posible la orientación en sentido sur o exista alguna interferencia como un árbol con una longitud muy elevada, se puede graduar la dirección sin consecuencias, la única manera de que la producción anual sufra una baja muy limitada es de 1 al 3% es orientando los paneles fotovoltaicos externamente de la dirección sur hasta un máximo de 45° (Sureste y Suroeste).

Una manera para que la producción baje a un 30% es orientando a 90° desde la dirección sur (únicamente al este y al oeste). Esta pérdida que se da en la producción se debe a que durante la mayor parte del día los paneles reciben una luz solar muy débil y no perpendicular, es decir que de igual manera producirá energía fotovoltaica, pero en una cantidad pequeña que los paneles orientados directamente al sur (Bortignon, 2020).

Una vez que se tiene bien en claro que la orientación al sur es la forma más óptima para producir energía mediante paneles solares fotovoltaicos, se tiene que hallar la inclinación óptima y eficaz de los paneles fotovoltaicos.

Al elegir una inclinación adecuada de los paneles fotovoltaicos en el tejado, techo o losa de una vivienda, se estuvo obligado a cumplir dos necesidades primordiales:

- $\checkmark$  Producción de energía eléctrica.
- $\checkmark$  Resultado final estéticamente agradable y duradero.

La inclinación eficiente que deben tener nuestros paneles solares fotovoltaicos esta únicamente dada por 2 factores:

- $\checkmark$  Latitud del sector geográfico donde se irá a instalar.
- $\checkmark$  La etapa del año en que se necesita tener más energía.

La máxima producción de energía se debe adquirir al medio día, cuando el sol logra alcanzar su máxima altura en el horizonte.

## **3.2. Cálculos Generales para el Diseño Fotovoltaico**

## **3.2.1. Cálculos de Inclinación Óptima**

El ángulo de inclinación optimiza el rendimiento del sistema fotovoltaico dependiendo de la instalación y periodo de uso.

*Tabla 6: Valores de Inclinación Óptima, fuente: (Rufo Rodríguez & Serrano Ortiz, 2015).*

| <b>Tipo de Instalación</b>              | <b>Uso</b> | <b>Máxima Captación</b>                             | <b>Inclinación</b> Óptima                       |
|-----------------------------------------|------------|-----------------------------------------------------|-------------------------------------------------|
| Conectadas a la red                     | Anual      | Anual                                               | $\beta_{opt} = Lat. - 10^{\circ}$               |
| <b>Bombeo de Agua</b>                   | Anual      | <b>Principalmente Verano</b>                        | $\beta_{opt} = Lat. - 20^{\circ}$               |
| Autónomas de consumo<br>anual constante | Anual      | <b>Principalmente Invierno</b><br>(menor radiación) | $\beta_{\text{opt}} = \text{Lat.} + 10^{\circ}$ |
| Instalación para<br>vivienda            | Anual      | Anual                                               | $\beta_{opt} = 3.7 + 0.69$ (Lat.)               |

Antes de calcular la inclinación óptima en un periodo de máxima captación anual, se debe identificar nuestras coordenadas geográficas donde se va a instalar el sistema fotovoltaico:

![](_page_64_Picture_157.jpeg)

Luego de haber identificado las coordenadas se aplica la ecuación:

*Ecuación 1: Inclinación Óptima, fuente: (Rufo Rodríguez & Serrano Ortiz, 2015).*

$$
\beta_{opt} = 3.7 + 0.69 \cdot (Lat.)
$$

Donde:

$$
\beta_{opt} = Inclinación Optima.
$$
  
Lat = Latitud.

Entonces al reemplazar valores nos queda:

$$
\beta_{opt} = 3.7 + 0.69 \cdot (2.38^{\circ})
$$

$$
\beta_{opt} = 5.3422 \approx 5.34
$$

#### **3.2.2. Cálculos de pérdidas por orientación y sombras**

La orientación e inclinación del sistema fotovoltaicos y las posibles penumbras sobre el sistema harán que las perdidas sean pequeñas p estén en los límites establecidos, según el Código Técnico de edificación (CTE) dictado por el Gobierno de España ha establecido que dependiendo de los casos que se presenten se puede tener desde el 10% hasta el 40% de pérdidas.

Se considera que hay una superposición cuando los captadores se ubican de manera paralela a la envolvente del edificio y no tomar en cuenta los módulos horizontales, con el fin de ayudar con una auto-limpieza de módulo. Se considera un caso general ya que abarca el 10% y se considera cuando deseen instalar módulos fotovoltaicos sobre una losa y en caso de integración arquitectónica es cuando se sustituyen partes estructurales como ventanas solares para unir edificaciones (España, 2006).

*Tabla 7: Datos de Orientación - Inclinación y Sombras, fuente: (España, 2006).*

|                                   | Orientación e<br>Inclinación (OI) |     | Sombras (S) Total (OI+S) |
|-----------------------------------|-----------------------------------|-----|--------------------------|
| General                           | 10%                               | 10% | 15%                      |
| Superposición                     | 20%                               | 15% | 30%                      |
| <b>Integración Arquitectónica</b> | 40%                               | 20% | 50%                      |

Para poder obtener los valores de pérdidas por Orientación e Inclinación se aplicará las siguientes ecuaciones:

*Ecuación 2: Perdidas por Orientación e Inclinación, fuente: (España, 2006).*

$$
P_{OI} = 1.2 \cdot 10^{-4} \cdot \left(\beta - \beta_{optima}\right)^{2}; \ \beta \le 15^{\circ}
$$
  

$$
P_{OI} = 1.2 \cdot 10^{-4} \cdot \left(\beta - \beta_{optima}\right)^{2} + 3.5 \cdot 10^{-5} \cdot \alpha^{2}; 15^{\circ} \le \beta \le 90^{\circ}
$$

Donde:

$$
P_{OI} = Perdidas por Orientación e Inclinación.
$$
  

$$
\beta = Inclinación.
$$
  

$$
\beta_{optima} = Inclinación Óptima.
$$

El ángulo es menor a 15° se reemplaza en la fórmula:

$$
P_{OI} = 1.2 \cdot 10^{-4} \cdot \left(\beta - \beta_{Optima}\right)^{2}; \ \beta \le 15^{\circ}
$$
  
\n
$$
P_{OI} = 1.2 \cdot 10^{-4} \cdot \left(0 - 5, 34\right)^{2}
$$
  
\n
$$
P_{OI} = 0.34\%
$$

Después de tener en claro las pérdidas por orientación e inclinación, obtenemos una tabla de radiación en la plataforma de Meteonorrm, la cual es un programa que nos arroja datos precisos en cualquier época del año y en cualquier parte de la tierra, donde podemos ver que existen variedades de datos meteorológicos. Para nuestro sistema necesitaremos irradiación global y temperatura.

| Balances y resultados principales |                    |                    |         |            |          |         |         |
|-----------------------------------|--------------------|--------------------|---------|------------|----------|---------|---------|
|                                   | GlobHor            | GlobEff            | E Avail | EUnused    | E Miss   | E_User  | E_Load  |
|                                   | kWh/m <sup>2</sup> | kWh/m <sup>2</sup> | kWh     | <b>KWh</b> | kWh      | kWh     | kWh     |
| Enero                             | 139.1              | 130.5              | 130.6   | 27.39      | $\theta$ | 94.98   | 94.98   |
| Febrero                           | 140.7              | 133.9              | 132.5   | 42.48      | $\Omega$ | 85.79   | 85.79   |
| Marzo                             | 167.2              | 161.9              | 160     | 59.84      | $\Omega$ | 94.98   | 94.98   |
| Abril                             | 152                | 149.9              | 147.4   | 50.99      | $\theta$ | 91.92   | 91.92   |
| Mayo                              | 147.8              | 147.7              | 146.9   | 45.99      | $\Omega$ | 94.98   | 94.98   |
| Junio                             | 129.3              | 129.1              | 130.8   | 34.56      | $\Omega$ | 91.92   | 91.92   |
| Julio                             | 120.2              | 119.1              | 120.6   | 22.52      | $\Omega$ | 94.98   | 94.98   |
| Agosto                            | 134.5              | 131.8              | 134.8   | 36.39      | $\Omega$ | 94.98   | 94.98   |
| Septiembre                        | 150.8              | 147.1              | 146.6   | 50.69      | $\Omega$ | 91.92   | 91.92   |
| Octubre                           | 153                | 146.6              | 145.5   | 44.89      | $\theta$ | 94.98   | 94.98   |
| Noviembre                         | 138.1              | 130.2              | 130.1   | 34.58      | $\Omega$ | 91.92   | 91.92   |
| Diciembre                         | 147.2              | 137.8              | 137.5   | 37.16      | $\theta$ | 94.98   | 94.98   |
| Año                               | 1720               | 1665.6             | 1663.3  | 487.48     | $\theta$ | 1118.36 | 1118.36 |

*Tabla 8 Valores Obtenidos de Meteonorm, valores de radicación mensual y anual fuente: (Meteotest)*

*Tabla 9 Valores Obtenidos de Meteonorm, valores de temperatura ambiente fuente: (Meteotest)*

| Meteo y energía incidente |                    |                    |                 |         |                    |                    |                    |
|---------------------------|--------------------|--------------------|-----------------|---------|--------------------|--------------------|--------------------|
|                           | GlobHor            | <b>DiffHor</b>     | T_Amb           | WindVel | GlobInc            | DifSInc            | $Alb$ Inc          |
|                           | kWh/m <sup>2</sup> | kWh/m <sup>2</sup> | $\rm ^{\circ}C$ | m/s     | kWh/m <sup>2</sup> | kWh/m <sup>2</sup> | kWh/m <sup>2</sup> |
| Enero                     | 139.1              | 89.14              | 26.33           | 1.1     | 135.6              | 59.48              | 0.053              |
| Febrero                   | 140.7              | 74.95              | 25.99           | 0.8     | 138.2              | 45.29              | 0.053              |
| Marzo                     | 167.2              | 86.75              | 26.32           | 0.9     | 166.8              | 51.73              | 0.064              |
| Abril                     | 152                | 74.86              | 26.2            | 1.1     | 154.3              | 45.43              | 0.058              |
| Mayo                      | 147.8              | 74.62              | 25.7            | 1.4     | 152.2              | 44.82              | 0.056              |
| Junio                     | 129.3              | 73.89              | 23.9            | 2.1     | 133.5              | 48.27              | 0.049              |
| Julio                     | 120.2              | 74.18              | 23.67           | 2.4     | 123.3              | 50.46              | 0.046              |
| Agosto                    | 134.5              | 90.36              | 23.51           | 2.6     | 136.5              | 61.02              | 0.051              |
| Septiembre                | 150.8              | 75.76              | 23.43           | 2.7     | 151.8              | 46.71              | 0.057              |
| Octubre                   | 153                | 78.59              | 23.98           | 2.7     | 151.3              | 47.58              | 0.058              |
| Noviembre                 | 138.1              | 77.72              | 24.27           | 2.5     | 134.9              | 50.51              | 0.053              |
| Diciembre                 | 147.2              | 85.84              | 26.05           | 2       | 142.9              | 55.07              | 0.056              |
| Año                       | 1720               | 956.65             | 24.94           | 1.9     | 1721.4             | 606.37             | 0.654              |

## **3.2.3. Cálculo para las Condiciones Estándares de Medida**

Las condiciones estándares de medida hace referencia a las condiciones normales de funcionamiento y pruebas de laboratorio a las cuales han sido probados los elementos (España, 2006).

$$
Irradiancia = 1000 \frac{W}{m^2}
$$
  
Temperatura de Trabajo de la Célula=25°C  
Distribución Espectral o Masa de Aire = 1.5

### **3.2.4. Cálculo de la Temperatura de la Célula**

<span id="page-68-0"></span>(España, 2006) Nos da a conocer que para el cálculo de la temperatura de la célula se aplica la siguiente ecuación.

*Ecuación 3: Temperatura de la Célula, fuente: (España, 2006).*

$$
T_C = T_a + \frac{T_{ONC} - 20\degree C}{800 \frac{W}{m^2}} \cdot G_{STC}
$$

Donde:

1000  $\frac{P}{m^2}$ <br>de Trabajo<br>Espectral<br>e la Tempera<br>er que para e<br>ratura de la C<br>ratura de la C<br> $T_a + \frac{T_{ONC}}{800}$ <br>de la Célu<br>nbiente.<br>le la Temper<br>Media<br>etermina la 1<br>con los siguid  $T_C$  = Temperatura de la Célula.  $T_a$ =Temperatura Ambiente. *TONC*=Temperatura de Operación Nominal de la Célula. *G = Irradiancia en STC. STC*

# **3.2.5. Cálculo de la Temperatura de la Célula con la Temperatura Ambiente Media**

<span id="page-68-1"></span>(España, 2006) Indica que se determina la temperatura de la célula basándose en un promedio de temperatura anual, con los siguientes datos:

$$
T_C = Temperaturea de la Célula.
$$
\n
$$
T_G = Temperaturea Ambiente = 27.02°C
$$
\n
$$
T_{ONC} = Temperaturea
$$
\n
$$
A_m = 27.02°C
$$
\n
$$
G_{STC} = Irradiancia \text{ en } STC = 1000 \frac{W}{m^2}
$$
\n
$$
p
$$
\n
$$
p
$$
\n
$$
p
$$
\n
$$
p
$$
\n
$$
p
$$
\n
$$
p
$$
\n
$$
p
$$
\n
$$
p
$$
\n
$$
p
$$
\n
$$
p
$$
\n
$$
p
$$
\n
$$
p
$$
\n
$$
p
$$
\n
$$
p
$$
\n
$$
p
$$
\n
$$
p
$$
\n
$$
p
$$
\n
$$
p
$$
\n
$$
p
$$
\n
$$
p
$$
\n
$$
p
$$
\n
$$
p
$$
\n
$$
p
$$
\n
$$
p
$$
\n
$$
p
$$
\n
$$
r
$$
\n
$$
p
$$
\n
$$
T
$$
\n
$$
p
$$
\n
$$
p
$$
\n
$$
T
$$
\n
$$
p
$$
\n
$$
p
$$
\n
$$
T
$$
\n
$$
p
$$
\n
$$
p
$$
\n
$$
p
$$
\n
$$
T
$$
\n
$$
p
$$
\n
$$
p
$$
\n
$$
p
$$
\n
$$
p
$$
\n
$$
p
$$
\n
$$
p
$$
\n
$$
p
$$
\n
$$
p
$$
\n
$$
p
$$
\n
$$
p
$$
\n
$$
p
$$
\n
$$
p
$$
\n
$$
p
$$
\n
$$
p
$$
\n
$$
p
$$
\n
$$
p
$$
\n
$$
p
$$
\n
$$
p
$$
\n
$$
p
$$
\n
$$
p
$$
\n $$ 

Remplazando estos datos en la ecuación del ítem [3.2.4.,](#page-68-0) nos da como resultado la siguiente ecuación:

*Ecuación 4: Temperatura de la Célula con la Temperatura Ambiente Media, fuente: (España, 2006).*

$$
T_C = 24.94 \degree C + \frac{46 \degree C - 20 \degree C}{800 \frac{W}{m^2}} \cdot 1000 \frac{W}{m^2}
$$

$$
T_C = 57.44 \degree C
$$

#### **3.2.6. Cálculo de la Temperatura de la Célula para el Mes de Julio**

Con las ecuaciones de los ítems [3.2.4.](#page-68-0) y [3.2.5.,](#page-68-1) se puede obtener el resultado del valor de la temperatura del mes de Julio, cuyo valor de la temperatura ambiente fue de 23.67°C.

*Ecuación 5: Temperatura de la Célula con la Temperatura Ambiente Media del mes de Julio 2020, fuente: (España, 2006).*

$$
T_C = 23.67^{\circ}C + \frac{46^{\circ}C - 20^{\circ}C}{800 \frac{W}{m^2}} \cdot 1000 \frac{W}{m^2}
$$

$$
T_C = 56.17^{\circ}C
$$

#### **3.2.7. Cálculo para las Condiciones Críticas de Funcionamiento**

(España, 2006) Nos indica que se debe determinar la temperatura de la célula basándose en las condiciones de alta temperatura, es decir, utilizando el mes con mayor temperatura, se utilizará el valor de 26.33°C para la Temperatura Ambiente, con este dato se tendría un nuevo valor de la Temperatura de la Célula:

*Ecuación 6: Temperatura de la Célula con la Temperatura Ambiente Media del mes con mayor temperatura del 2020, fuente: (España, 2006).*

$$
T_C = 26.33^{\circ}C + \frac{46^{\circ}C - 20^{\circ}C}{800 \frac{W}{m^2}} \cdot 1000 \frac{W}{m^2}
$$

$$
T_C = 58.33^{\circ}C
$$

#### **3.2.8. Cálculo para la Eficiencia de la Temperatura en los Paneles**

(España, 2006) Indica que para el cálculo de la eficiencia de temperatura de los paneles solares se aplica la siguiente ecuación:

*Ecuación 7: Eficiencia de Temperatura en los Paneles, fuente: (España, 2006).*

$$
n_{Temp} = 100 + (T_C - T_{STC}) \cdot Coef_{Temp}
$$

Donde:

$$
n_{Temp} = Eficiencia de Temperatura.
$$
  
\n
$$
T_C = Temperaturea de la Célula. (Mayor Temperatura)
$$
  
\n
$$
TSTC = Temperaturea de la Célula (Catálogo del Provedor).
$$
  
\n
$$
Coef_{Temp} = Coeficiente de Temperaturea del Módulo
$$
  
\n
$$
(Catálogo del Provedor).
$$

Remplazando los valores del Catálogo del Proveedor de nuestro panel que se encuentran en el ítem [3.1.4.2.,](#page-61-0) nos da el siguiente resultado:

*Ecuación 8: Eficiencia de Temperatura en nuestro Panel GP – 160P – 36 , fuente: (España, 2006).*

$$
n_{Temp} = 100 + (58.33^{\circ}C - 25^{\circ}C) \cdot (-0.38)
$$

$$
n_{Temp} = 87.33\%
$$
## **3.2.9. Cálculo de Consumo de Cargas**

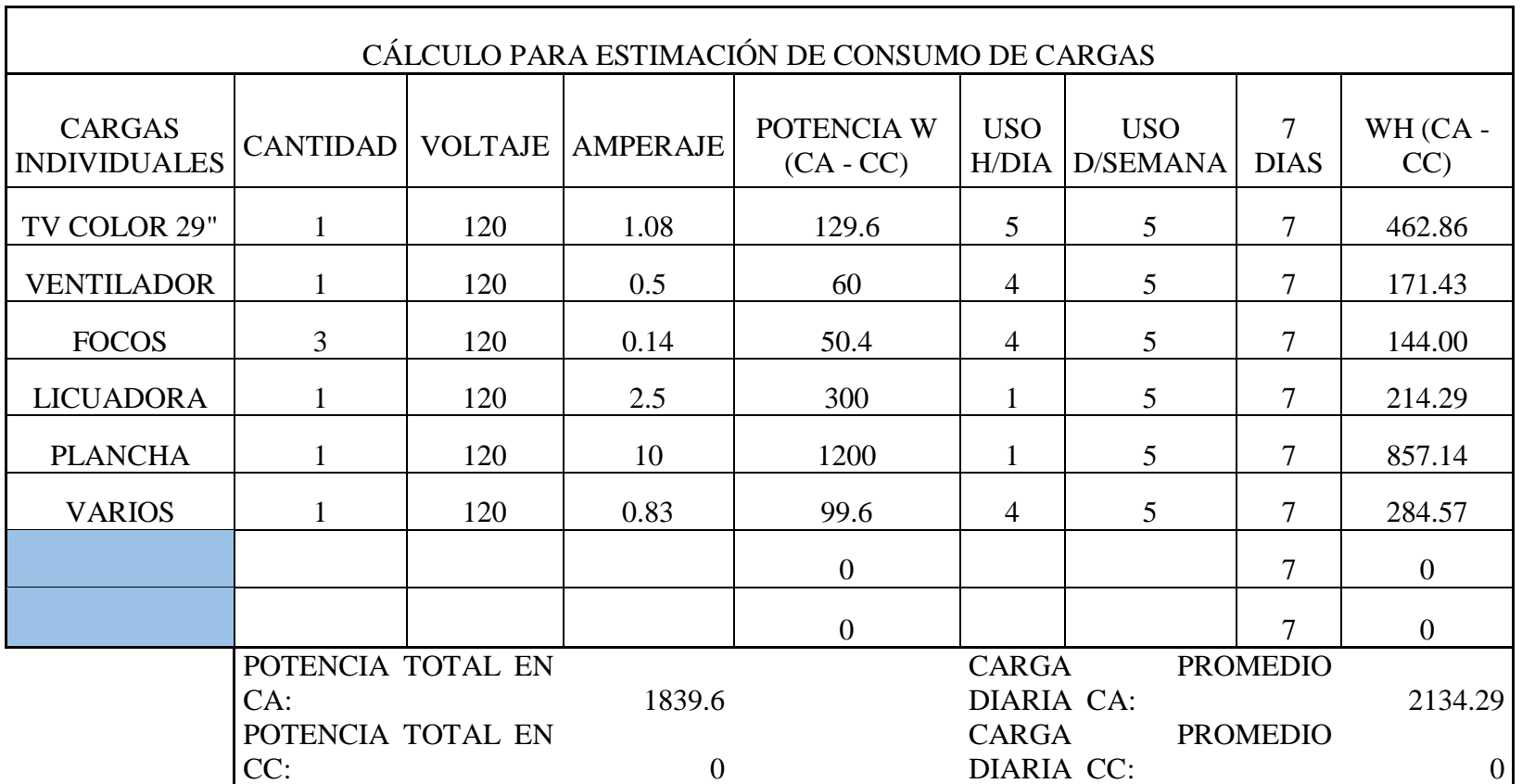

### *Tabla 10: Cálculo de Consumo de Cargas, fuente: Los Autores.*

#### **3.2.10. Cálculo del Banco de Baterías**

Para la implementación de estos cálculos es necesario identificar el voltaje del sistema con respecto a la potencia (España, 2006).

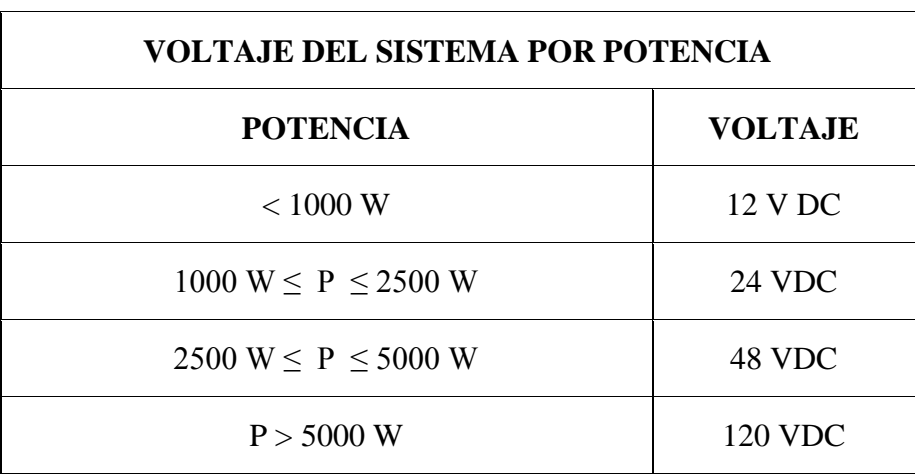

*Tabla 11: Voltaje del sistema por Potencia, fuente: (España, 2006).*

Para el promedio diario se empleará la siguiente ecuación:

*Ecuación 9: Promedio Diario Ah, fuente: (España, 2006).*

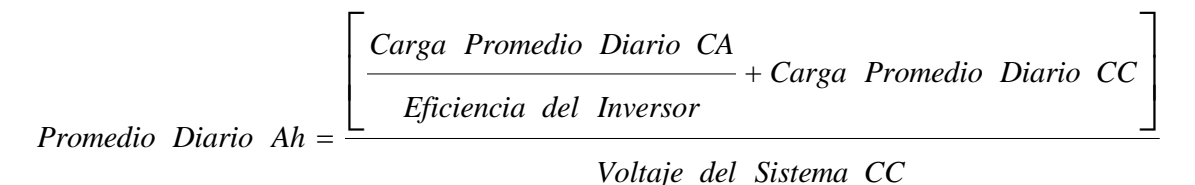

Reemplazando los valores obtenidos con los cálculos anteriores nos da:

$$
Promedio Diario Ah = \frac{\left[2134.29 \frac{Wh}{día}}{0.9} + 0\right]}
$$

*Promedio Diario Ah* = 98.80 Ah

Para obtener el valor numérico de las baterías en paralelo se empleará la siguiente ecuación:

*Ecuación 10: Baterías en Paralelo, fuente: (España, 2006). Promedio Diario Ah P* (*Días de Autonomía*) *Límite de Capacidad de* <sup>ente: (España, 2006).<br>Ah ) · (Días de Autonomía</sup> *Descarga Baterías en Paralelo la Batería en Ah*  $=$  $\emph{Baterías en Paralelo, fuente: (España, 2006).}$  $\bigg[\bigg(\emph{ Promedio Diario Ah}\bigg)\cdot\bigg(Días\,de\,Autonomía}\bigg)\bigg]$ saterias en Paralelo, fuente: (España, 2006).<br>  $\left[\frac{\left($  Promedio Diario Ah $\right)$ ·  $\left($  Días de Autonomía $\right)$ <br>
I ímite de Descarga  $\left[\frac{\left(Promedio\; Diario\; Ah\right)\cdot\left(Días\; de\; Automomía\right)}{Límite\; de\; Descarga}\right]$ 

Reemplazando los valores obtenidos con los cálculos anteriores nos da:

$$
Baterías en Paralelo = \frac{\left[\frac{\left(98.80 \text{ Ah}\right)\cdot(3)}{0.7}\right]}{100 \text{ Ah}}
$$

4.23 4 *Baterías en Paralelo*

Para obtener el valor numérico de las baterías en serie se empleará la siguiente ecuación:

*Ecuación 11: Baterías en Serie, fuente: (España, 2006).*

$$
Baterías en Serie = \frac{Voltaje del Sistema CC}{Voltaje de la Batería}
$$

Reemplazando los valores obtenidos con los cálculos anteriores nos da:

$$
Baterías en Serie = \frac{24 V}{12 V}
$$
\n
$$
Baterías en Serie = 2
$$

Para obtener el valor numérico total de las baterías para nuestro sistema se empleará la siguiente ecuación:

*Ecuación 12: Total de Baterías, fuente: (España, 2006).*

$$
Total de Baterías = (Baterías en Serie) \cdot (Baterías en Paralelo)
$$

Reemplazando los valores obtenidos con los cálculos anteriores nos da:

 $\begin{equation} \begin{array}{ll} Total & de & Baterías = \Big( 2 \Big) \cdot \Big( 4 \Big) \end{array} \end{equation}$ 8 *Total de Baterías*

#### **3.2.11. Cálculo del Conjunto de Paneles Solares**

La implementación de este cálculo es muy primordial, ya que se debe de usar el método "El peor mes", esté método consiste en seleccionar el mes con pocas horas solares pico, y con esto nos ayudará a dimensionar nuestro sistema en las peores condiciones, para sí tener eficacia al momento de usar nuestro sistema solar en un mes opaco (España, 2006).

Se empleará la hora solar pico, está es la cantidad de horas equivalentes a una

irradiación de 1000 2 *m* y tiene la característica de describir la cantidad de energía solar *W*

disponible en un día por 2 *m* .

| <b>HORA SOLAR PICO</b> |                    |                         |             |  |  |  |  |  |  |
|------------------------|--------------------|-------------------------|-------------|--|--|--|--|--|--|
|                        | kWh/m <sup>2</sup> | Días<br>Hora Solar Pico |             |  |  |  |  |  |  |
| Enero                  | 139.1              | 31                      | 4.487096774 |  |  |  |  |  |  |
| Febrero                | 140.7              | 29                      | 4.851724138 |  |  |  |  |  |  |
| Marzo                  | 167.2              | 31                      | 5.393548387 |  |  |  |  |  |  |
| Abril                  | 152                | 30                      | 5.066666667 |  |  |  |  |  |  |
| Mayo                   | 147.8              | 31                      | 4.767741935 |  |  |  |  |  |  |
| Junio                  | 129.3              | 30                      | 4.31        |  |  |  |  |  |  |
| Julio                  | 120.2              | 31                      | 3.877419355 |  |  |  |  |  |  |

*Tabla 12: Hora Solar Pico, fuente: (España, 2006).*

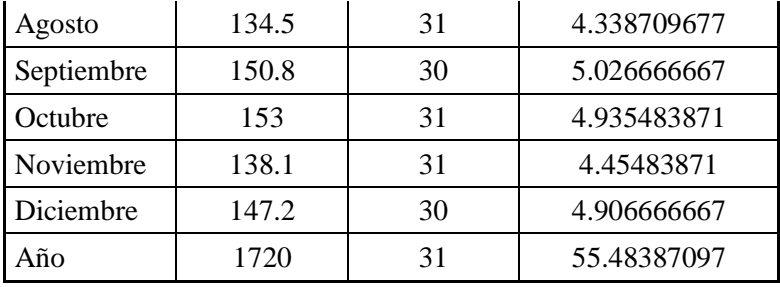

Para obtener el valor de la corriente pico del conjunto de nuestro sistema se empleará la siguiente ecuación:

```
Ecuación 13: Corriente pico del Conjunto, fuente: (España, 2006).
```
Corriente pico del Conjunto = 
$$
\frac{F
$$
*Promedio Diario Ah*  
Eficiencia de la Batería  
Horas Sol Pico / día

Reemplazando los valores obtenidos con los cálculos anteriores nos da:

Corriente pico del Conjunto = 
$$
\frac{98.80 \text{ Ah}}{0.9}
$$

*Corriente pico del Conjunto* = 28.4 A

Para obtener el número de Paneles en Paralelo de nuestro sistema se empleará la siguiente ecuación:

*Ecuación 14: Paneles en Paralelo, fuente: (España, 2006).*

Paneles en Paralelo =

\n
$$
\frac{\text{Corriente pico del Conjunto}}{\text{Corriente pico } / \text{ módulo}}
$$

Reemplazando los valores obtenidos con los cálculos anteriores nos da:

Paneles en Paralelo = 
$$
\frac{28.4 \, A}{8.02 \, A}
$$

\nPaneles en Paralelo =  $3.5 \approx 4$ 

Para obtener el número de Paneles en Serie de nuestro sistema se empleará la siguiente ecuación:

*Ecuación 15: Paneles en Serie, fuente: (España, 2006).*

*Voltaje del Sistema CC Paneles en Serie = Voltaje Nominal del módulo*

Reemplazando los valores obtenidos con los cálculos anteriores nos da:

aneles en Paralelo = 
$$
\frac{28.4}{8.02}
$$

\naneles en Paralelo = 3.5 ≈

\naneles en Serie de nuestro sis

\n5: Paneles en Serie, fuente: (Esp

\n5: Paneles en Serie, fuente: (Esp

\nVoltaje Nominal

\nstenidos con los cálculos anter

\nPaneles en Serie =  $\frac{24 \text{ V}}{12 \text{ V}}$ 

\nPaneles para neestro sist

\n6: Total de Paneles, fuente: (Esp

\n=  $\left(\text{Paneles en Paralelo}\right) \cdot \left(\text{25.4}^2\right)$ 

\n49

Para obtener el número total de Paneles para nuestro sistema se empleará la siguiente ecuación:

*Ecuación 16: Total de Paneles, fuente: (España, 2006).*

$$
Total de Paneles = (Paneles en Paralelo) \cdot (Paneles en Serie)
$$

Reemplazando los valores obtenidos con los cálculos anteriores nos da:

*Total de Paneles* =  $(4) \cdot (2)$ 8 *Total de Paneles =*

#### **3.2.12. Cálculo del Controlador de Carga**

(España, 2006) El cálculo del controlador de carga es esencial porque tiene la función de mantener el banco de baterías cargado y se lo dimensionan con respecto a la corriente de cortocircuito del conjunto mediante la siguiente ecuación:

*Ecuación 17: Cálculo del Controlador de Carga, fuente: (España, 2006).*

$$
I_{SC-C} = 1.25 \cdot (I_{SC-P}) \cdot (PP)
$$

Donde:

$$
I_{SC-C} = \text{Corriente de Cortocircuito del Conjunto}
$$
\n
$$
I_{SC-P} = \text{Corriente de Cortocircuito del Panel}
$$
\n
$$
PP = \text{Paneles en Paralelo}
$$

Reemplazando los valores obtenidos con los cálculos anteriores nos da:

 $\emph{Corriente de Cortocircuito del Conjunto} = \Big(1.25\Big) \cdot \Big(8.51\;\;A\Big) \cdot \Big(4\Big)$ 37.62 *Corriente de Cortocircuito del Conjunto = A Corriente de Cortocircuito del Conjunto* = 50 A

#### **3.2.13. Cálculo del Inversor**

(España, 2006) Este cálculo es muy importante ya que el Inversor tiene una característica principal que es transformar CC en CA y se lo dimensiona con respecto al número y capacidad de paneles individuales mediante la siguiente ecuación:

*Ecuación 18: Cálculo del Inversor, fuente: (España, 2006).*

*Potencia Pico del Inversor* =  $(N$ *úmero de Paneles* $) \cdot (Capacidad$  *del Panel* 

Reemplazando los valores obtenidos con los cálculos anteriores nos da:

8 150 *Potencia Pico del Inversor =* 1200 *Potencia Pico del Inversor = W*

#### **3.2.14. Cálculo para la Eficiencia del Sistema**

(España, 2006) Tiene la característica más importante, ya que debe de diagnosticar la eficiencia del sistema fotovoltaico, tomando en cuenta varios factores como son; temperatura, cableado, entre otros y se calcula mediante la siguiente ecuación:

*Ecuación 19: Eficiencia del Sistema, fuente: (España, 2006).*

$$
PR = \left(\eta_{INV} \cdot \eta_{Temp} \cdot \eta_{REG} \cdot \eta_{BAT} \cdot \eta_{AC} \cdot \eta_{DC} \cdot \eta_{SS} \cdot \eta_{OI} \cdot \eta_{MM}\right) \cdot \left[1 - \left(\frac{P_{DESC} \cdot D_{AUT}}{MPD}\right)\right]
$$

Donde:

*PR = Eficiencia del Sistemas.*  $\eta_{\text{INV}}$  = Eficiencia del Inversor. *= Eficiencia por Temperatura. Temp = Eficiencia del Regulador. REG = Eficiencia de la Batería. BAT*  $n_{AC}$  = Eficiencia de Cables AC.  $n_{DC}$  = Eficiencia de Cables DC.  $n_{SS}$  = Eficiencia de Suciedad y Sombra.  $n_{OI}$  = Eficiencia de Orientación e Inclinación. *= Eficiencia de Interconectado. MM P = Pérdida por Descarga de Baterías. DESC*  $D_{AUT} = D$ ías de Autonomía. *MPD = Máxima Profundidad de Descarga.*

Reemplazando los valores obtenidos con los cálculos anteriores nos da:

$$
PR = (0.92 \cdot 0.8733 \cdot 0.98 \cdot 0.9 \cdot 0.99 \cdot 0.99 \cdot 0.96 \cdot 0.97 \cdot 0.98) \cdot \left[ 1 - \left( \frac{0.005 \cdot 3}{0.7} \right) \right]
$$
  

$$
PR = 0.6220 = 62.20\%
$$

#### **3.2.15. Cálculo del Cableado de los Paneles al Controlador**

(España, 2006) Para obtener el valor exacto del calibre del conductor se empleará las siguientes ecuaciones:

*Ecuación 20: Corriente Total para el Cableado de los Paneles, fuente: (España, 2006).*

$$
I_T = (I_{SC-P}) \cdot (PP)
$$

Donde:

$$
I_T = \text{Corriente Total.}
$$
\n
$$
I_{SC-P} = \text{Corriente de Cortocircuito del Panel.}
$$
\n
$$
PP = \text{Paneles en Paralelo.}
$$

*Ecuación 21: Corriente Requerida por NEC para el Cableado de los Paneles, fuente: (España, 2006).*

$$
I_{R-NEC} = (I_T) \cdot (1.25) \cdot (1.25)
$$

Donde:

$$
I_{R-NEC} = \text{Corriente} \quad \text{Required} \quad \text{por} \quad \text{NEC}.
$$

Reemplazando los valores obtenidos con los cálculos anteriores nos da:

$$
I_{R-NEC} = [(8.51)(4)] \cdot (1.25) \cdot (1.25)
$$

$$
I_{R-NEC} = 53.18 A
$$

El calibre del conductor a utilizar será el conductor THW # 6 AWG.

#### **3.2.16. Cálculo del Cableado del Controlador al Banco de Baterías**

(España, 2006) Para obtener el valor exacto del calibre del conductor se empleará las siguientes ecuaciones:

*Ecuación 22: Corriente Total para el Cableado del Controlador al Banco de Baterías, fuente: (España, 2006).*

$$
I_T = (I_{SC-P}) \cdot (PP)
$$

Donde:

$$
I_T = \text{Corriente Total.}
$$
\n
$$
I_{SC-P} = \text{Corriente de Cortocircuito del Panel.}
$$
\n
$$
PP = \text{Paneles en Paralelo.}
$$

*Ecuación 23: Corriente Requerida por NEC para el Cableado del Controlador al Banco de Baterías, fuente: (España, 2006).*

$$
I_{R-NEC} = (I_T) \cdot (1.25) \cdot (1.25)
$$

Donde:

$$
I_{R-NEC} = \text{Corriente} \quad \text{Required} \quad \text{por} \quad \text{NEC}.
$$

Reemplazando los valores obtenidos con los cálculos anteriores nos da:

$$
I_{R-NEC} = [(8.51)(4)] \cdot (1.25) \cdot (1.25)
$$

$$
I_{R-NEC} = 53.18 A
$$

El calibre del conductor a utilizar será el conductor THW # 6 AWG.

#### **3.2.17. Cálculo del Cableado del Banco de Baterías al Inversor**

(España, 2006) Para obtener el valor exacto del calibre del conductor se empleará las siguientes ecuaciones:

*Ecuación 24: Corriente Total del Inversor para el Cableado del Banco de Baterías al Inversor, fuente: (España, 2006).*

$$
I_{T-INV} = \frac{\left[\frac{Potential\;Pico\;del\;Inversor}{\eta_{INV}}\right]}{Menor\;Voltaje\;de\;Operación\;del\;Sistema}
$$

Donde:

$$
I_{T-INV} = \text{Corriente Total del Inversor.}
$$
\n
$$
\eta_{INV} = \text{Eficiencia del Inversor.}
$$

*Ecuación 25: Corriente Requerida por NEC para el Cableado del Banco de Baterías al Inversor, fuente: (España, 2006)*

$$
I_{R-NEC} = (I_{T-INV}) \cdot (1.25)
$$

Donde:

$$
I_{R-NEC} = \text{Corriente Requerida por NEC}.
$$

Reemplazando los valores obtenidos con los cálculos anteriores nos da:

$$
I_{R-NEC} = \frac{\left[\frac{1200 \text{ W}}{0.9}\right]}{24 \text{ V}} \cdot (1.25)
$$

$$
I_{R-NEC} = 69.44 \text{ A}
$$

El calibre del conductor a utilizar será el conductor THW # 4 AWG.

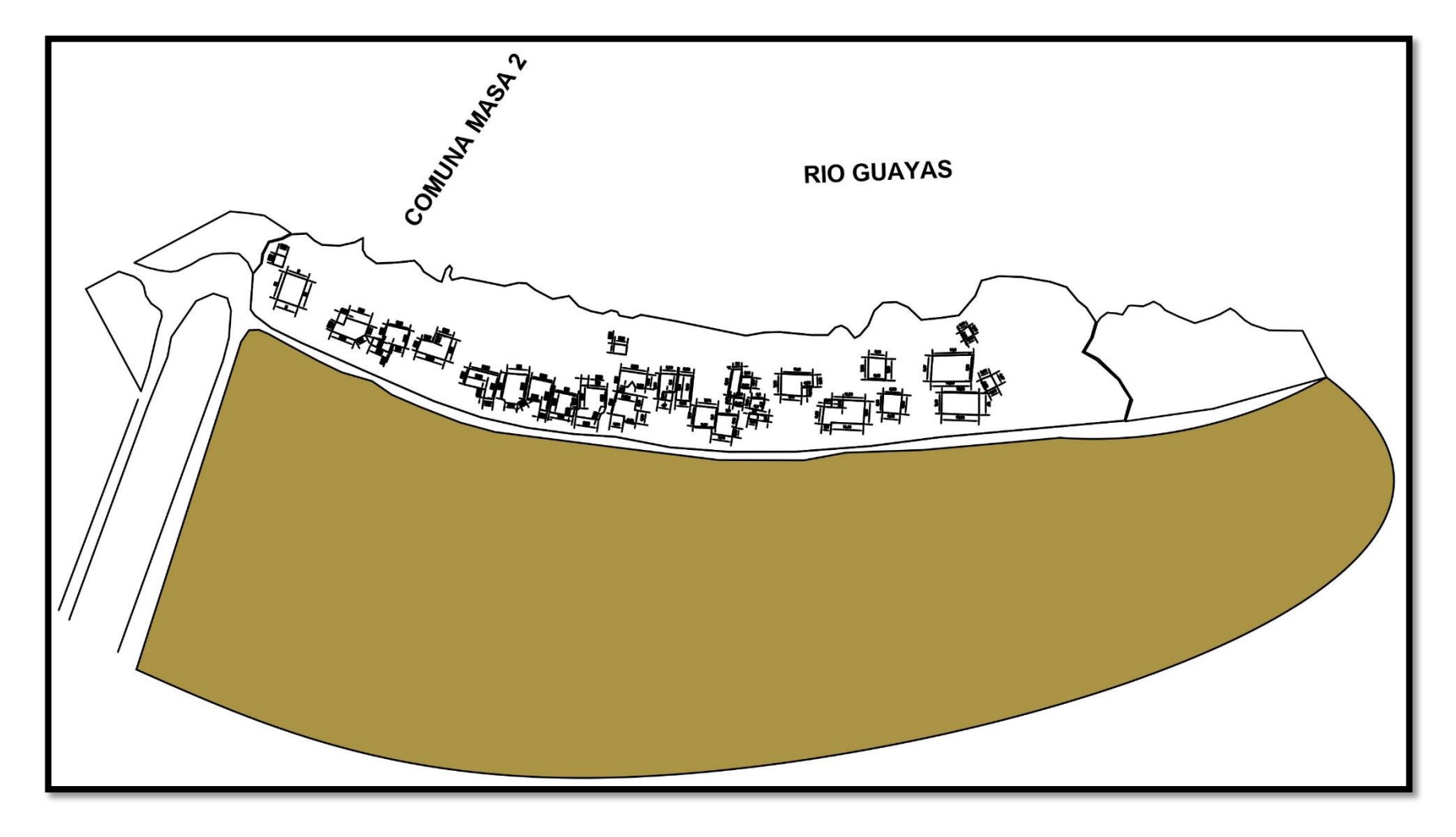

## **3.3. Dimensionamiento de la Comuna Masa 2**

*Figura 34: Dimensionamiento de la Comuna Masa 2, fuente: Los Autores.*

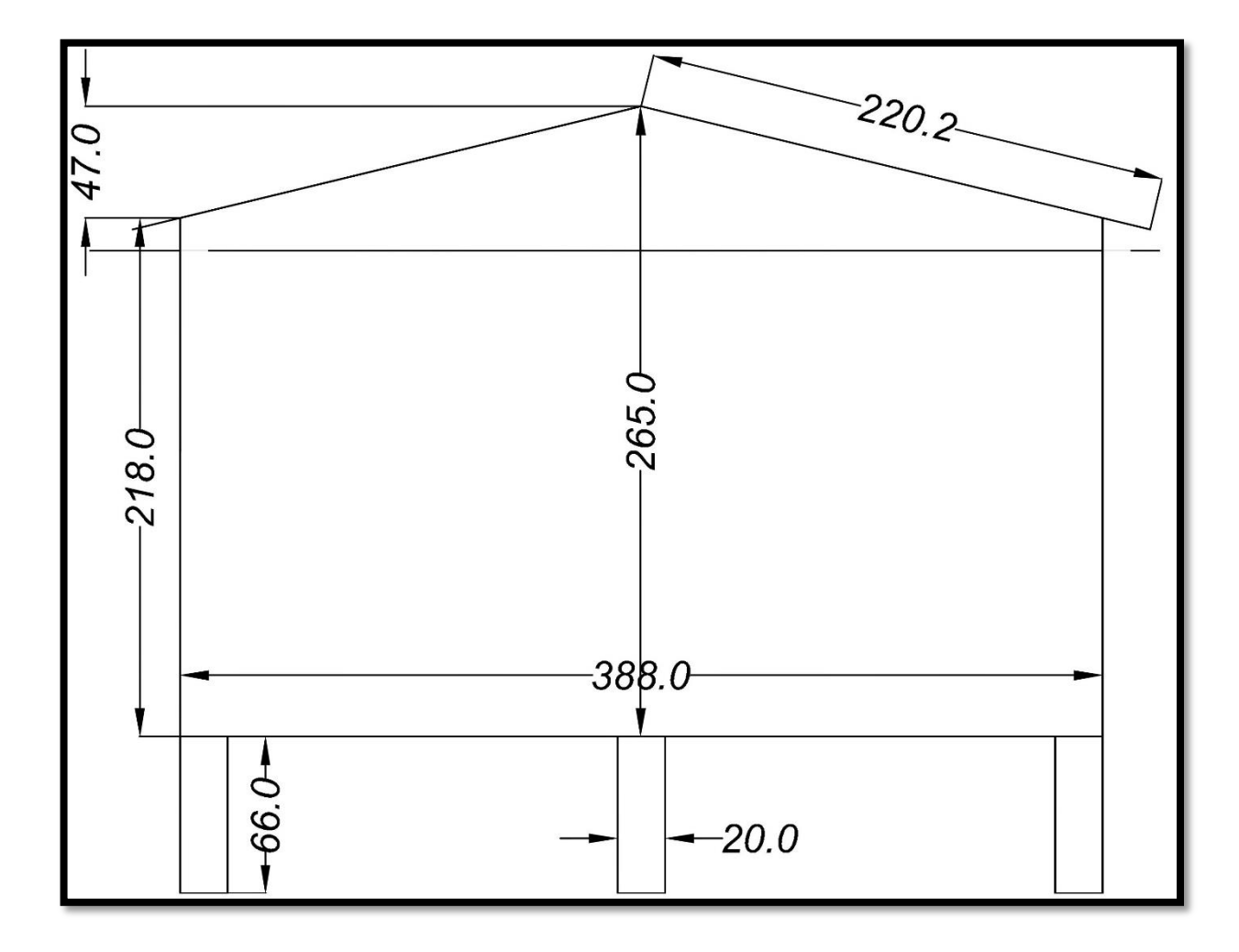

## **3.4. Dimensionamiento de las Viviendas de la Comuna Masa 2**

*Figura 35: Cotas en cm del lado lateral izquierdo de la vivienda 1, fuente: Los Autores.*

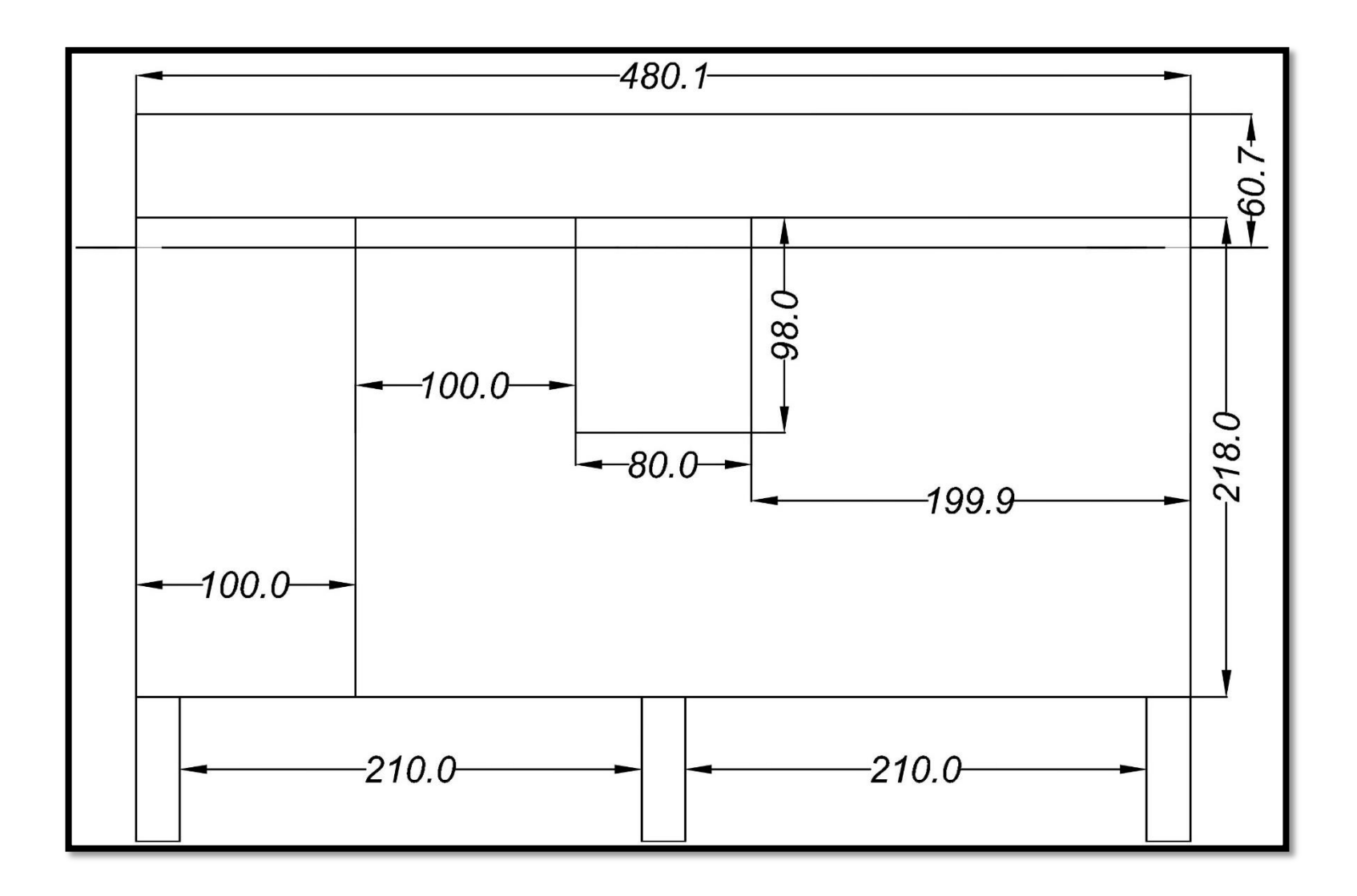

*Figura 36: Cotas en cm vista frontal de la vivienda 1, fuente: Los Autores.*

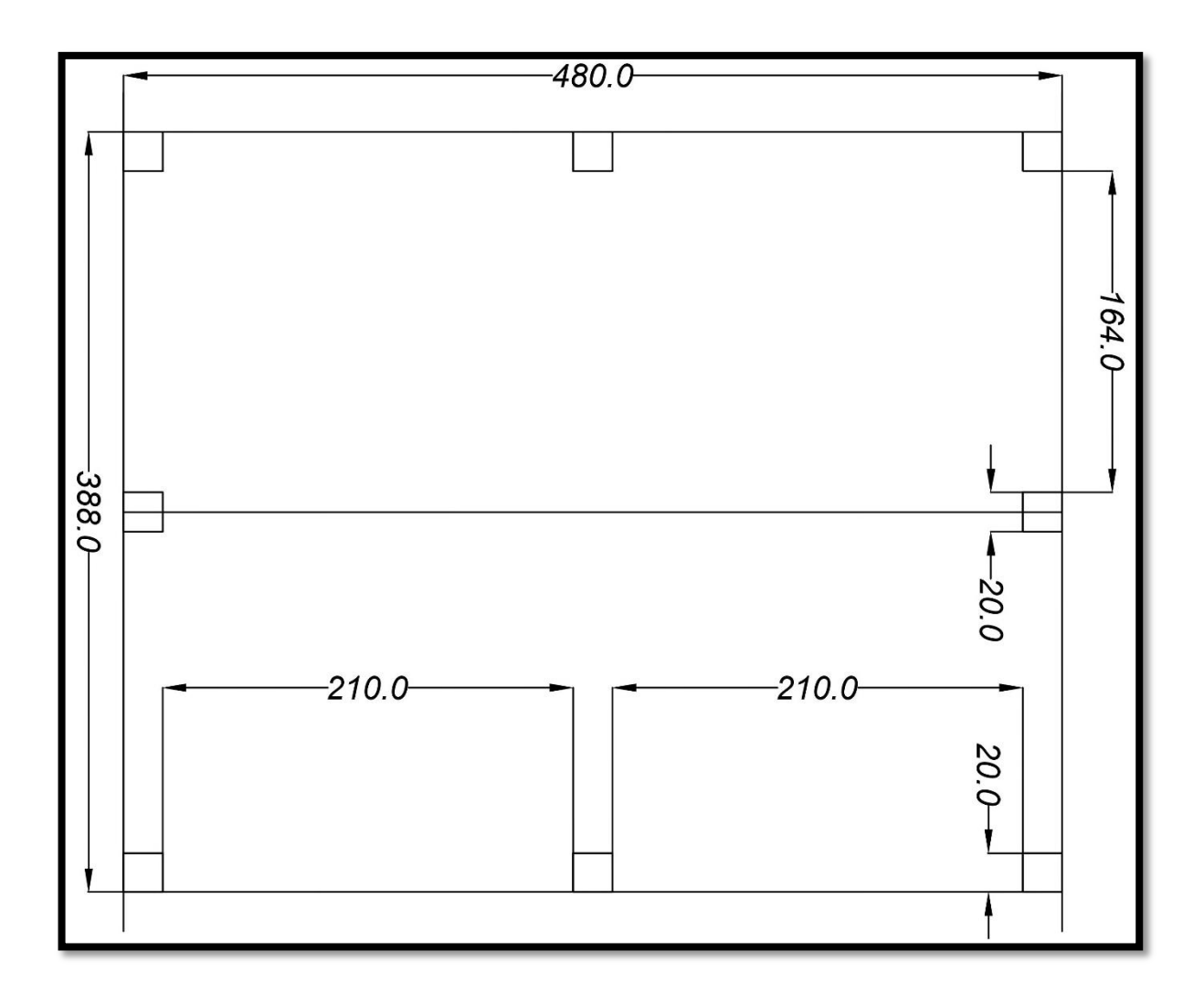

*Figura 37: Cotas en cm vista superior de la vivienda 1, fuente: Los Autores.*

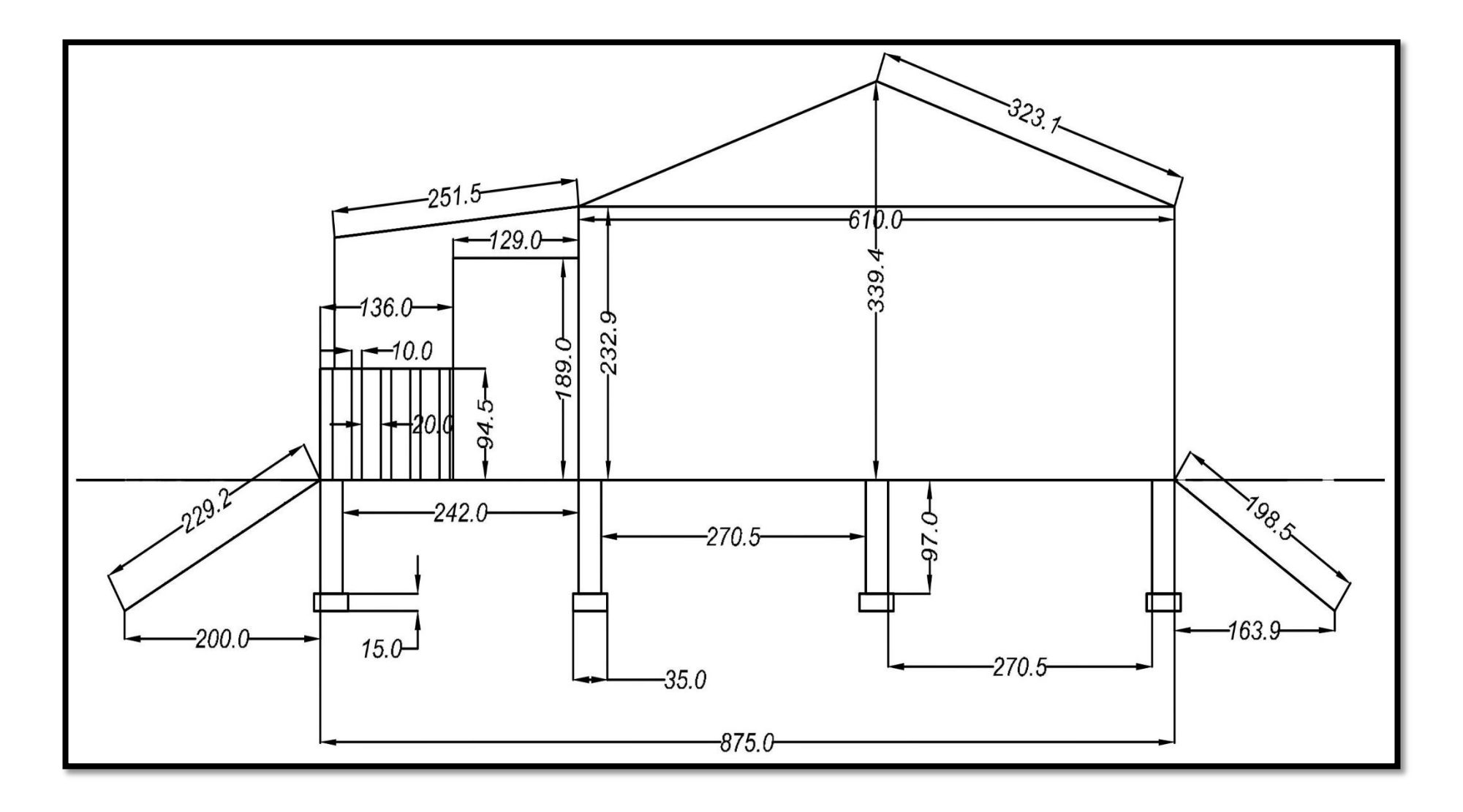

*Figura 38: Cotas en cm vista del lado lateral izquierdo de la vivienda 2, fuente: Los Autores.*

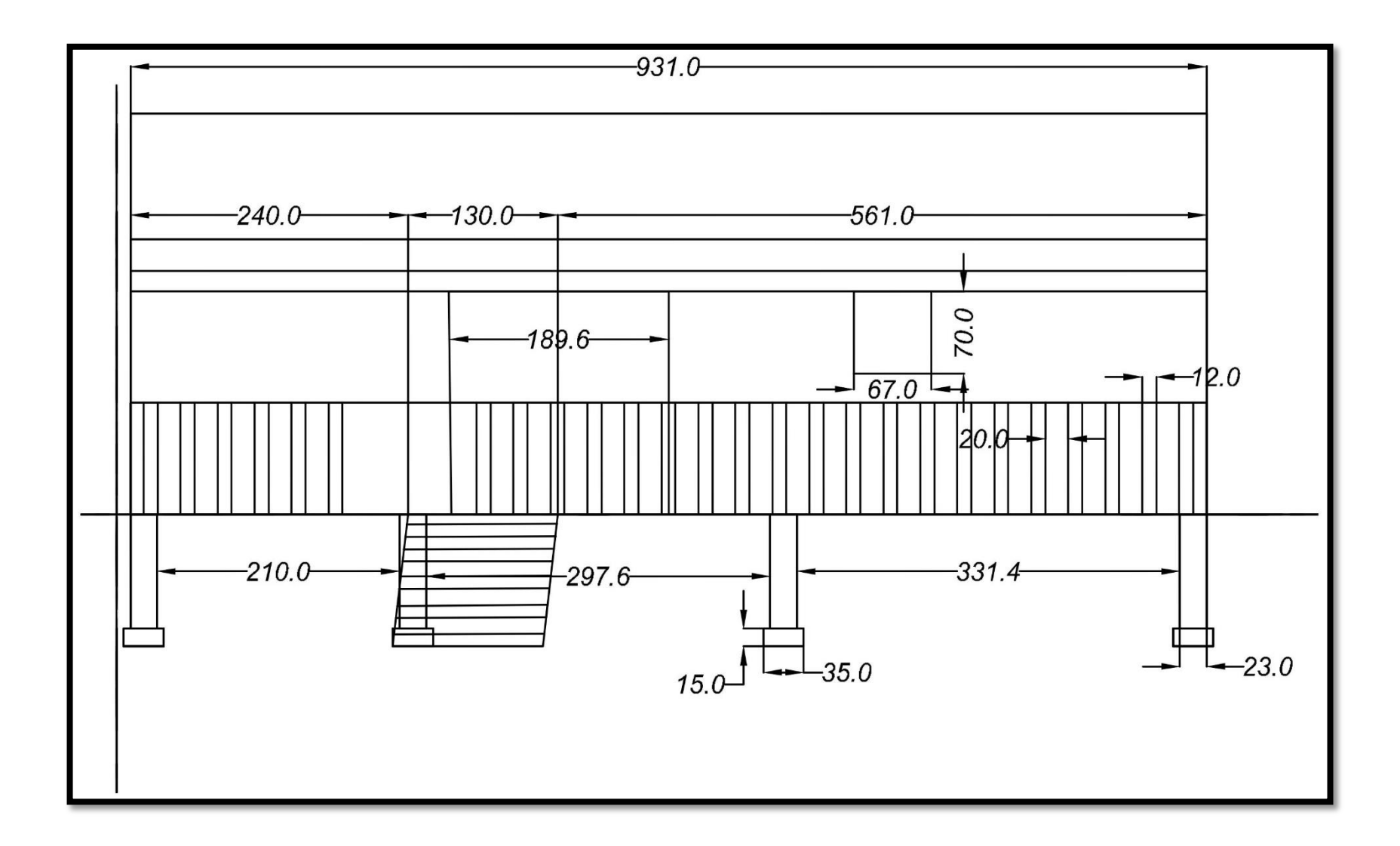

*Figura 39: Cotas en cm vista frontal de la vivienda 2, fuente: Los Autores.*

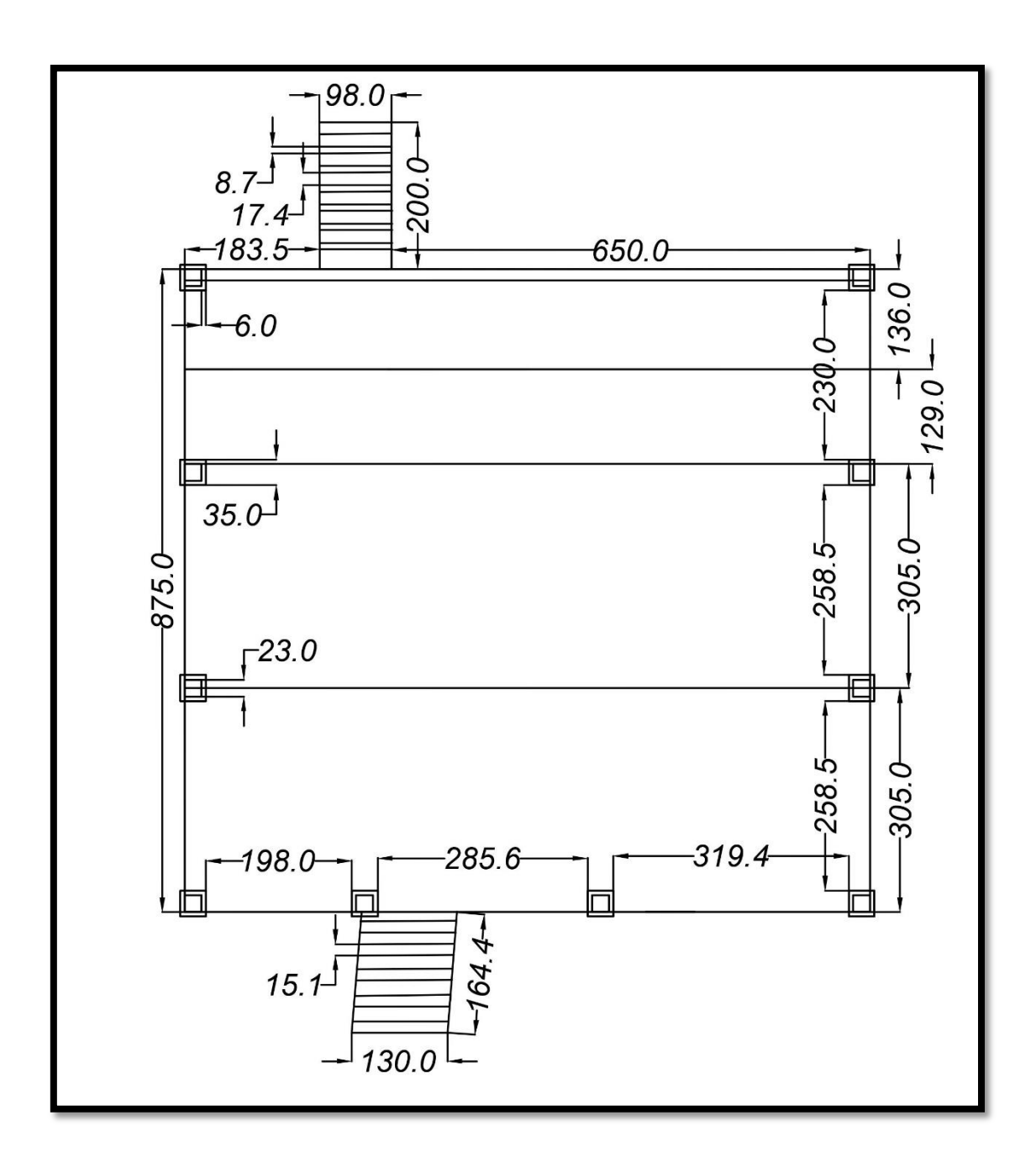

*Figura 40: Cotas en cm vista superior de la vivienda 2, fuente: Los Autores.*

#### **3.5. Software PVSYST PHOTOFOLTAIC**

PVsyst es un software de alto nivel que está diseñado para ser empleado por arquitectos, ingenieros, investigadores, tecnólogos, etc. También se considera una herramienta altamente educativa muy útil e incluye un menú de ayuda en la cual está detallado sus procedimientos y constan con modelos que se emplean en el área profesional, y brinda un enfoque sencillo de usar con una guía para lograr obtener un proyecto. PVsyst logra importar datos meteorológicos, personales de varias fuentes distintas.

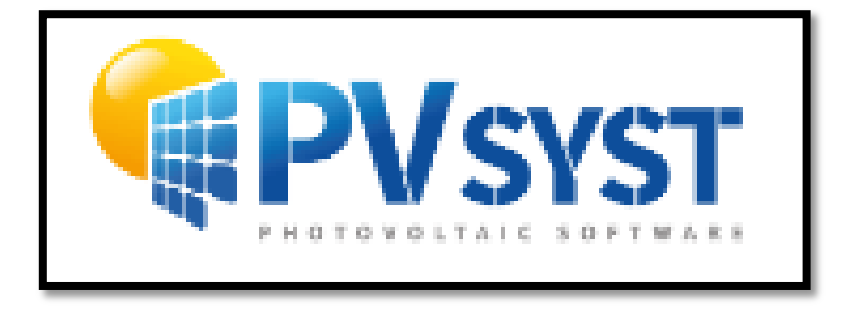

*Figura 41: Logotipo de PVSYST Photovoltaic Software, fuente: (PVSYST, 2020).*

#### **3.5.1. Requerimientos de la Instalación**

- PVsyst no está diseñado para ejecutarse en un servidor o en un cliente de escritorio remoto.
- $\checkmark$  Debe instalarse en la estación de trabajo donde se utilizará.
- $\checkmark$  PVsyst se ejecuta solo en Windows (con una máquina virtual para otros sistemas operativos: Virtual Box).

El programa funciona correctamente en el modo de licencia completa solo si la fecha y la hora del ordenador (laptop, computadora, Tablet, etc.) son correctas y nunca se han modificado. PVsyst no es responsable si el programa no funciona porque el reloj de la computadora ha sido modificado (PVSYST, 2020).

#### **3.5.2. Configuración de computadora requerida**

Sistema Operativo:

Todas las versiones de cliente de Windows actualmente compatibles con Microsoft: Windows 8, Windows 10 (32 bits o 64 bits)

Sistemas Windows 7 actualizados

Otros sistemas operativos pueden admitir la instalación y ejecución de PVsyst, pero no se puede proporcionar ninguna garantía. Esto depende efectivamente de muchos parámetros….

O.s no compatible:

Servidores Windows, servidores de aplicaciones (Citrix, ZenDesktop, Zen App,)

Otros requerimientos:

Al menos 1 GB de RAM

Al menos 1 GB de espacio libre en el disco duro

Resolución de pantalla mínima de 1280 x 720 píxeles

.NET 4.5 framework (Instalado por Windows Update)

Tarjeta gráfica compatible con OpenGL 2.0 o superior

El espacio de trabajo de PVsyst no admite unidades / carpetas compartidas o sincronizadas de forma remota (incluidos OneDrive, Google Drive, Dropbox, etc.). Los archivos y los espacios de trabajo se pueden sincronizar como una tarea separada, una vez que PVsyst se ha cerrado (PVSYST, 2020)**.**

#### **3.5.3. Descripción General del Software PVSYST**

PVsyst 7.0 es un paquete de software para laptops o PC, con el fin de estudiar los dimensionamiento, diseños y análisis de datos de sistemas fotovoltaicos, los sistemas fotovoltaicos que están conectados a la red, autónomos, de bombeo y de red de CC (transporte público), e incluye amplias bases de datos de componentes de sistemas fotovoltaicos y meteorológicos, así como también herramientas completas y eficaces de energía solar.

PVsyst 7.0 se centra en el estudio completo y preciso del sistema fotovoltaico con un conjunto completo de herramientas (PVSYST, 2020).

#### **3.5.4. Beneficios del Uso de PVsyst**

Este Software de alto nivel está diseñado para lograr ser utilizado en algunas ramas tanto para Arquitectos como para Ingenieros e Investigadores.

Este programa es muy útil ya que muestra los resultados finales en forma de informe completo con gráficos y tablas específicas, y los datos se pueden exportar para emplearlo en otro software.

También es una herramienta muy útil, por ende, es muy educativa y muy fácil de usar ya que ofrece un enfoque sencillo con guía para desarrollar un proyecto (Mermoud, 1992).

65

## **3.5.5. Extracción de Datos en PVsyst**

|                           | Ene. |             | Feb. Mar. |      | Abr. Mayo Jun. |                |      | Jul. Ago. Sep. Oct. Nov. |      |      |           | Dic. | Año                                                                            |            |
|---------------------------|------|-------------|-----------|------|----------------|----------------|------|--------------------------|------|------|-----------|------|--------------------------------------------------------------------------------|------------|
| <b>Horizontal Global</b>  |      |             |           |      |                |                |      |                          |      |      |           |      | 139.1 140.5 167.2 151.9 147.9 129.4 120.3 134.5 150.8 153.1 138.1 147.3 1720.1 | Kwh/m2     |
| <b>Difuso Horizontal</b>  |      | 89.2 79.1   | 88.3      | 85.3 |                | 78.2 74.3 77.8 |      | 78.9                     | 75.9 |      | 88.1 79.5 |      | 79.4 974.0                                                                     | Kwh/m2     |
| <b>Extraterrestre</b>     |      | 319.8 295.7 |           |      |                |                |      |                          |      |      |           |      | 326.6 302.5 292.6 271.0 283.8 301.0 308.3 325.1 310.4 315.7 3652.6             | Kwh/m2     |
| <b>Indice de Claridad</b> |      |             |           |      |                |                |      |                          |      |      |           |      | 0.435 0.475 0.512 0.502 0.505 0.477 0.424 0.447 0.489 0.471 0.445 0.466 0.471  | Proporción |
| <b>Temp. Ambiente</b>     | 26.3 | 26.0        | 26.3      | 26.2 | 25.7           | 23.9           | 23.7 | 23.5                     | 23.4 | 24.0 | 24.3      | 26.0 | 24.9                                                                           | °C         |
| Velocidad del Vien.       | 1.1  | 0.8         | 0.9       | 1.1  | 1.4            | 2.1            | 2.4  | 2.6                      | 2.7  | 2.7  | 2.5       | 2.0  | 1.9                                                                            | m/s        |

*Tabla 13: Valores de Irradiación y Temperatura media, fuente: (Mermoud, 1992).*

## **CAPÍTULO IV**

## **4. ANÁLISIS DE RESULTADOS**

#### **4.1. Análisis a partir del uso del simulador PVSYST**

#### **4.1.1. Diseño y simulación del proyecto**

En el contexto de un proyecto fotovoltaico, el usuario logrará realizar diversas ejecuciones de simulación sistemas fotovoltaicos y diferenciarlas entre ellas, uno de los requisitos es definir la orientación del plano con diversas posibilidades de seguimiento tanto en el plano como en el montaje, y poder escoger los componentes empleados en el sistema fotovoltaico, al diseñar la matriz fotovoltaica deberán constar con el número de módulos fotovoltaicos tanto en serie como en paralelo, se deberá escoger el inversor, los paquetes de baterías, y demás equipos que se necesitará en el sistema.

Una vez escogido los equipos y elementos necesario para el sistema el segundo paso, el usuario deberá especificar los parámetros y sus detalles en específicos, y analizar los efectos que hay en un sistema como son; un comportamiento térmico, los cables, la calidad que maneja el módulo, desajustes y pérdidas del ángulo incidente, el sombreado parcial, etc.

Para obtener y visualizar los resultados deberán incluir diversas decenas de variables y podrán mostrarse en valores horarios, diarios y mensuales e incluso logrará transferir datos de un software a otro. Una de las ventajas en el software es el Diagrama de pérdidas ya que particularmente es muy útil para identificar las debilidades que existen en los diseños de los sistemas fotovoltaicos, al final se obtendrá un informa para el usuario y lograr identificar datos del sistema que se ha diseñado. Una de las opciones

que maneja el software es poder realizar una evaluación económica detallada utilizando precios reales de cada equipo, componentes empleados en el diseño

Agregue perfiles de carga de autoconsumo y almacenamiento en red para manejar el autoconsumo, la reducción de picos o la isla débil. La adición de transformadores de MT y AT y la limitación de la red le permiten gestionar su sistema hasta el punto de inyección.

- $\checkmark$  Sistemas autónomos: Sistemas fuera de la red, definidos principalmente por las necesidades del usuario.
- $\checkmark$  Sistemas de bombeo: Sistemas de bombeo fuera de la red, definidos por las necesidades del usuario en el agua.

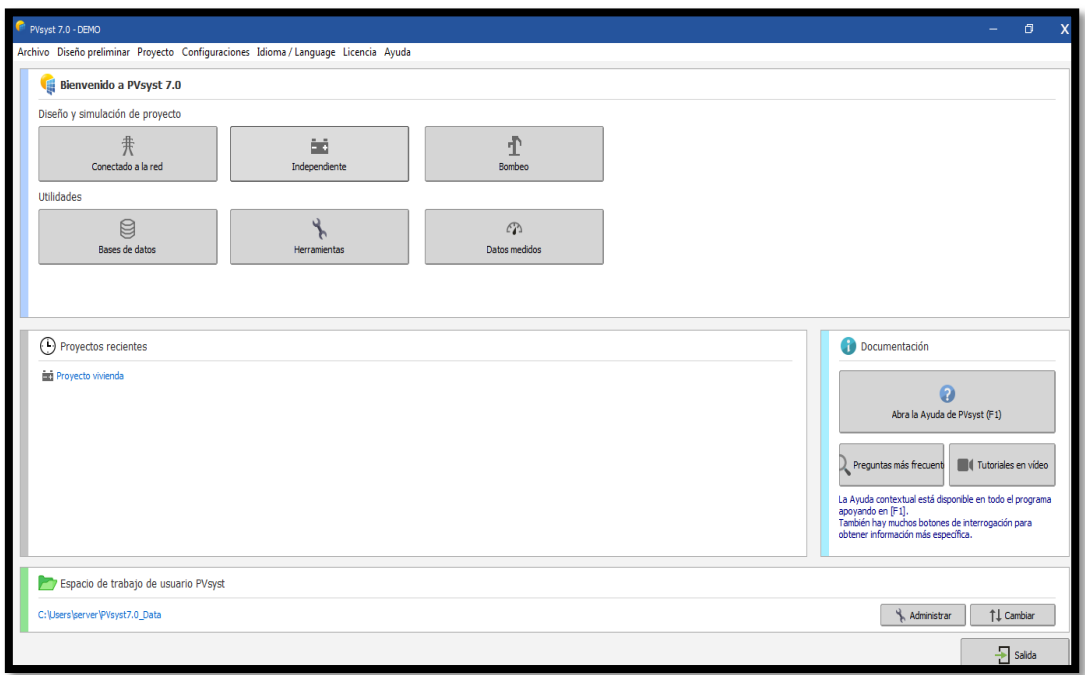

*Figura 42: Ventana principal del simulador PVSYST, fuente: Los Autores & (PVSYST, 2020).*

#### **4.1.2. Designación del proyecto del sistema fotovoltaico**

Una vez que se haya escogido el diseño del sistema fotovoltaico se utilizó como ejemplo un diseño "Independiente". Posteriormente se abre la siguiente ventana que servirá para colocar el nombre y punto geográfico del proyecto.

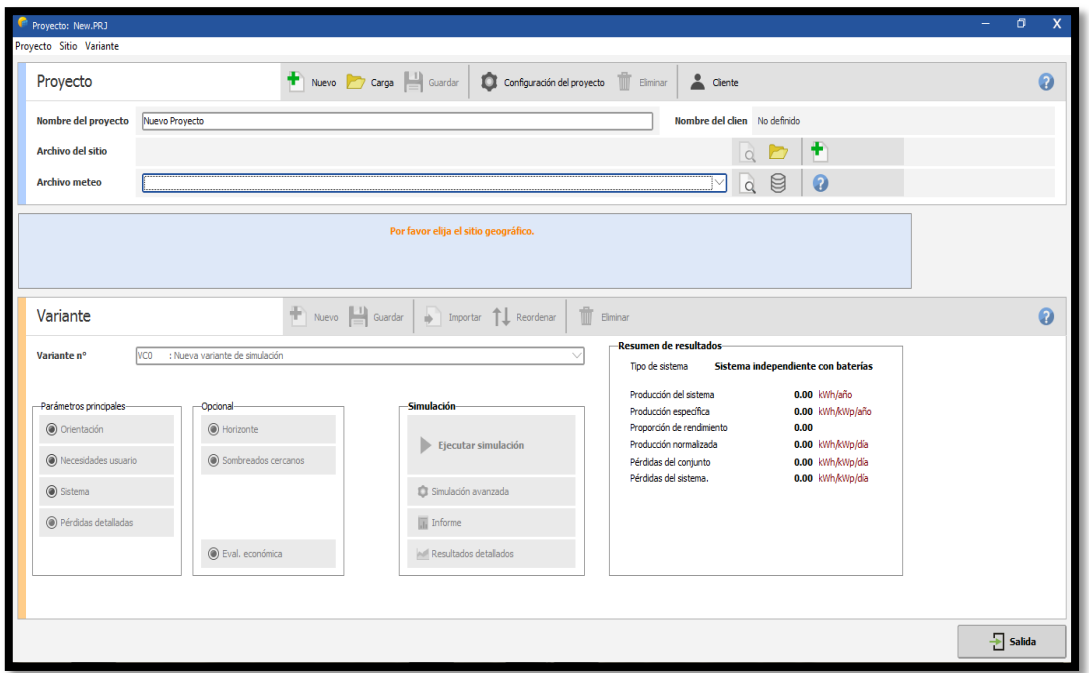

#### *Figura 43: Designación del nombre del proyecto del sistema fotovoltaico, fuente: Los Autores & (PVSYST, 2020).*

Una vez colocado el nombre del proyecto de nuestro sistema fotovoltaico, en la misma ventada del lado derecho se puede asignar un nuevo sitio.

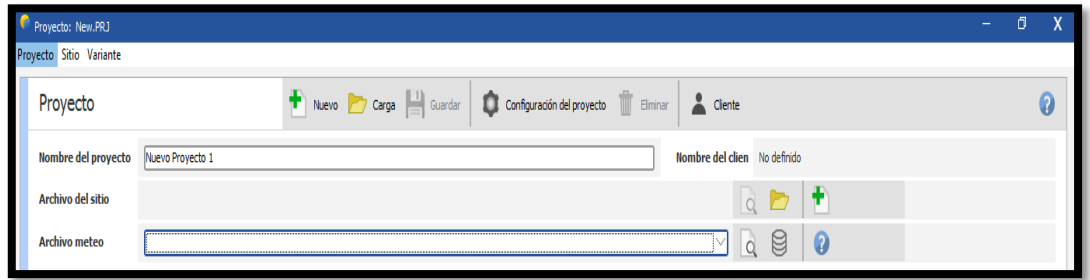

*Figura 44: Designación del proyecto del sistema fotovoltaico, fuente: Los Autores & (PVSYST, 2020).*

Una vez agregado el nuevo sitio se procede abrir la siguiente ventana donde nos brinda la opción de colocar el punto geográfico mediante coordenadas o con el mapa interactivo.

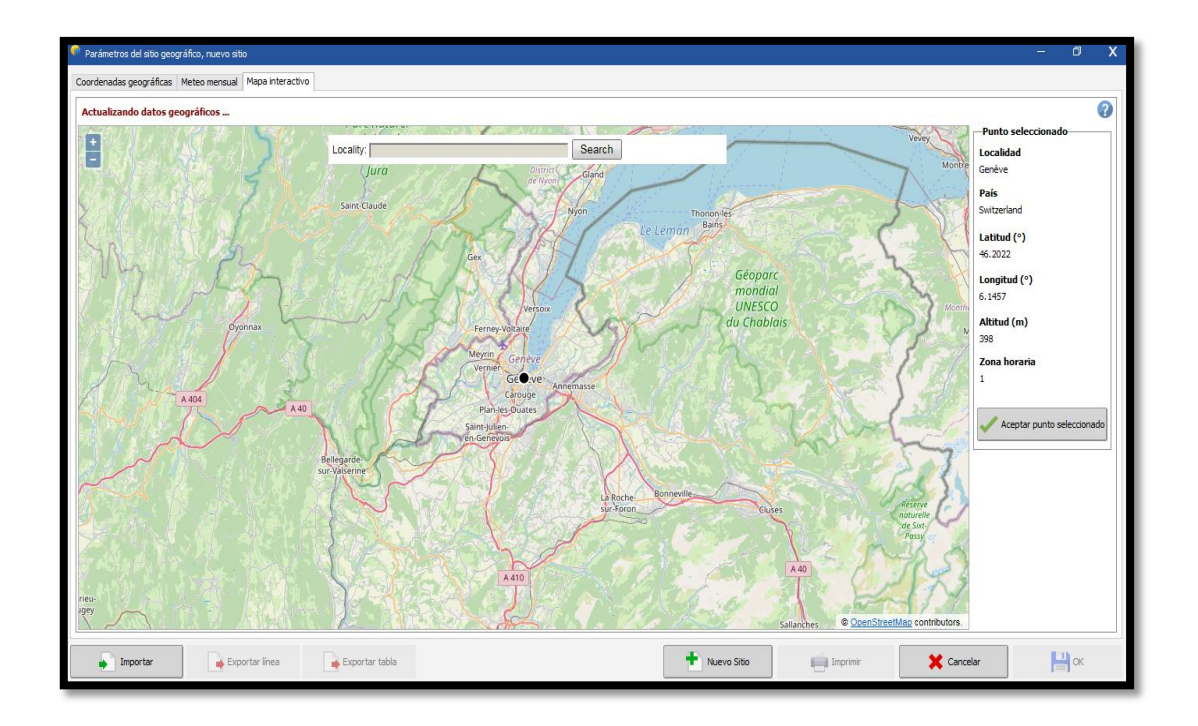

*Figura 45: Punto geográfico mediante coordenadas, fuente: Los Autores & (PVSYST, 2020).*

Una vez colocado las coordenadas se procede a presionar buscar y seleccionar el punto de nuestro proyecto, se verifica los datos y se procede a presionar aceptar.

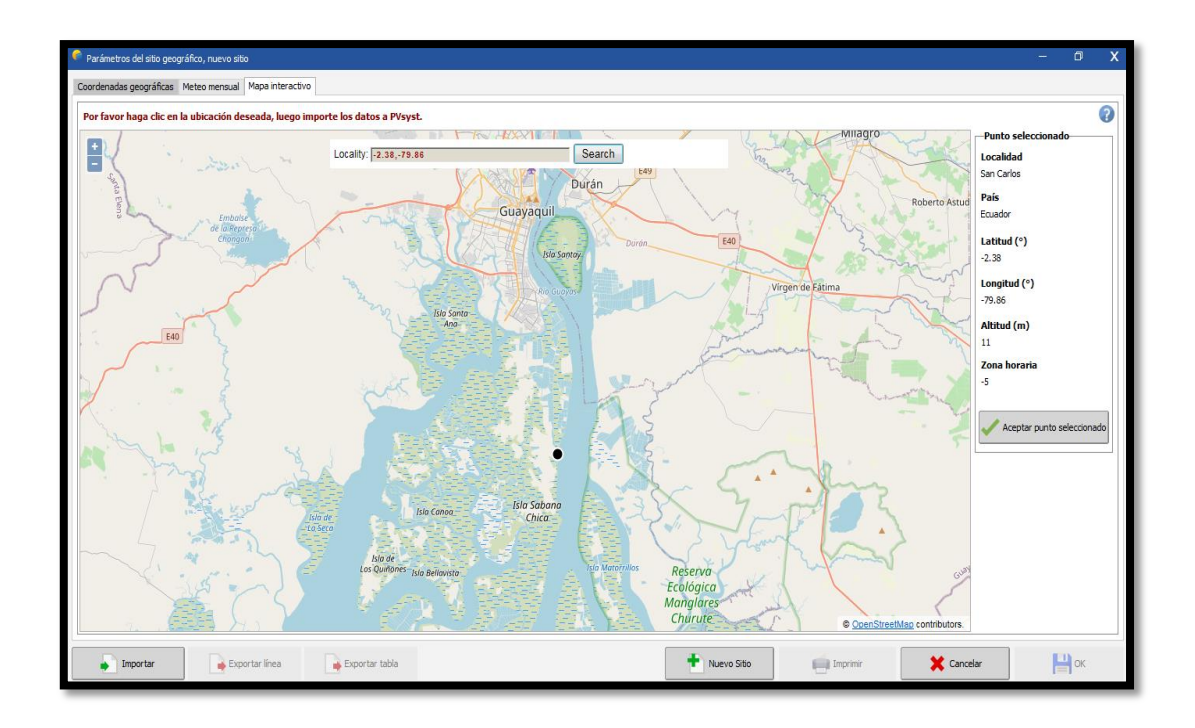

#### *Figura 46: Selección del punto de nuestro proyecto del sistema fotovoltaico, fuente: Los Autores & (PVSYST, 2020).*

Una vez seleccionados el punto geográfico se coloca un nombre y del lado derecho de nuestro simulador hay una sección de importaciones de datos meteorológicos, se puede escoger cualquier plataforma digital la que más convenga y se importa.

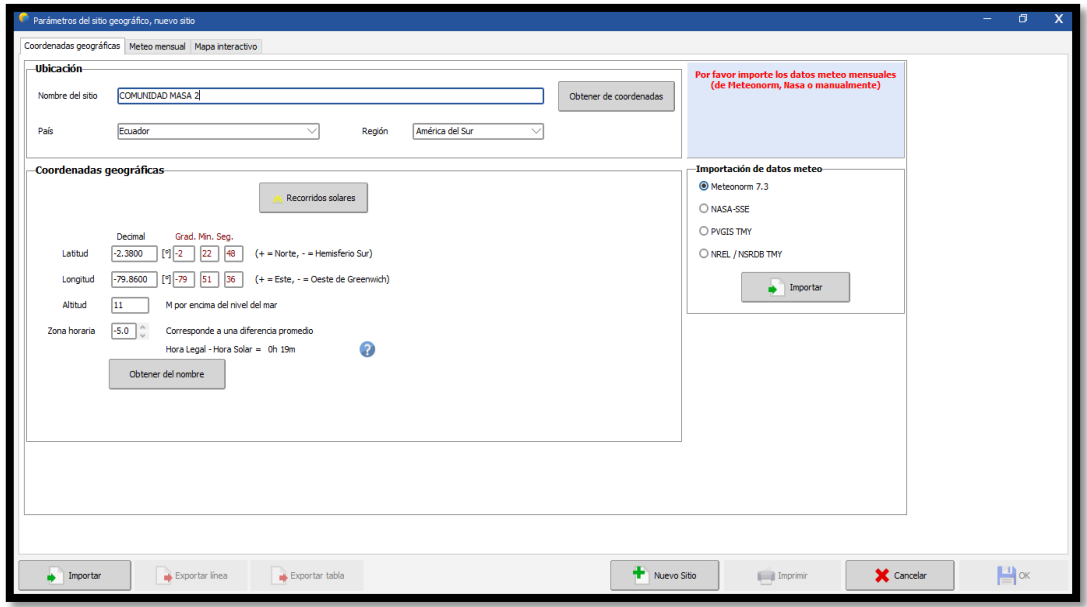

*Figura 47: Importaciones de datos meteorológicos, fuente: Los Autores & (PVSYST, 2020).*

Al importar desde Meteonorrm® versión 7.1, se observa la Irradiación horizontal global, Irradiación difusa, temperatura, velocidad de viento, turbidez y humedad.

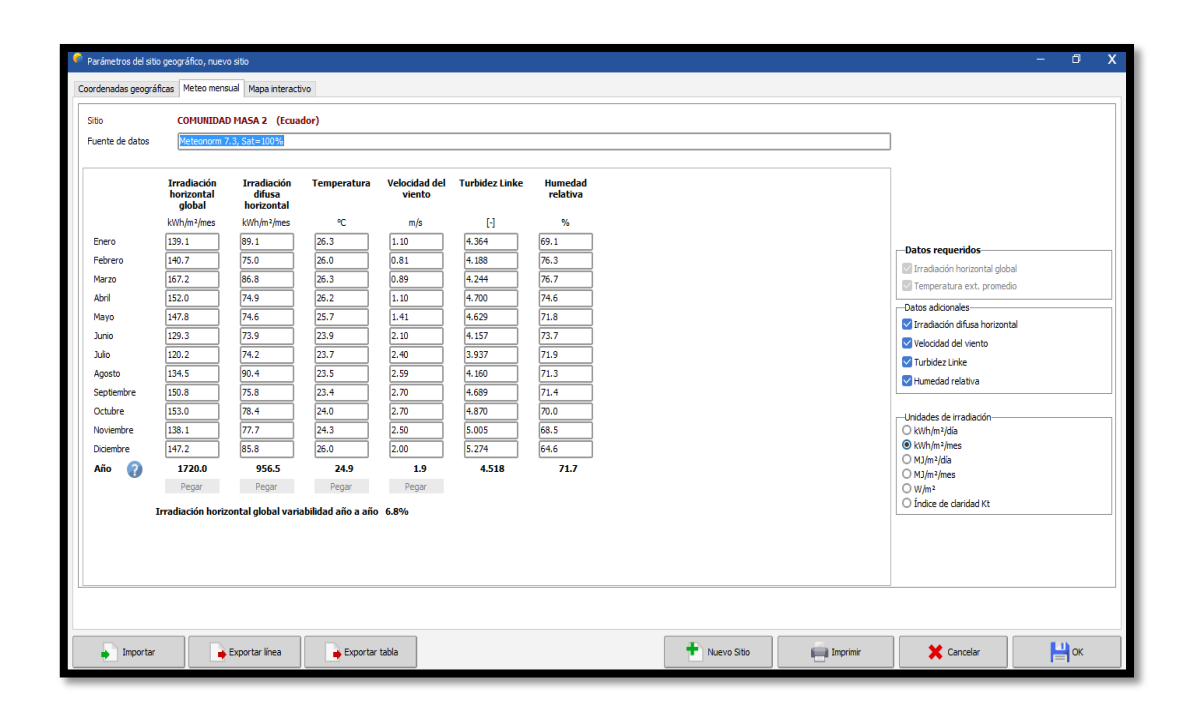

*Figura 48: Características de la Importación de datos desde Meteonorm® versión 7.1, fuente: Los Autores & (PVSYST, 2020).*

Una vez examinados los datos que nos dio nuestro programa se procede a dar OK y nos

exigirá guardar el archivo para poder continuar.

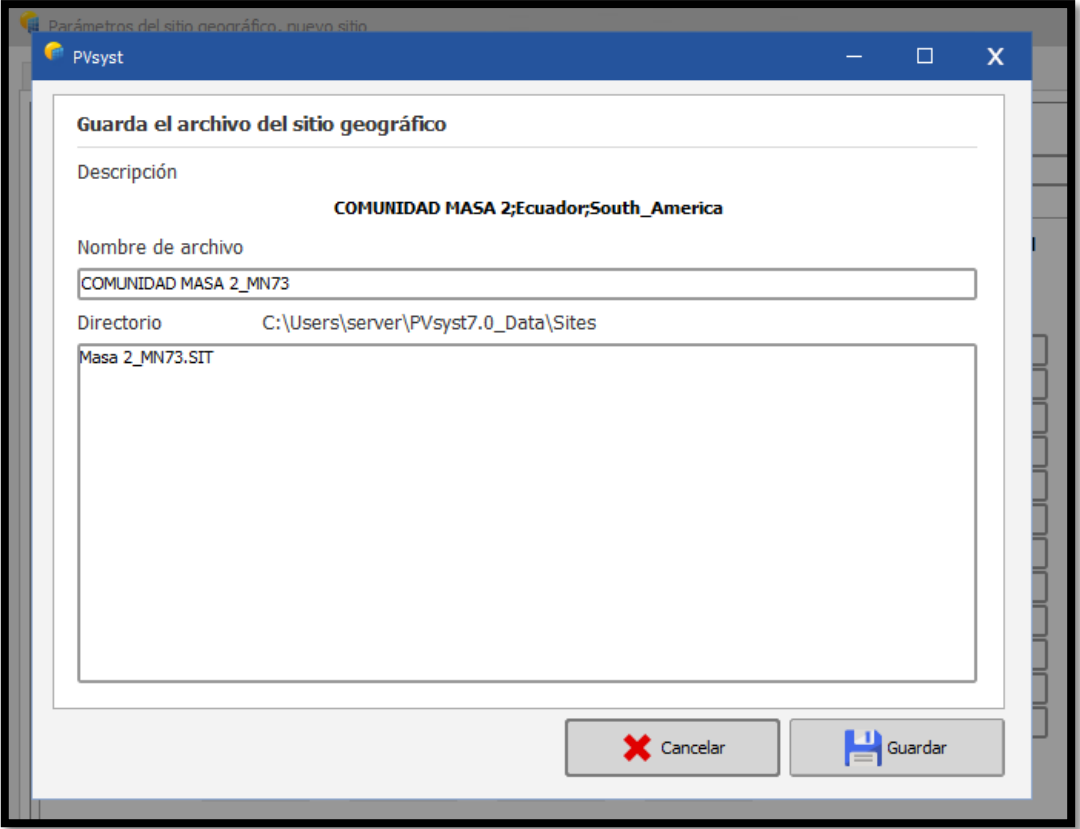

*Figura 49: Almacenamiento del archivo del sitio geográfico, fuente: Los Autores & (PVSYST, 2020).*

# **4.2. Análisis de los resultados a partir de la ejecución del simulador**

## **4.2.1. Ingreso de características, parámetros y variables de nuestro sistema fotovoltaico**

Una vez creado el archivo se procede a introducir las variantes para el dimensionamiento de nuestro proyecto de sistema fotovoltaico.

Se empieza con los parámetros principales con la opción Orientación donde se puede escoger el tipo de campo ya sea plano fijo inclinado, cobertizos ilimitados, rastreadores, entre otros, se podrá calibrar el ángulo de inclinación y acimut con una optimización rápida ya sea por temporada de invierno, verano o rendimiento de irradiación anual.

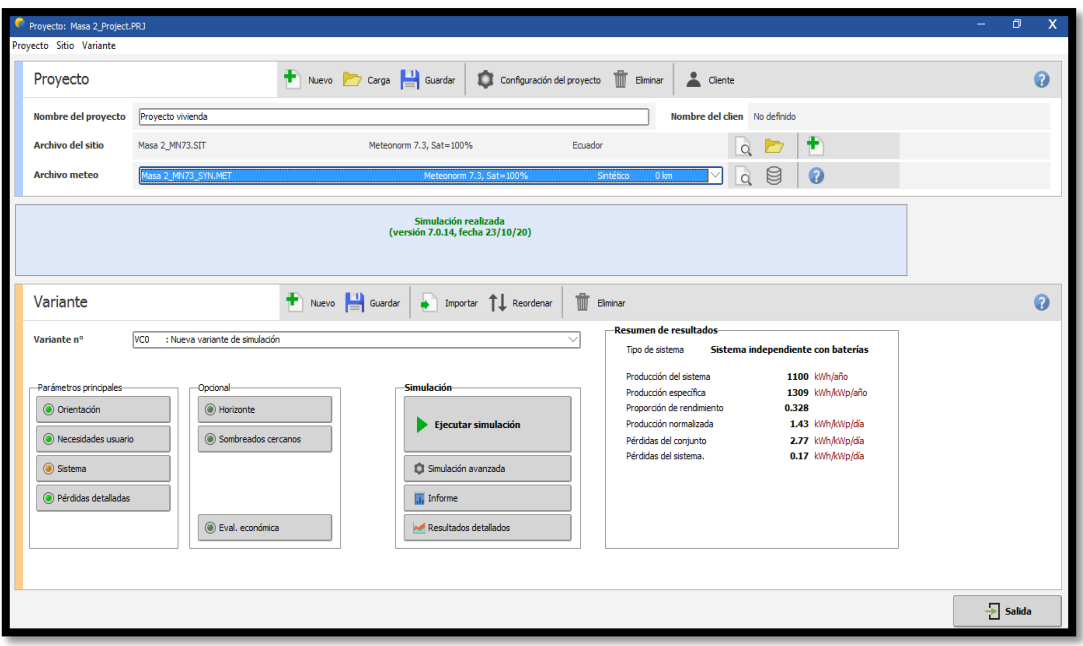

*Figura 50: Variantes para el dimensionamiento de nuestro sistema fotovoltaico, fuente: Los Autores & (PVSYST, 2020).*

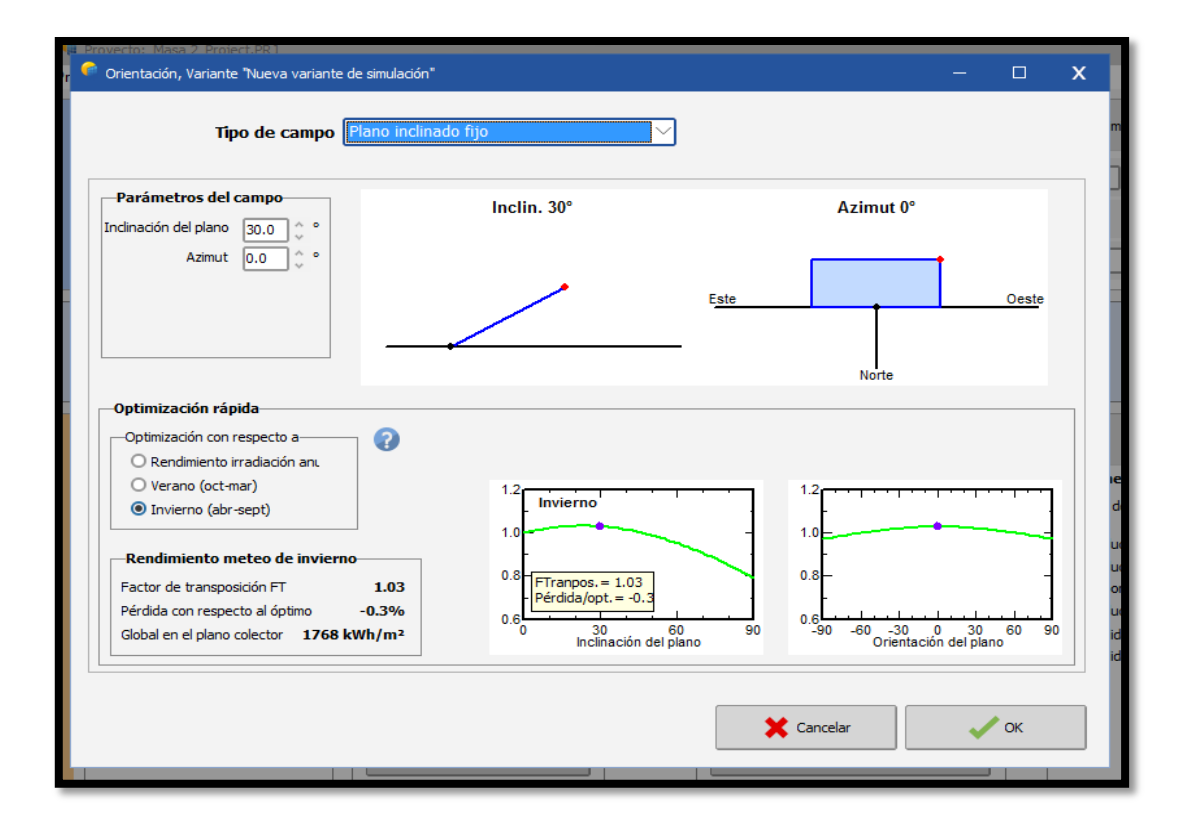

*Figura 51: Orientación, Variante "Nueva variante de simulación" de nuestro sistema fotovoltaico, fuente: Los Autores & (PVSYST, 2020).*

Se continua con la opción de Necesidades del Usuario donde se va a colocar los consumos diarios en cantidad de cargas, potencia y número de horas que se va a utilizar dando como resultado una energía diaria total y una energía mensual, y también se podrá definir el consumo por años, estaciones, meses, hasta semanal.

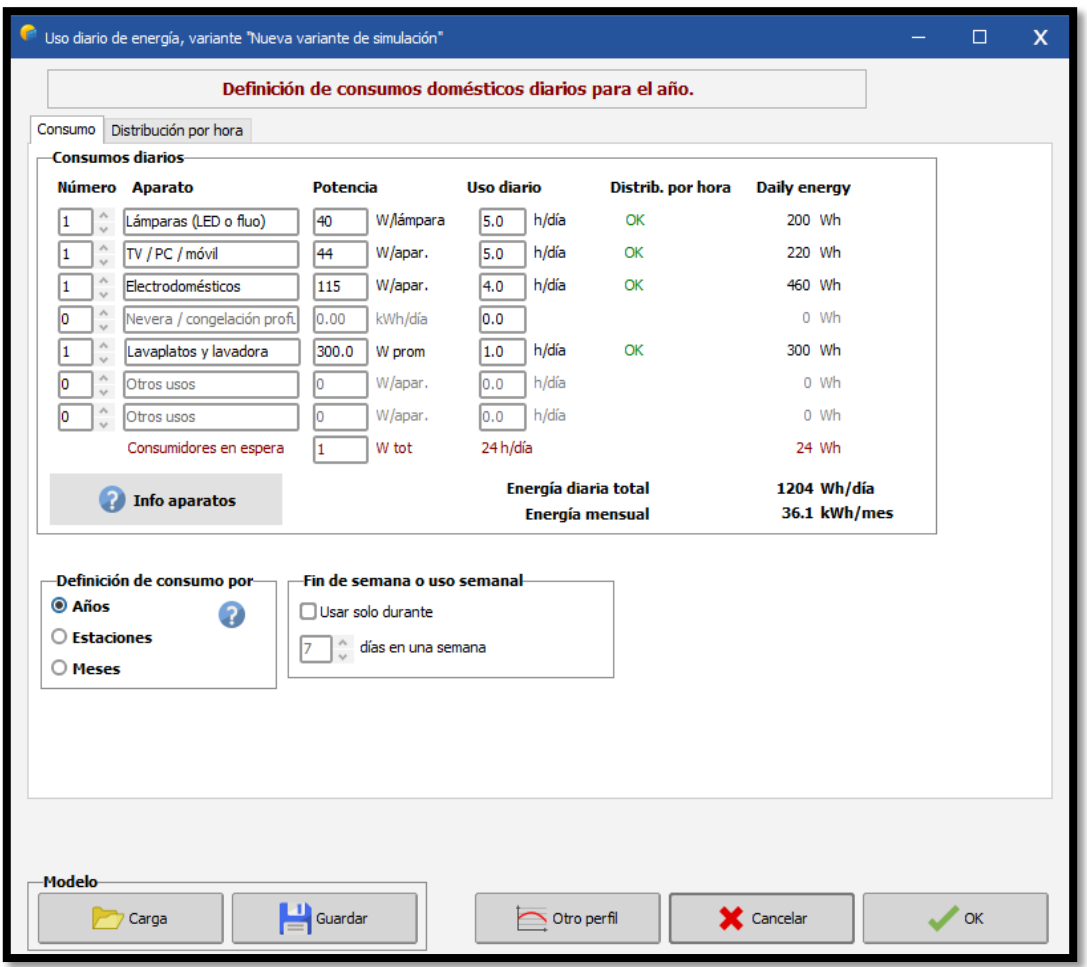

*Figura 52: Definición de consumos domésticos diarios para el año de nuestro sistema fotovoltaico, fuente: Los Autores & (PVSYST, 2020).*

Como observación se indica que cada carga o aparato eléctrico se debe distribuir por horas para generar una tabla de barras con el consumo diario.

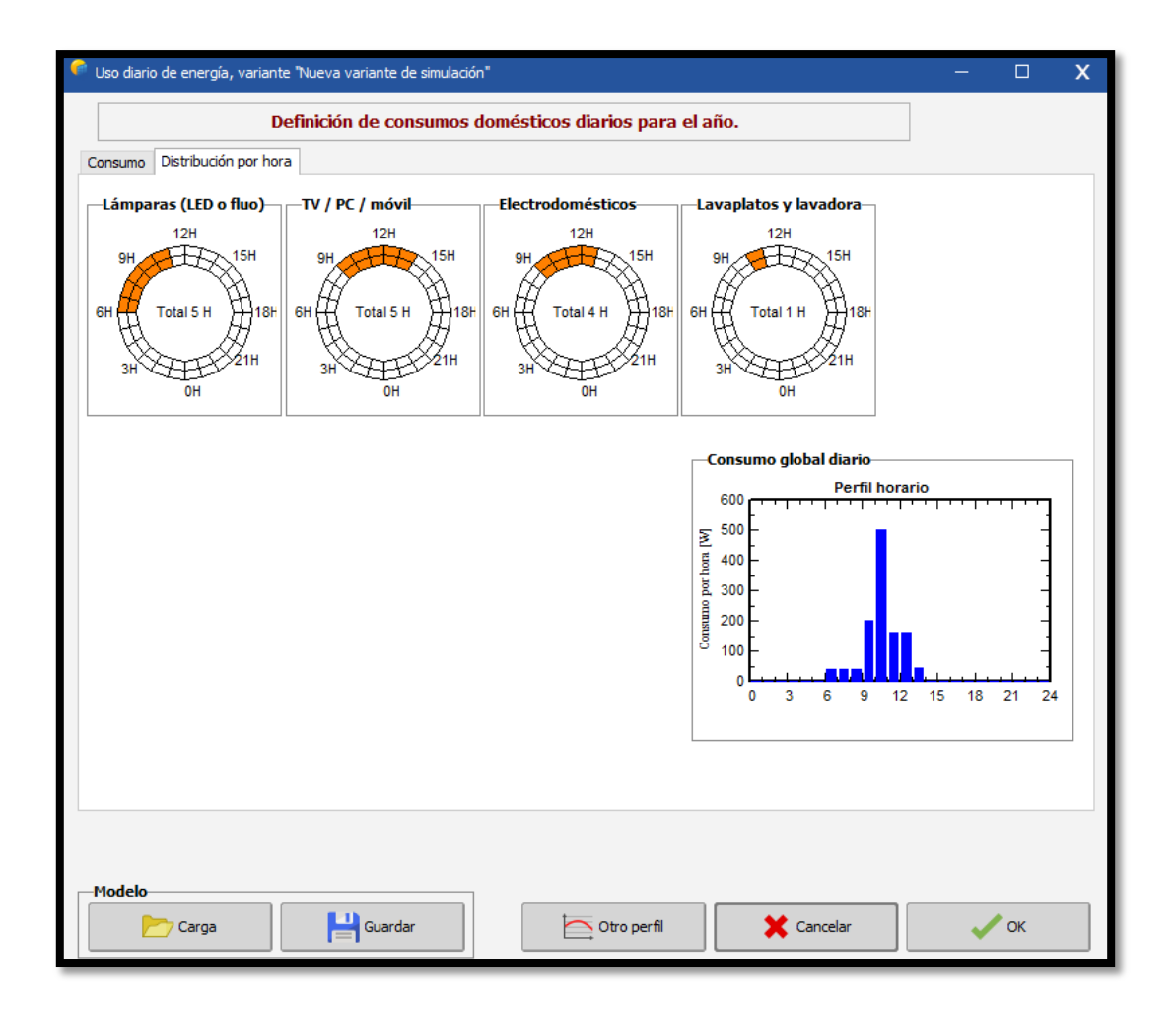

*Figura 53: Distribución por hora de los consumos domésticos diarios para el año de nuestro sistema fotovoltaico, fuente: Los Autores & (PVSYST, 2020).*

## **4.2.2. Ingreso de los componentes empleados en nuestro sistema fotovoltaico**

Se procede a ingresar los componentes empleados en nuestro sistema fotovoltaico, en la opción de Sistema de nuestro simulador, aquí se va a dimensionar; el banco de baterías, conjunto fotovoltaico y regulador de carga.

Se inicia con la pestaña de almacenamiento donde se puede visualizar en la parte superior los días que son de autonomía de las baterías, el voltaje que alimenta la batería, capacidad y potencias sugeridas.

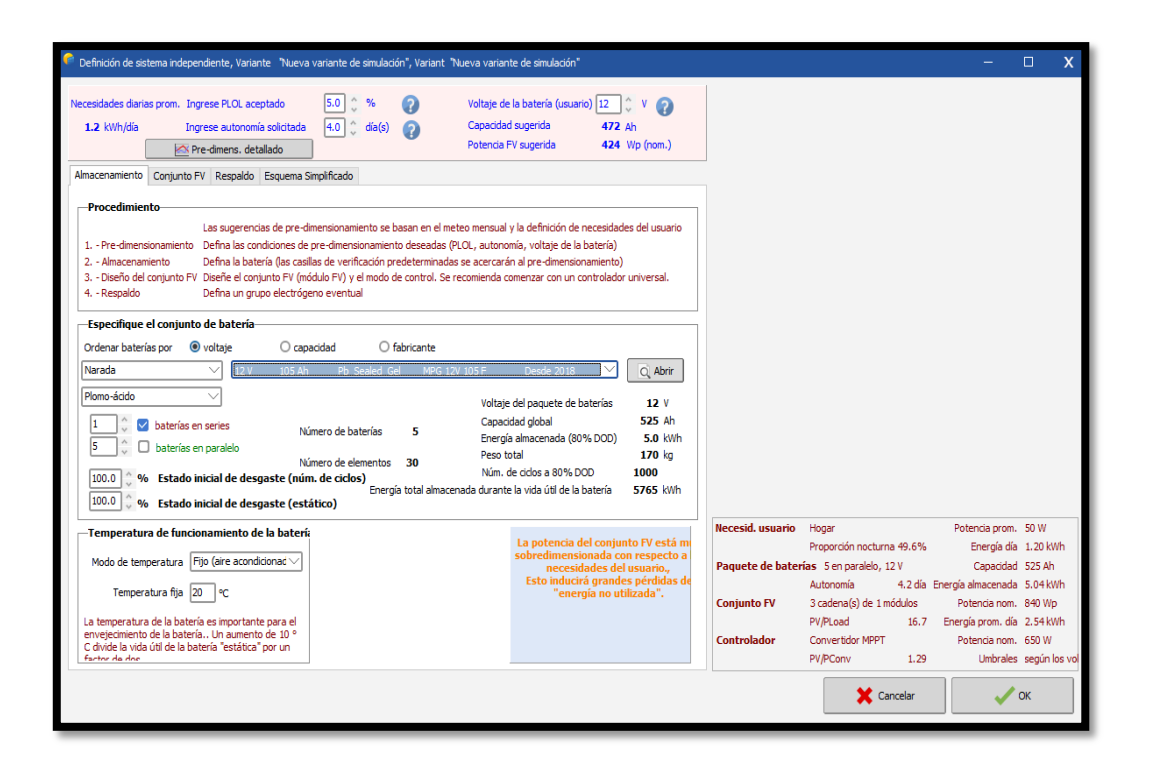

*Figura 54: Almacenamiento para el pre-dimensionamiento de nuestro sistema fotovoltaico, fuente: Los Autores & (PVSYST, 2020).*

En la siguiente pestaña de nuestro simulador se podrá especificar y escoger la batería por su voltaje, capacidad o especificaciones por fábrica, inclusive se puede escoger el tipo de batería a implementar ya sea plomo – acido o de gel, a medida que se escoja una batería se podrá modificar las baterías tanto en serie como en paralelo, brindándonos del lado derecho una visualización de la cantidad de baterías, capacidad total, energía almacenada y peso total.

En la parte inferior se podrá modificar la temperatura a la cual va a someterse la batería y esta dependerá para su buen funcionamiento y del lado derecho se podrá observar un recuadro donde aparecerán las observaciones y sugerencias del sistema ya sea que esté minimizado o sobredimensionado.

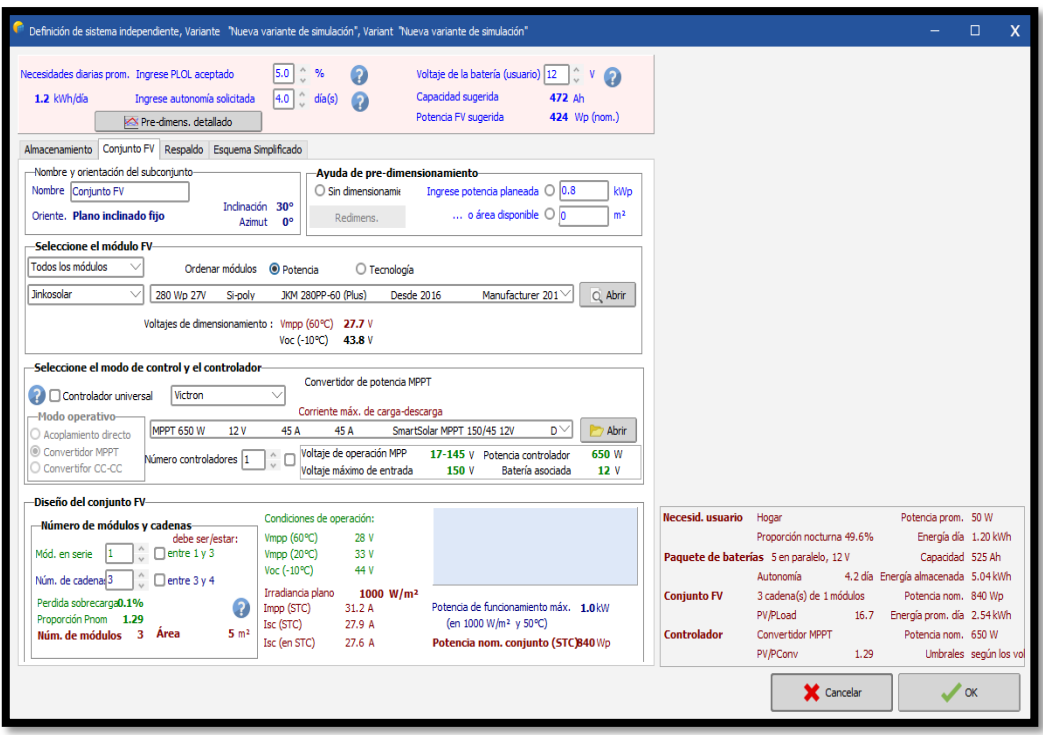

*Figura 55: Dimensionamiento del conjunto FV de nuestro sistema fotovoltaico, fuente: Los Autores & (PVSYST, 2020).*

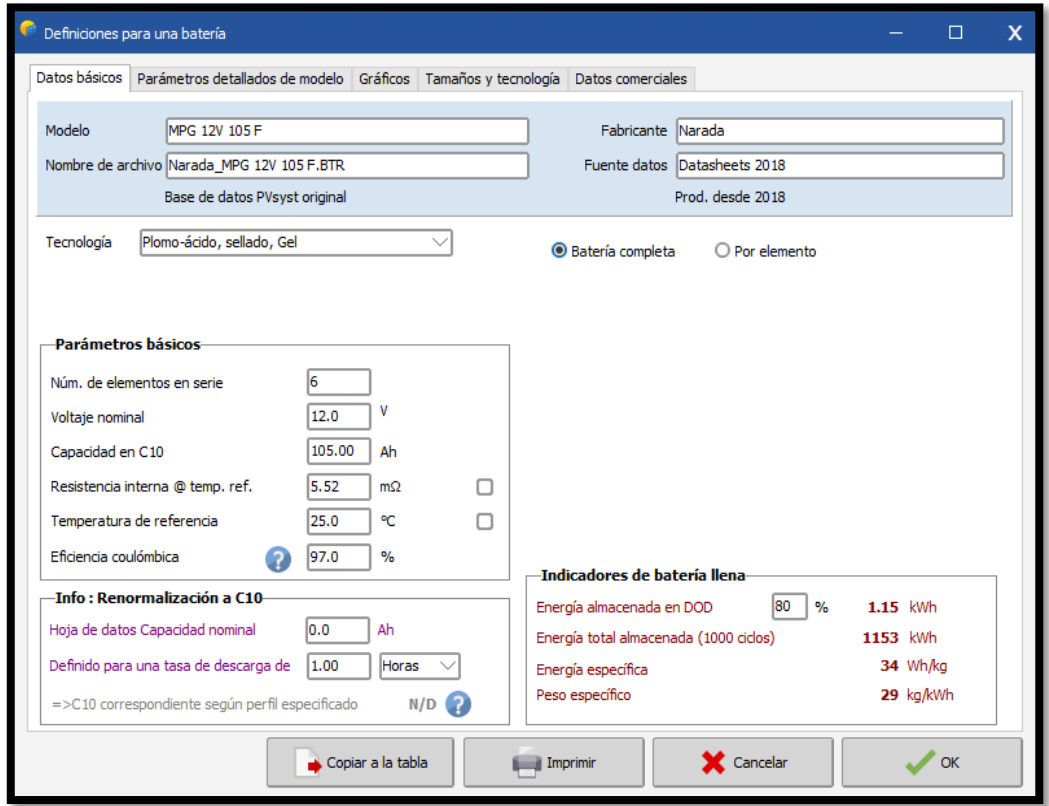

*Figura 56: Datos básicos para el dimensionamiento de nuestra batería del sistema fotovoltaico, fuente: Los Autores & (PVSYST, 2020).*

Al escoger el tipo de batería se muestra del lado derecho la opción abrir que servirá para abrir la hoja de características de la batería desde el modelo, fabricante, voltajes, capacidades, entre otros inclusive las curvas de carga y descarga para un buen dimensionamiento del banco de baterías.

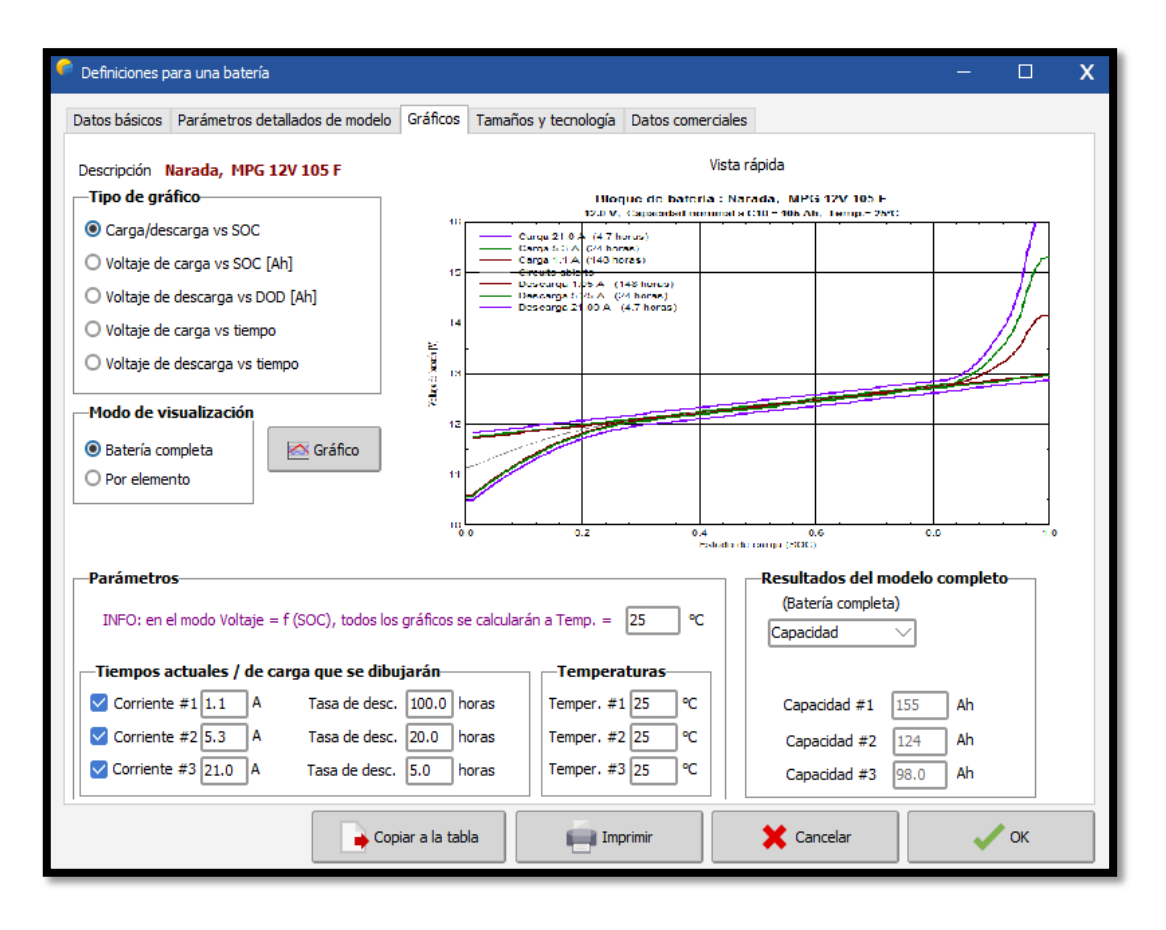

*Figura 57: Curvas de cargas de la batería del sistema fotovoltaico, fuente: Los Autores & (PVSYST, 2020).*

Una vez establecido la pestaña de almacenamiento se procede al conjunto fotovoltaico donde se podrá escoger el módulo fotovoltaico ya sea por su potencia o tecnología visualizando su voltaje de máxima potencia y voltaje de cortocircuito.

Al escoger el tipo de módulo se visualizará del lado derecho la opción abrir que servirá para abrir la hoja de características del módulo desde el modelo, fabricante, voltajes, capacidades, entre otros inclusive curvas voltaje y corriente de máxima potencia.
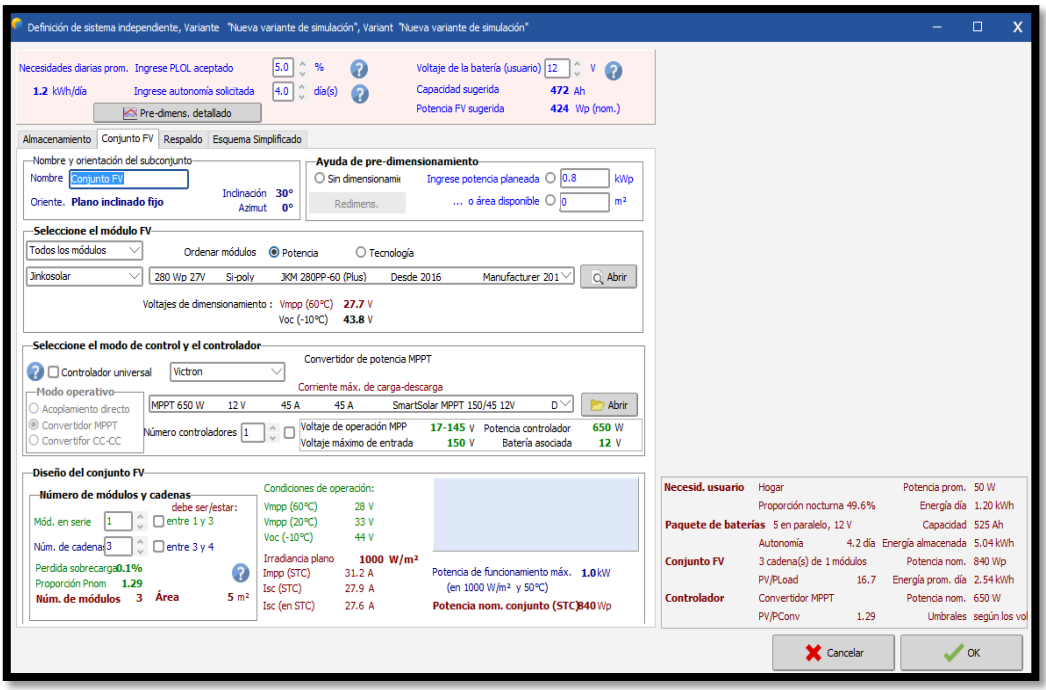

*Figura 58: Selección del conjunto FV del sistema fotovoltaico, fuente: Los Autores & (PVSYST, 2020).*

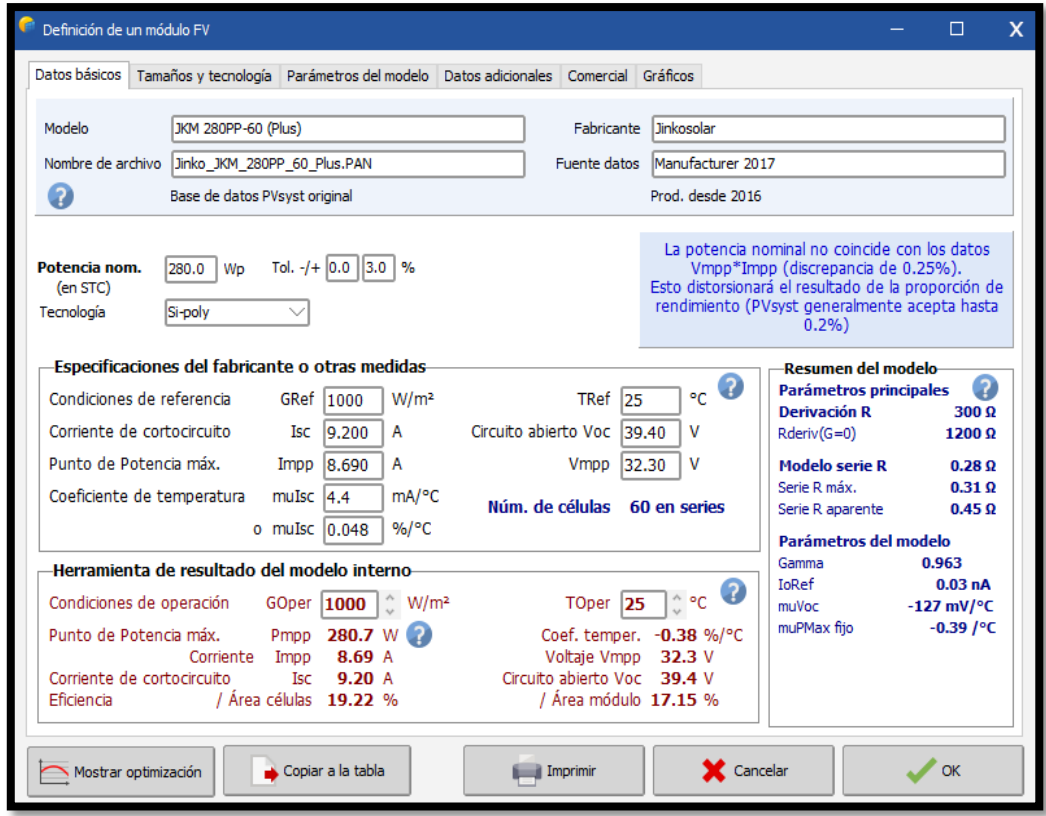

*Figura 59: Datos básicos y de fabricante del conjunto FV del sistema fotovoltaico, fuente: Los Autores & (PVSYST, 2020).*

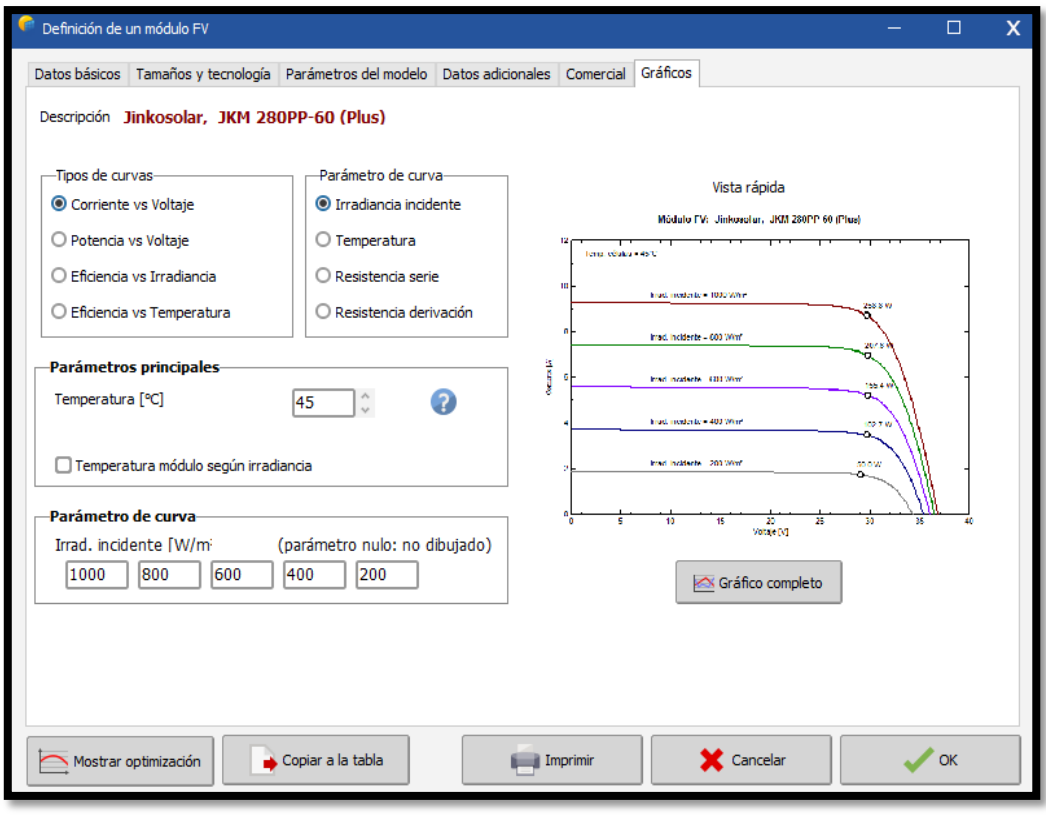

*Figura 60: Gráficos del conjunto FV del sistema fotovoltaico, fuente: Los Autores & (PVSYST, 2020).*

Una vez seleccionado el módulo fotovoltaico se procede a seleccionar el modo de control ya sea un MPPT, acoplamiento directo o un convertidor de CC-CC y el controlador por su marca y capacidad.

También se tiene la opción de abrir para visualizar la hoja de control del controlador, una vez realizado esto se colocará el número de controlador que sea necesario.

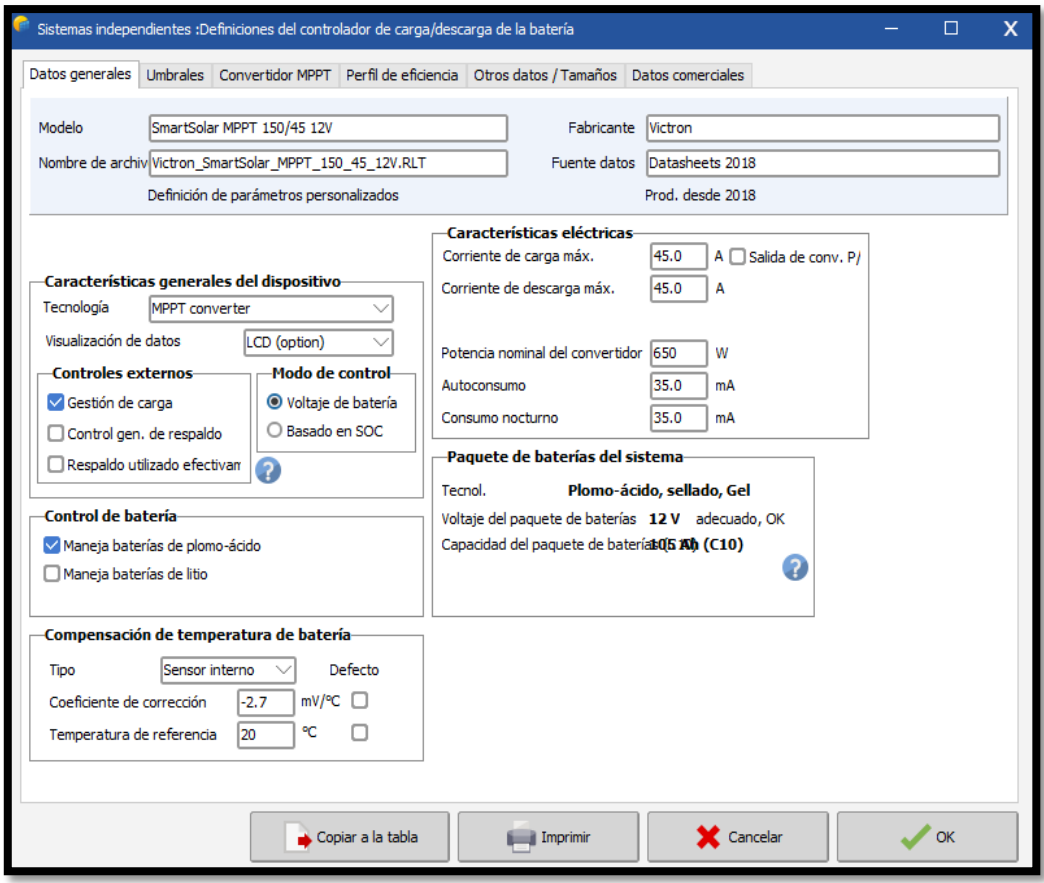

*Figura 61: Datos generales del controlador del sistema fotovoltaico, fuente: Los Autores & (PVSYST, 2020).*

Ya seleccionado el módulo y el controlador, en la parte inferior se tendrá el diseño del conjunto, es decir el arreglo que se le dará a los módulos tanto en serie como en paralelo.

Cuando ya se ha finalizado el diseño del conjunto FV, del lado derecho hay un recuadro celeste donde aparecen alarmas o sugerencias si el sistema está mal dimensionado o sobredimensionado.

Las advertencias se pintan de color rojo, las sugerencias de color naranja y si el recuadro se mantiene vacío el sistema está correcto.

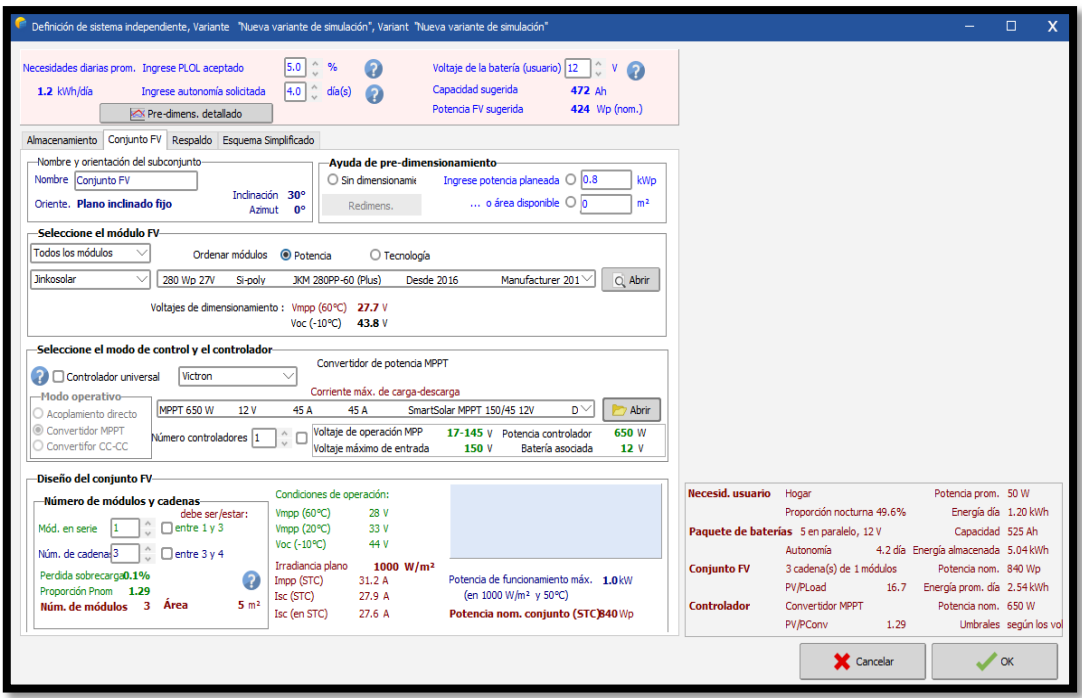

*Figura 62: Culminación del conjunto FV del sistema fotovoltaico, fuente: Los Autores & (PVSYST, 2020).*

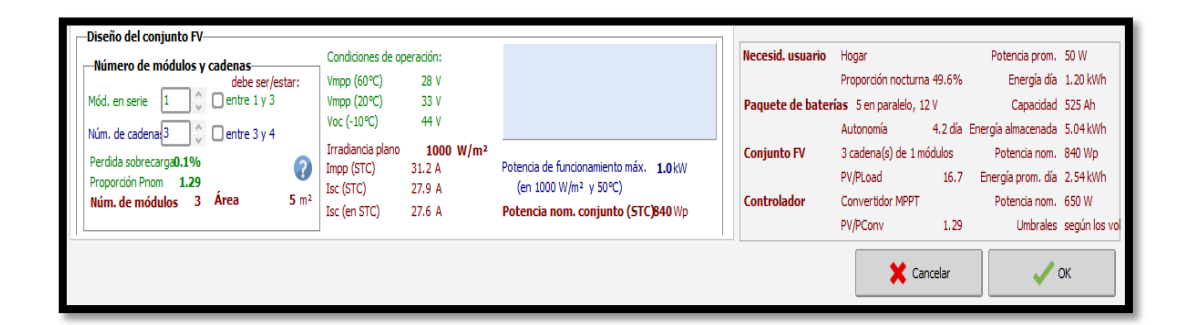

*Figura 63: Advertencias del conjunto FV del sistema fotovoltaico, fuente: Los Autores & (PVSYST, 2020).*

#### **4.2.3. Parámetros opcionales para nuestro sistema fotovoltaico**

Una vez finalizado los parámetros principales de los componentes empleados en nuestro sistema fotovoltaico se presenta el recuadro de Opcional donde se tendrá la opción de Horizonte, esté se basa en los grados de orientación en el caso de que se pueda tener sombreado y este influya de una u otra manera en el desempeño de los paneles FV.

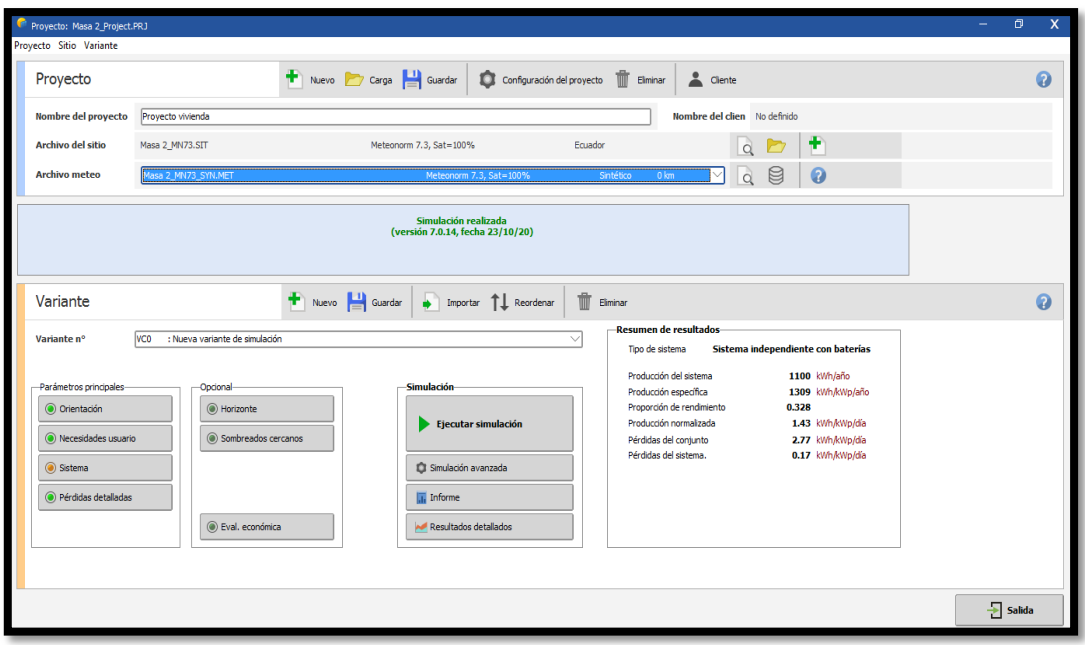

*Figura 64: Parámetros opcionales de Horizonte del sistema fotovoltaico, fuente: Los Autores & (PVSYST, 2020).*

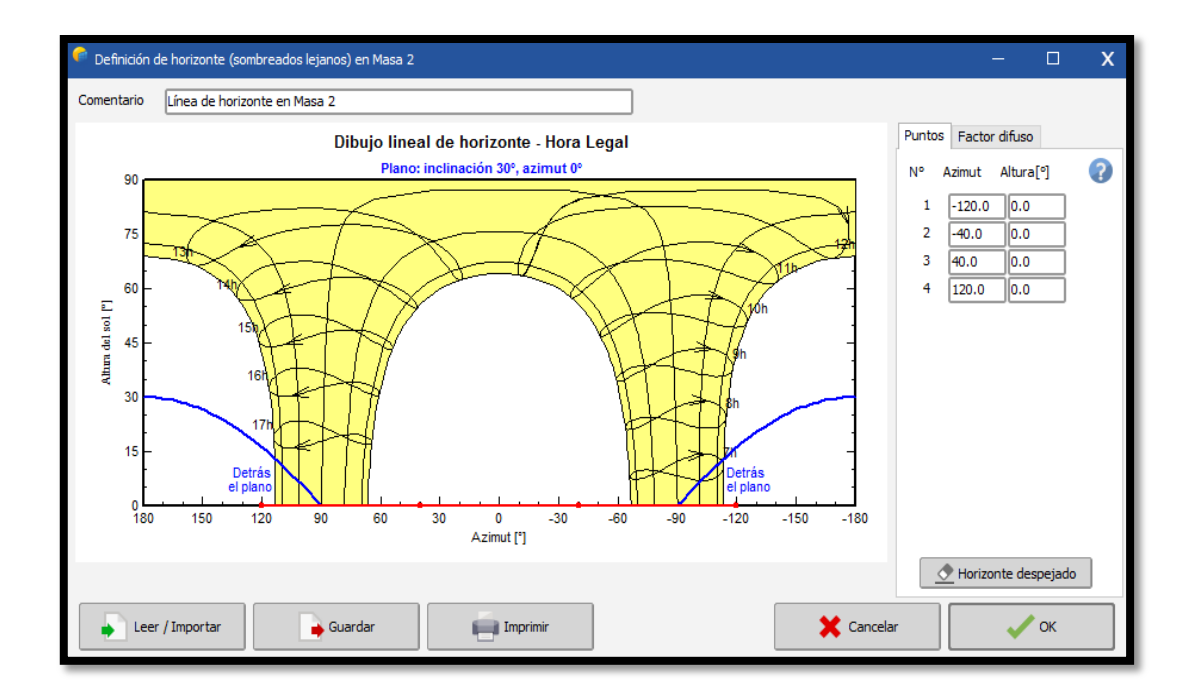

*Figura 65: Línea de Horizonte del sistema fotovoltaico, fuente: Los Autores & (PVSYST, 2020).*

Una segunda de Opción es la de sombreados cercanos donde se podrá graficar o construir un escenario donde intervienen obstáculos que impidan la irradiación directa al panel FV.

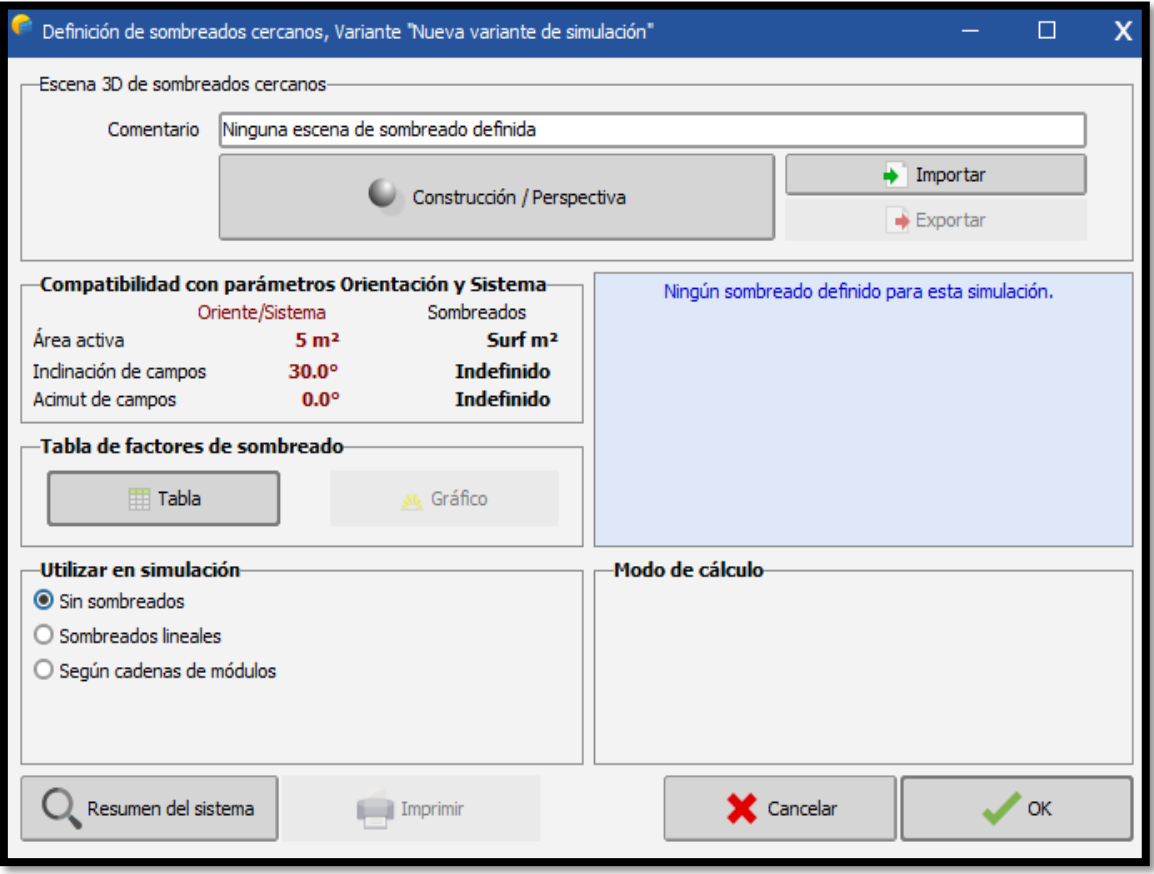

*Figura 66: Opción de sombreado del sistema fotovoltaico, fuente: Los Autores & (PVSYST, 2020).*

# **4.2.4. Resultados a partir de la simulación de nuestro sistema fotovoltaico**

Concluido todos los parámetros principales y opcionales se proceden a iniciar la simulación donde nos dará las estadísticas de Producción Normalizada y factor de perdidas, Porción de rendimiento, Distribución de la potencia del conjunto, entre otros. La simulación tiene varias opciones para visualizar, ya sea detallada e individualmente

como la opción Tablas donde se podrá visualizar balances, factores ópticos, uso de energía, entre otros.

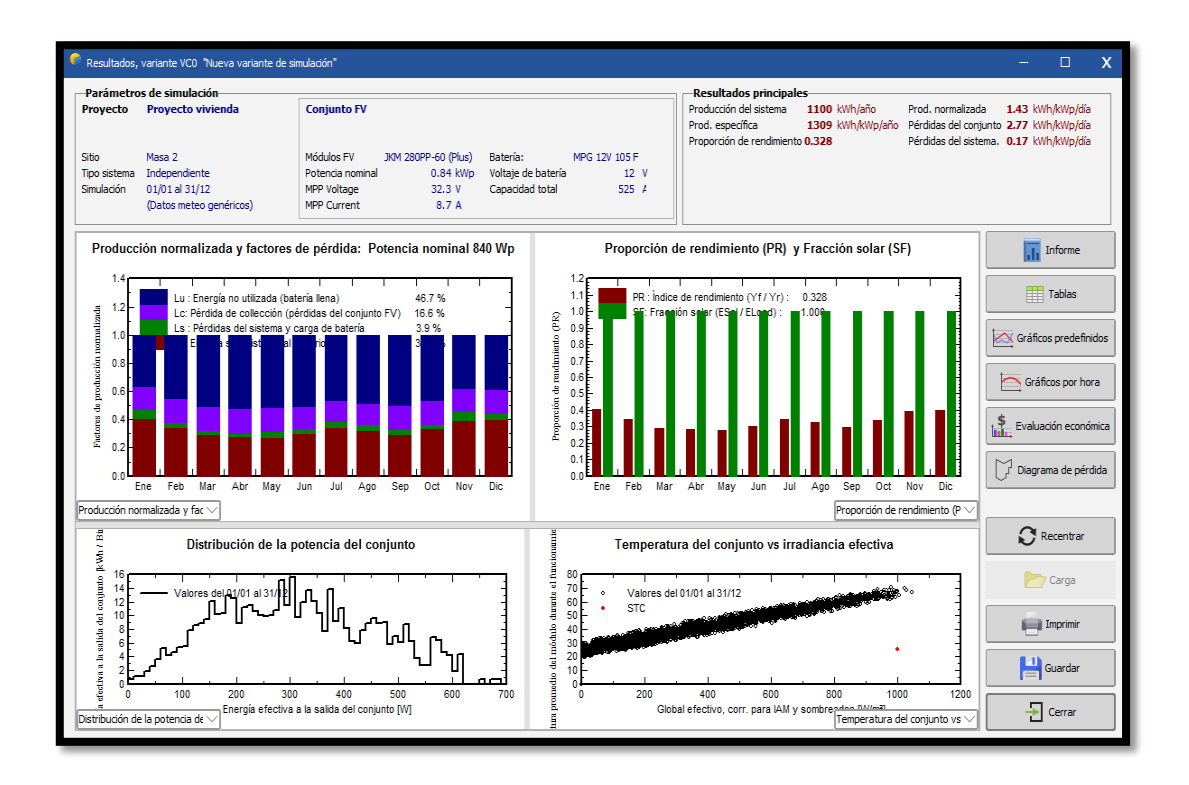

*Figura 67: Estadísticas del sistema fotovoltaico, fuente: Los Autores & (PVSYST, 2020).*

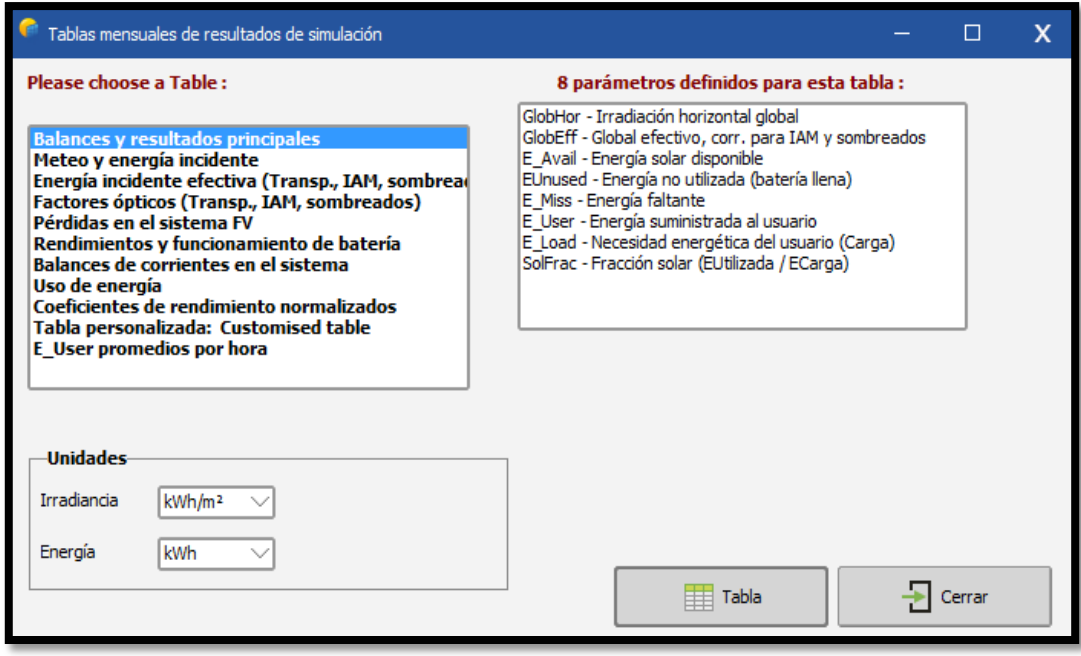

*Figura 68: Tablas de resultados de la simulación del sistema fotovoltaico, fuente: Los Autores & (PVSYST, 2020).*

| Tablas mensuales de resultados de simulación<br>Please choose a Table :<br><b>Balances y resultados principales</b><br>Meteo y energía incidente<br>Energía incidente efectiva (Transp., IAM, sombread<br>Factores ópticos (Transp., IAM, sombreados)<br>Pérdidas en el sistema FV<br>Rendimientos y funcionamiento de batería<br>Balances de corrientes en el sistema<br>Uso de energía<br>Coeficientes de rendimiento normalizados<br>Tabla personalizada: Customised table<br><b>E</b> User promedios por hora | 8 parámetros definidos para esta tabla:<br>GlobHor - Irradiación horizontal global<br>GlobEff - Global efectivo, corr. para IAM y sombreados<br>E Avail - Energía solar disponible<br>EUnused - Energía no utilizada (batería llena)<br>E Miss - Energía faltante<br>E User - Energía suministrada al usuario<br>E Load - Necesidad energética del usuario (Carga)<br>SolFrac - Fracción solar (EUtilizada / ECarga)<br>Nueva variante de simulación<br>Cerrar Imprimir Exportar Ayuda |                             |                             |                |                |               | iltados principales-<br>cción del sistema<br>1100 kWh/año<br>específica<br>1309 kWh/kWp/año<br>rción de rendimiento 0.328<br>imiento (PR) y Fracción solar (SF)<br>$\Box$<br>$\boldsymbol{\mathsf{x}}$ |               |                     | Prod.<br>Pérdid<br><b>Pérdid</b> |
|----------------------------------------------------------------------------------------------------|----------------------------------------------------------------------------------------------------|-----------------------------|-----------------------------|----------------|----------------|---------------|----------------------------------------------------------------------------------------------------|---------------|---------------------|----------------------------------|
| <b>Unidades</b><br>Irradiancia<br>kWh/m <sup>2</sup>                                                                                                    | Nueva variante de simulación<br><b>Balances y resultados principales</b>                                                                                                    |                             |                             |                |                |               |                                                                                                    |               |                     |                                  |
| kwh<br>Energía                                                                                                    |                                                                                                    | GlobHor                     | GlobEff                     | <b>E</b> Avail | <b>EUnused</b> | <b>E</b> Miss | <b>E</b> User                                                                                                    | <b>E</b> Load | <b>SolFrac</b>      |                                  |
|                                                                                                    | <b>Enero</b>                                                                                                    | kWh/m <sup>2</sup><br>139.1 | kWh/m <sup>2</sup><br>104.0 | kWh<br>74.7    | kWh<br>33.12   | kWh<br>0.000  | kWh<br>37.32                                                                                                    | kWh<br>37.32  | proporción<br>1.000 |                                  |
|                                                                                                    | <b>Febrero</b>                                                                                                    | 140.7                       | 110.8                       | 79.0           | 43.49          | 0.000         | 33.71                                                                                                    | 33.71         | 1.000               |                                  |
| П<br>00 <sup>L</sup><br>П<br>П<br>П<br>Feb<br>Mar<br>Abr<br>May<br>Jun<br>Jul<br>Ene                                                                                                    | <b>Marzo</b>                                                                                                    | 167.2                       | 147.3                       | 104.3          | 64.65          | 0.000         | 37.32                                                                                                    | 37.32         | 1.000               | $\mathbf{v}$                     |
| Producción normalizada y fac $\vee$                                                                                                    | Abril                                                                                                    | 152.0                       | 149.1                       | 104.5          | 66.90          | 0.000         | 36.12                                                                                                    | 36.12         | 1.000               | limier                           |
|                                                                                                    | Mavo                                                                                                    | 147.8                       | 157.4                       | 110.6          | 69.58          | 0.000         | 37.32                                                                                                    | 37.32         | 1.000               |                                  |
| Distribución de la potencia o                                                                                                    | <b>Junio</b>                                                                                                    | 129.3                       | 140.3                       | 100.1          | 60.89          | 0.000         | 36.12                                                                                                    | 36.12         | 1.000               |                                  |
| 16                                                                                                    | <b>Julio</b>                                                                                                    | 120.2                       | 126.5                       | 90.3           | 50.03          | 0.000         | 37.32                                                                                                    | 37.32         | 1.000               |                                  |
| 14<br>Valores del 01/01 al 31/                                                                                                    | Agosto                                                                                                    | 134.5                       | 132.8                       | 96.1           | 55.71          | 0.000         | 37.32                                                                                                    | 37.32         | 1.000               |                                  |
| 12<br>10                                                                                                    | Septiembre                                                                                                    | 150.8                       | 139.7                       | 99.5           | 60.52          | 0.000         | 36.12                                                                                                    | 36.12         | 1.000               |                                  |
| 8                                                                                                    | <b>Octubre</b>                                                                                                    | 153.0                       | 125.8                       | 90.0           | 50.98          | 0.000         | 37.32                                                                                                    | 37.32         | 1.000               |                                  |
| 6                                                                                                    | Noviembre                                                                                                    | 138.1                       | 103.8                       | 74.7           | 34.28          | 0.000         | 36.12                                                                                                    | 36.12         | 1.000               |                                  |
| riectiva a la salida del conjunto [kWh / Bi                                                                                                    | <b>Diciembre</b>                                                                                                    | 147.2                       | 105.6                       | 75.8           | 36.11          | 0.000         | 37.32                                                                                                    | 37.32         | 1.000               |                                  |
| 300<br>40<br>100<br>200<br>n                                                                                                    | Año                                                                                                    | 1720.0                      | 1543.2                      | 1099.6         | 626.26         | 0.000         | 439.46                                                                                                    | 439.46        | 1.000               |                                  |
| Energía efectiva a la salida d<br>Distribución de la potencia de $\scriptstyle\diagdown$                                                                                                    |                                                                                                    |                             |                             |                |                |               |                                                                                                    |               |                     | oniur                            |

*Figura 69: Balances y resultados principales de la simulación del sistema fotovoltaico, fuente: Los Autores & (PVSYST, 2020).*

La simulación posee la opción de gráficos predefinidos donde se podrá visualizar la producción de energía normalizadas, con factores de perdidas, distribución, entre otros y poder adjuntarlos y añadirlos al informe final.

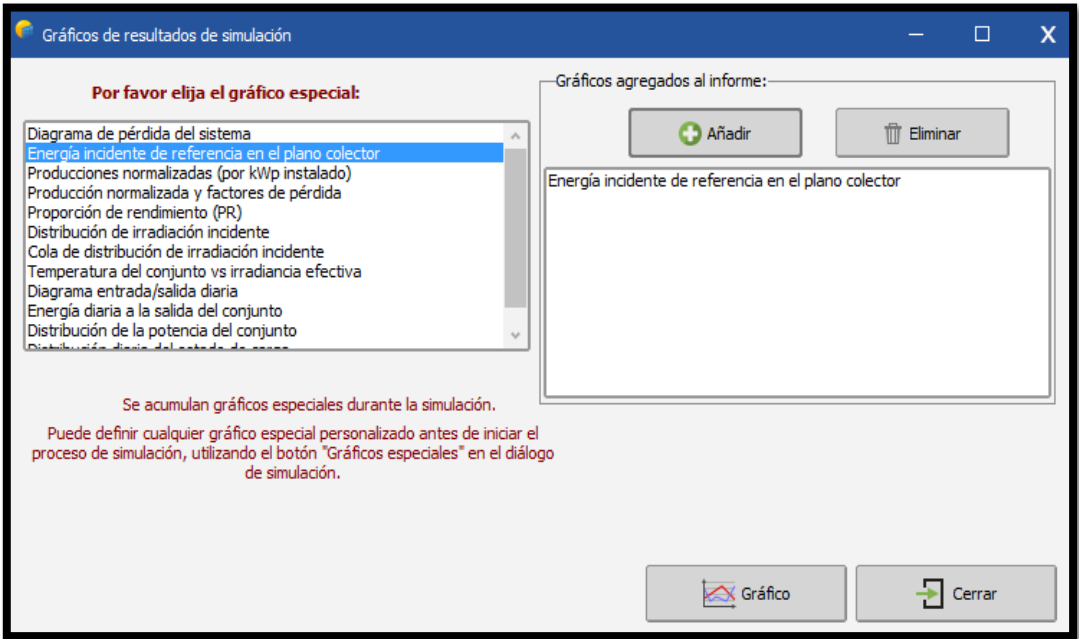

*Figura 70: Gráficos predeterminados de la simulación del sistema fotovoltaico, fuente: Los Autores & (PVSYST, 2020).*

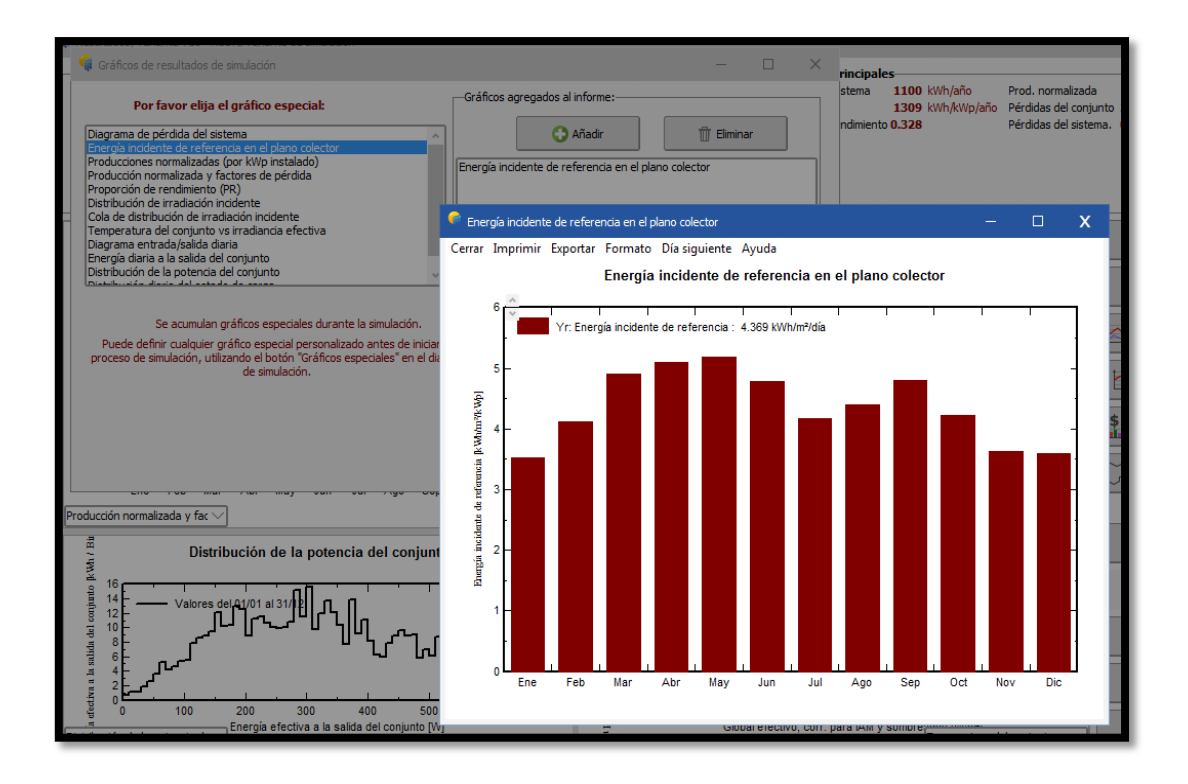

*Figura 71: Energía incidente de referencia en el plano colector de la simulación del sistema fotovoltaico, fuente: Los Autores & (PVSYST, 2020).*

PVSYST ofrece una opción muy práctica que es la Evaluación Económica para poder introducir valores de los elementos a utilizar, adeudamiento y forma de pago, valor de instalación y un costo de operación donde intervienen mantenimientos preventivos lo cual es muy necesario para un presupuesto.

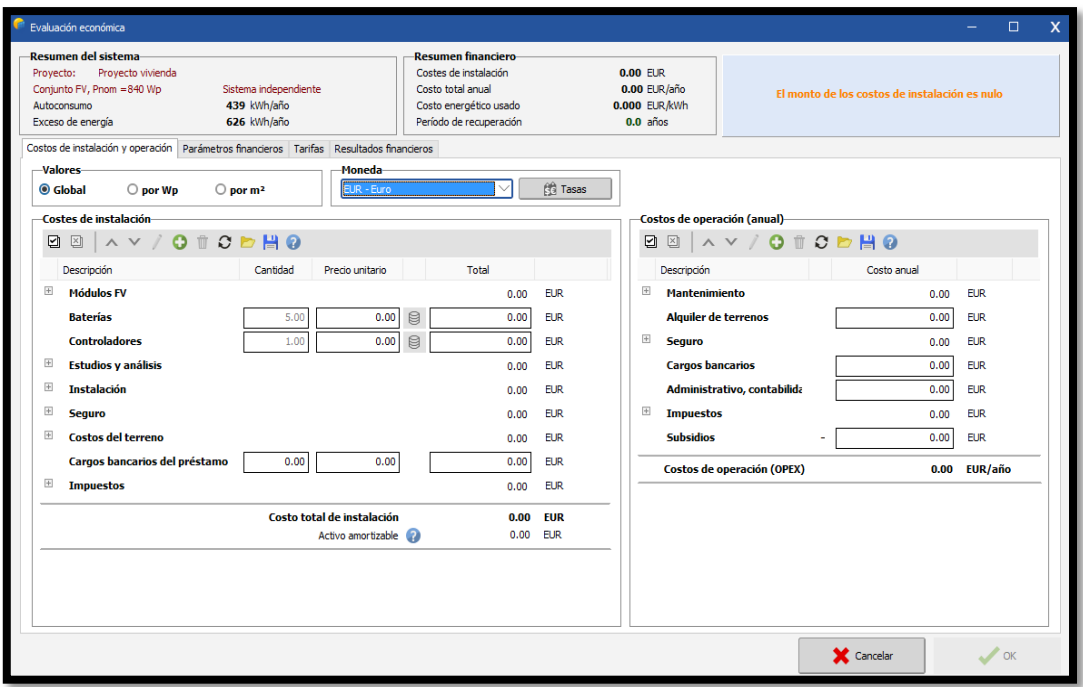

*Figura 72: Evaluación económica de la simulación del sistema fotovoltaico, fuente: Los Autores & (PVSYST, 2020).*

Posee también la opción de Diagrama de Flujo de Pérdidas donde se podrá apreciar el porcentaje de pérdidas desde el primer conjunto fotovoltaico, controlador de carga, perdidas por cada módulo, perdidas por exceso de energía o perdida térmica, cableado, pérdidas por alta y baja potencia máxima ayudándonos a establecer límites y corregir errores antes de la instalación.

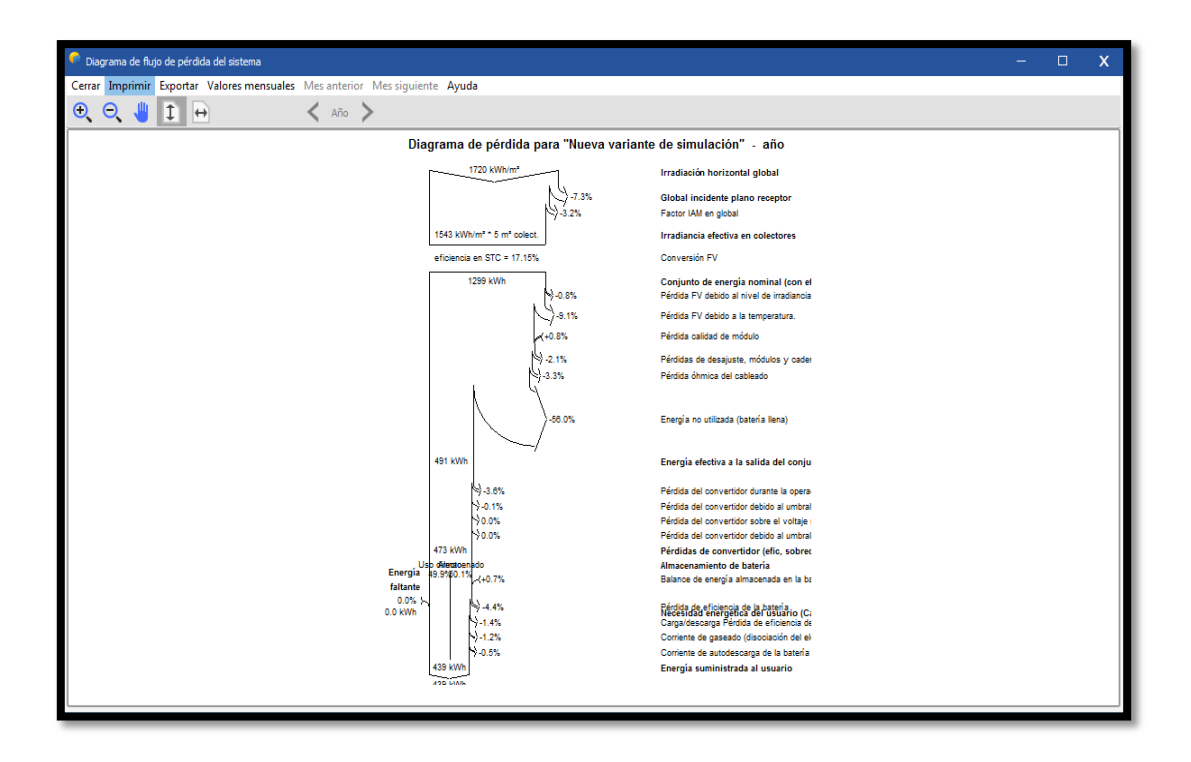

*Figura 73: Diagrama de flujo de pérdida del sistema fotovoltaico, fuente: Los Autores & (PVSYST, 2020).*

Posee la opción de Gráficos por hora donde se puede visualizar dentro de las 24 horas la producción de energía y consumos, voltajes de carga y descarga, entre otros con la finalidad de hacer un seguimiento estricto.

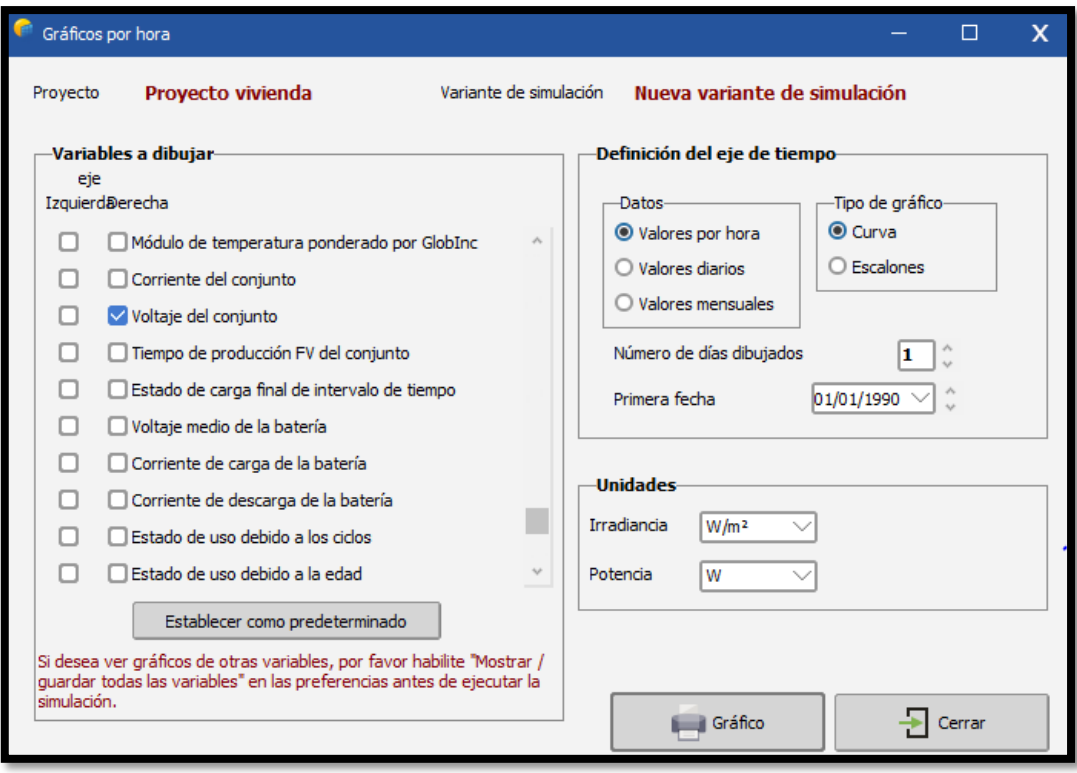

*Figura 74: Gráficos por hora de la simulación del sistema fotovoltaico, fuente: Los Autores & (PVSYST, 2020).*

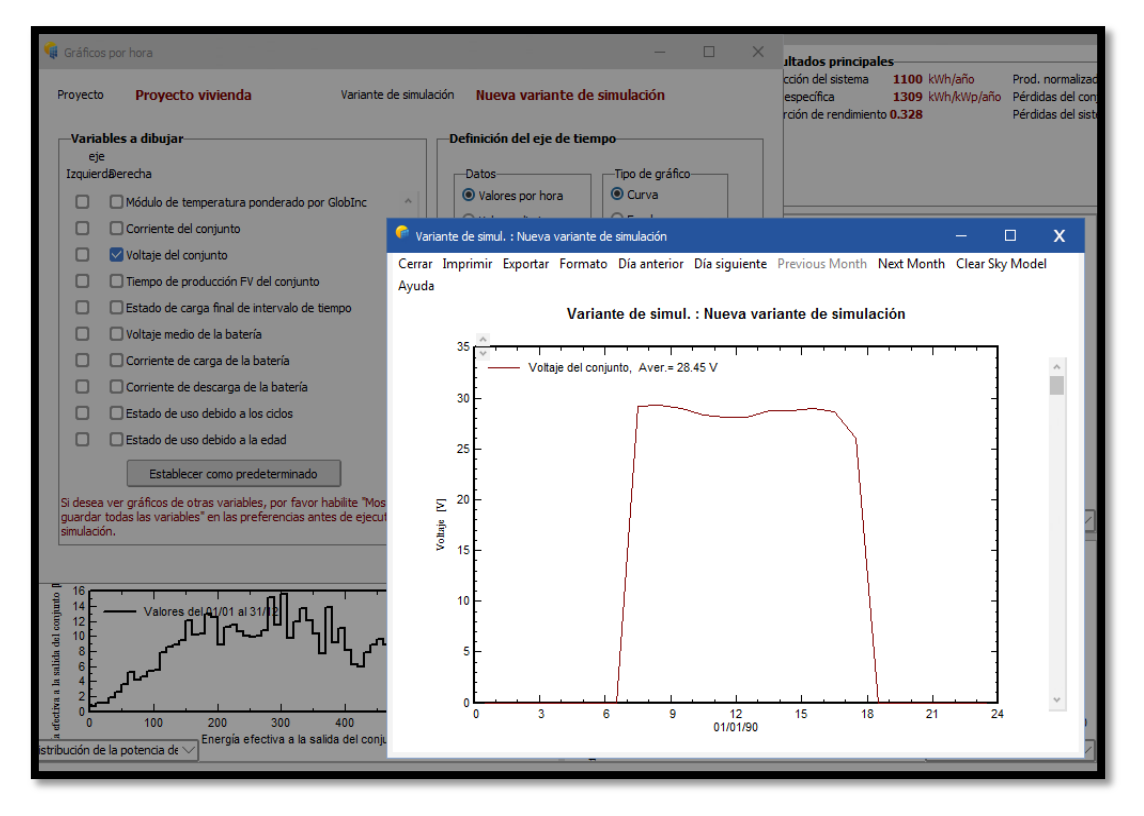

*Figura 75: Variante de simulación del sistema fotovoltaico, fuente: Los Autores & (PVSYST, 2020).*

Finalmente, PVSYST nos genera un informe con todos los detalles del sistema fotovoltaico para tener como memoria técnica y poder analizarlo.

Este informe se podrá guardar en formato PDF.

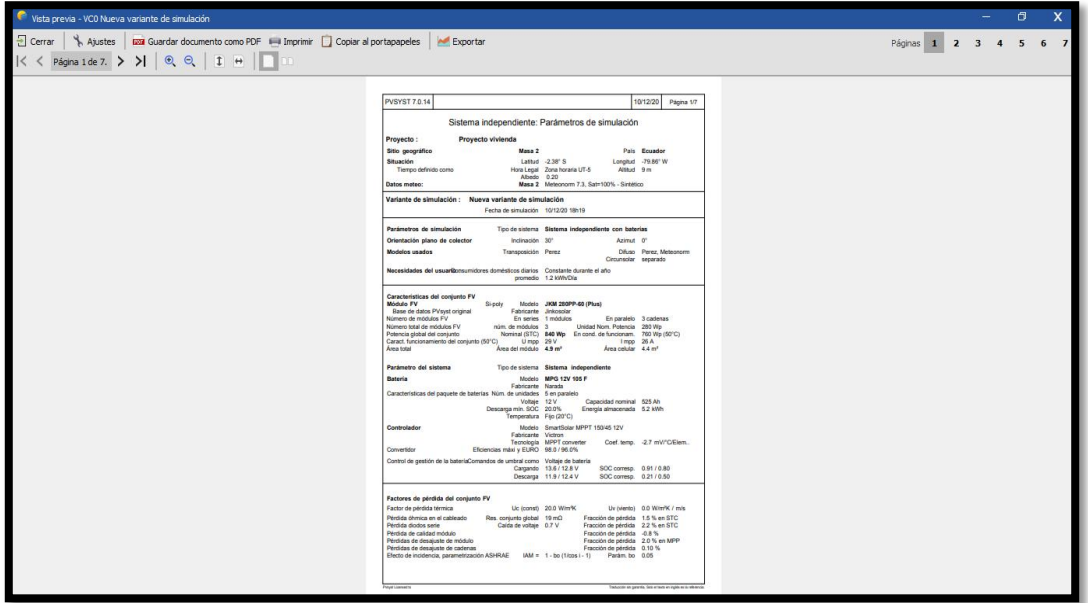

*Figura 76: Informe en PDF de la simulación del sistema fotovoltaico, fuente: Los Autores & (PVSYST, 2020).*

# **CAPÍTULO V**

## **5. CONCLUSIONES Y RECOMENDACIONES**

#### **5.1. Conclusión general**

Se observó que una de las necesidades fundamentales de la Comuna Masa 2 es la escaza energía eléctrica que tienen a disposición, por ende, se empleó un proyecto amigable para el medio ambiente y para los habitantes de la Comuna Masa 2.

El uso de la energía solar es muy amigable con el medio ambiente, el uso de esta energía para la conversión a energía eléctrica fue fundamental para desarrollar este trabajo de titulación, se implementó un proyecto de un sistema fotovoltaico con un amplio estudio para diseñar y conformar este sistema.

Se concluye de forma general que la implementación para un proyecto de sistema fotovoltaico es de suma importancia tener las características y fichas u hojas técnicas de todos los elementos eléctricos que conforman el sistema, ya que se va a necesitar de los datos de fabricante para tener un sistema sensible y confiable.

## **5.2. Conclusiones específicas**

- Se calculó de una manera sutil con las referencias adjuntadas; los módulos, las baterías y demás equipos que conforman el sistema fotovoltaico.
- De acuerdo al análisis y cálculos empleados de costo y beneficios se supo suministrar de manera eficiente la energía eléctrica en la Comuna Masa 2.
- Se diseñó mediante el simulador PVsyst el sistema fotovoltaico junto con las iluminaciones que conforman las viviendas de la Comuna Masa 2.

## **5.3. Recomendaciones**

- Se recomienda controlar los accesos a los equipos eléctricos empleados en este trabajo de titulación, solo expertos en el tema deberán manipular dichos equipos.
- Dar mantenimiento a los módulos empleados para obtener un eficaz consumo de energía en las viviendas de la Comuna Masa 2.
- Verificar en un periodo no más de seis meses el buen funcionamiento de las baterías empleadas en este trabajo de titulación.
- A la Universidad Politécnica Salesiana (UPS), sede Guayaquil (GYE), se recomienda integrar más proyectos eléctricos con el uso de energías renovables.
- A la Universidad Politécnica Salesiana (UPS), sede Guayaquil (GYE), se recomienda integrar materias de simulación con el fin de conocer con profundidad el beneficio del uso de las energías renovables.

## **5.4. Referencias**

## **REFERENCIAS BIBLIOGRÁFICAS**

Bach, J. S. (10 de Octubre de 2020). *HelioEsfera*. Obtenido de HelioEsfera: https://www.helioesfera.com/la-radiacion-solar/

Barbosa Jaramillo, F. A. (15 de Julio de 2017). *Repositorio Institucional Universidad Politécnica Salesiana.* Obtenido de Repositorio Institucional Universidad Politécnica **Salesiana:** Salesiana: Salesiana: Salesiana: Salesiana: Salesiana: Salesiana: Salesiana: Salesiana: Salesiana: Salesiana: Salesiana: Salesiana: Salesiana: Salesiana: Salesiana: Salesiana: Salesiana: Salesiana: https://dspace.ups.edu.ec/bitstream/123456789/14361/4/UPS%20- %20KT01395.pdf

- Bastidas, R., & Terán, E. (2016). *Estudios y Diseños de Subestaciones.* Guayaquil: CELEC EP Transelectric.
- Bortignon, S. (27 de Diciembre de 2020). *MPPTSOLAR*. Obtenido de MPPTSOLAR: https://www.mpptsolar.com/es/orientacion-inclinacion-paneles-solares.html
- Cata Sánchez, J. E., & Rodríguez Sócola, F. M. (15 de Mayo de 2015). *Repositorio Institucional Universidad Politécnica Salesiana.* Obtenido de Repositorio Institucional Universidad Politécnica Salesiana: https://dspace.ups.edu.ec/bitstream/123456789/10250/1/UPS-GT001338.pdf
- Comité de Desarrollo y Gestión . (26 de Octubre de 2018). *Cnel Ep.* Recuperado el 25 de Junio de 2020, de Cnel Ep: http://www.cnelep.gob.ec/uploads/lotaip/links\_a3/MN-GG-COM-001.pdf
- CUSTOMMEDIA, S. (10 de Diciembre de 2020). *Compromiso RSE*. Obtenido de Compromiso RSE: https://www.compromisorse.com/sabiasque/2010/03/30/que-significa-energia-limpia/
- Damia, S. (10 de Diciembre de 2020). *Damia Solar*. Obtenido de Damia Solar: https://www.damiasolar.com/actualidad/blog/articulos-sobre-la-energia-solar-ysus-componentes/cuales-son-los-anyos-de-vida-de-cada-bateria-solar\_1
- Ecuador, C. d. (2018). Constitución del Ecuador. En A. Constituyente, *Sectores Estratégicos, servicios y empresas públicas* (pág. 149). Asamblea Constituyente.
- Electricasas. (17 de Diciembre de 2020). *Mantenimiento y Reparación del Hogar*. Obtenido de Mantenimiento y Reparación del Hogar: https://www.electricasas.com/acometidas-electricas-domiciliarias-simplesaereas/
- España Salazar, J. A., & Villarruel Jácome, E. F. (19 de Septiembre de 2011). *Repositorio Institucional Universidad Politécnica Salesiana.* Obtenido de Repositorio Institucional Universidad Politécnica Salesiana: https://dspace.ups.edu.ec/handle/123456789/1072
- España, M. d. (15 de Marzo de 2006). *Código Técnico de la Edificación.* Obtenido de Código Técnico de la Edificación: http://www.coaatpalencia.org/documentos/CTE.pdf
- Gi-Power, N. E. (12 de Enero de 2021). *AE SOLAR ALTERNATIVE ENERGY*. Obtenido de AE SOLAR ALTERNATIVE ENERGY: https://es.enfsolar.com/pv/panel-datasheet/crystalline/11243
- González Peñafiel, G. G., Zambrano Manosalvas, J. C., & Estrada Pulgar, E. F. (15 de Abril de 2014). *Repositorio Institucional Universidad Politécnica Salesiana.* Obtenido de Repositorio Institucional Universidad Politécnica Salesiana:

https://dspace.ups.edu.ec/bitstream/123456789/6553/1/UPS-

GT000602.pdf?cv=1

- GreenCloud. (4 de Enero de 2021). *GreenCloud Solar - Led*. Obtenido de GreenCloud Solar - Led: http://greencloud.pk/product/narada-12v-100ah-polymer/
- Hanasoge, S., Duvall, T., & Sreenivasan, K. (07 de Diciembre de 2013). *Red de Educación Fotovoltaica*. Obtenido de Red de Educación Fotovoltaica: http://dx.doi.org/10.1073/pnas.1206570109
- IEC. (24 de Octubre de 2019). *International Electrotechnical Commission*. Obtenido de International Electrotechnical Commission: https://www.iec.ch
- IEC. (18 de Diciembre de 2020). *International Electrotechnical Commission*. Obtenido de International Electrotechnical Commission: https://www.iec.ch
- Juan Miguel, X. (07 de Mayo de 2012). *Astro y Ciencia*. Obtenido de Astro y Ciencia: http://www.astroyciencia.com/category/el-sol/

Mermoud, A. (1992). *PVsyst*. Obtenido de PVsyst: https://www.pvsyst.com/

- Meteotest. (s.f.). *Meteonorm*. Recuperado el 21 de febrero de 2021, de Meteonorm: https://meteonorm.com/en/
- Neira González, R. H., & Velecela Zhindón, M. V. (15 de Junio de 2014). *Repositorio Institucional Universidad Politécnica Salesiana.* Obtenido de Repositorio Institucional Universidad Politécnica Salesiana: https://dspace.ups.edu.ec/bitstream/123456789/6756/1/UPS-CT003484.pdf
- Ortiz, J. D. (06 de Marzo de 2013). *Revistas Udistrital.* Obtenido de Revistas Udistrital: https://revistas.udistrital.edu.co/index.php/visele/article/download/3858/6761?cv  $=1$ &inline=1
- PVSYST, W. (25 de Diciembre de 2020). *PVSYST PHOTOVOLTAIC Software*. Obtenido de PVSYST PHOTOVOLTAIC Software: https://www.pvsyst.com/
- Rufo Rodríguez, R., & Serrano Ortiz, F. M. (17 de Marzo de 2015). *Ingelibre*. Obtenido de Ingelibre: https://ingelibreblog.wordpress.com/2014/01/09/inclinacionoptima-de-placas-fotovoltaicas/
- Ruiz, G. (28 de Abril de 2020). *ERENOVABLE By Tendenzias*. Obtenido de ERENOVABLE By Tendenzias: https://erenovable.com/como-funcionan-lospaneles-solares/
- Solar, T. S. (12 de Enero de 2021). *SOLAR TOP STORE*. Obtenido de SOLAR TOP STORE: https://www.solartopstore.com/collections/victron-bluesolarmppt/products/victron-bluesolar-mppt-100-50
- SUNFIELDS. (N.N. de N.N. de 2015). *SFE SOLAR SUNFIELDS EUROPE*. Obtenido de SFE SOLAR SUNFIELDS EUROPE: https://www.sfesolar.com/noticias/articulos/amperio-vatios-y-voltio/
- Tecnología, Á. (17 de Diciembre de 2020). *TECNOLOGÍA*. Obtenido de TECNOLOGÍA: https://www.areatecnologia.com/electricidad/inversorfotovoltaico.html
- Victron, E. (12 de Enero de 2021). *VICTRON ENERGY BLUE POWER*. Obtenido de VICTRON ENERGY BLUE POWER:

https://www.victronenergy.com.es/inverters/phoenix-inverter-vedirect-

250va-800va

## **ANEXOS**

## **A. DIAGRAMA DE LA COMUNA MASA 2**

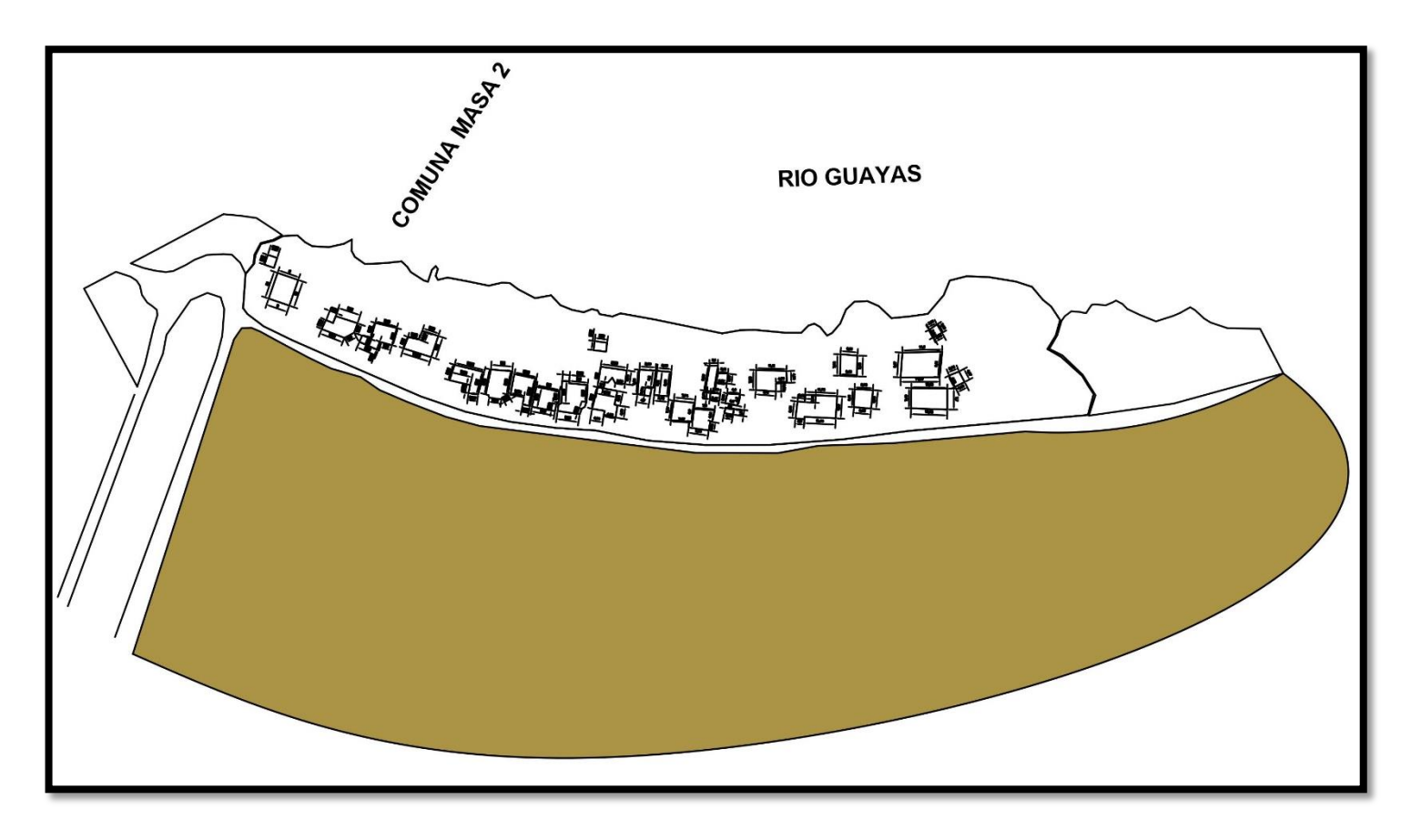

*Figura 77: DIAGRAMA DE LA COMUNA MASA 2, fuente: Los Autores.*

# **B. FOTOGRAFÍAS**

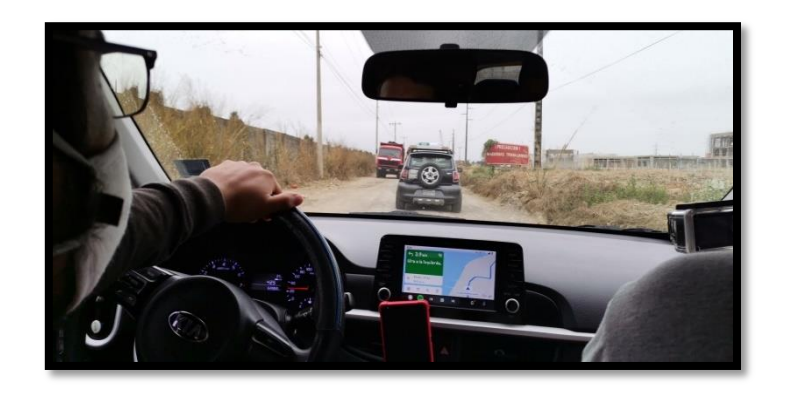

*Figura 78: Transporte terrestre hacia la isla de la Comuna de Masa 2, ingreso por la camaronera Songa, fuente: Los Autores.*

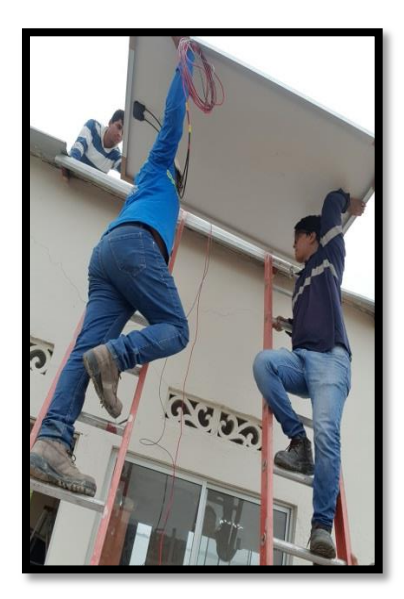

*Figura 79: Montaje de los paneles solares con su respectivo cuidado, fuente: Los Autores.*

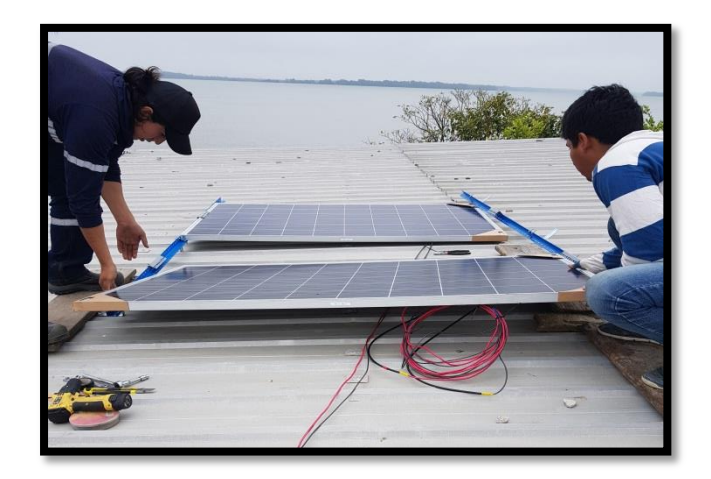

*Figura 80: Adecuación para la Orientación e Inclinación, fuente: Los Autores.*

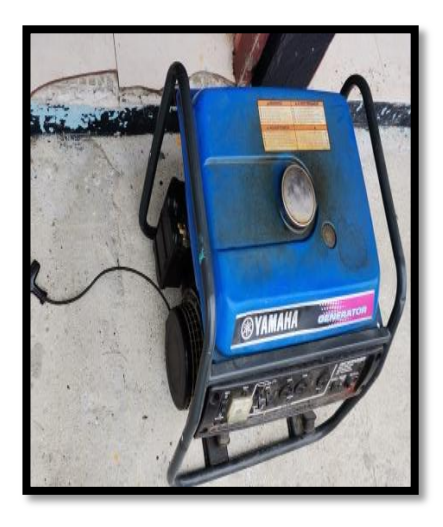

*Figura 81: Encendido del Generador a Diésel, fuente: Los Autores.*

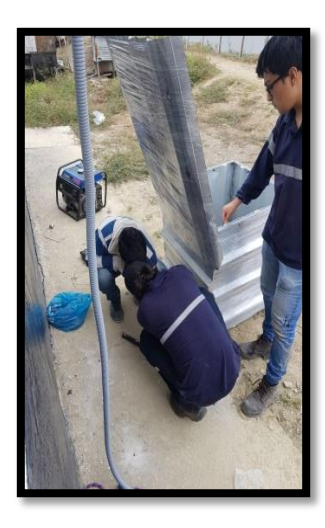

*Figura 82: Perforaciones para el montaje de la caja de protección de los elementos principales, fuente: Los Autores.*

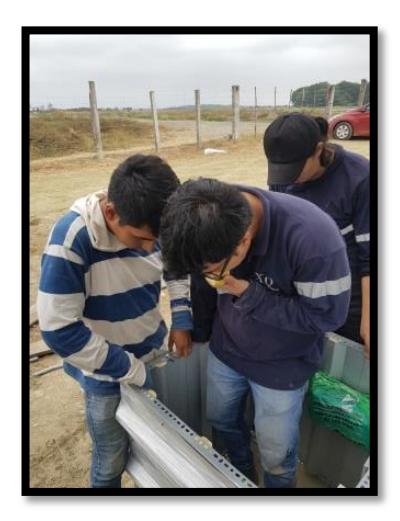

*Figura 83: Ajuste de las canaletas, tomas e interruptores, fuente: Los Autores.*

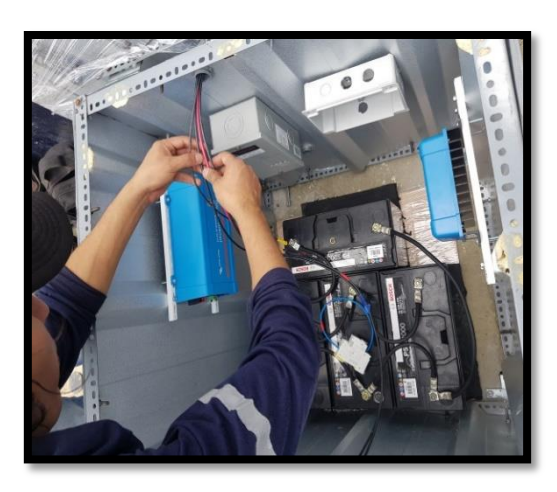

*Figura 84: Montaje del Breaker Principal y Baterías, fuente: Los Autores.*

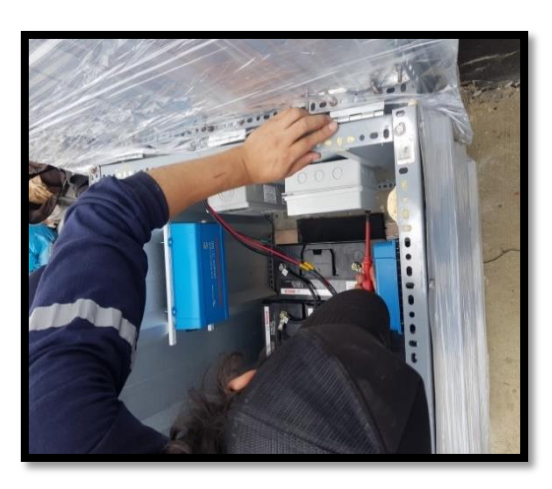

*Figura 85: Montaje del Regulador de Voltaje e Inversor, fuente: Los Autores.*

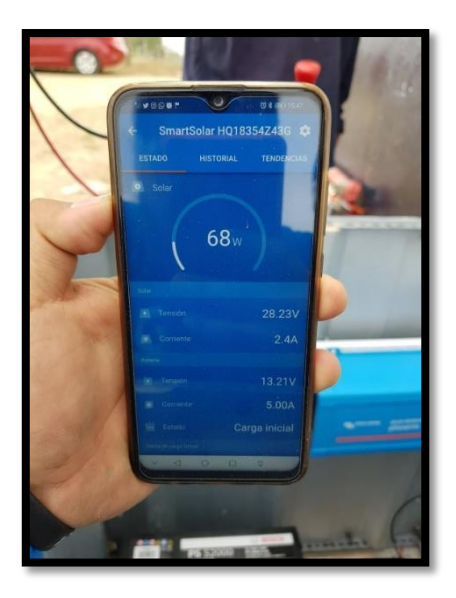

*Figura 86: Toma de datos de la tensión, corriente y potencia del sistema solar, fuente: Los Autores.*

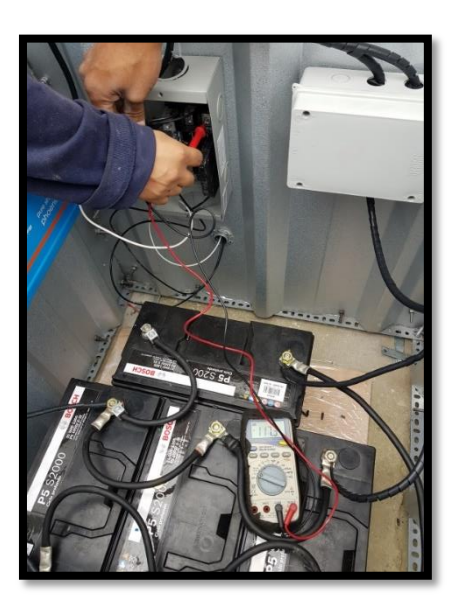

*Figura 87: Medición del voltaje de entrada por medio de un multímetro, fuente: Los Autores.*

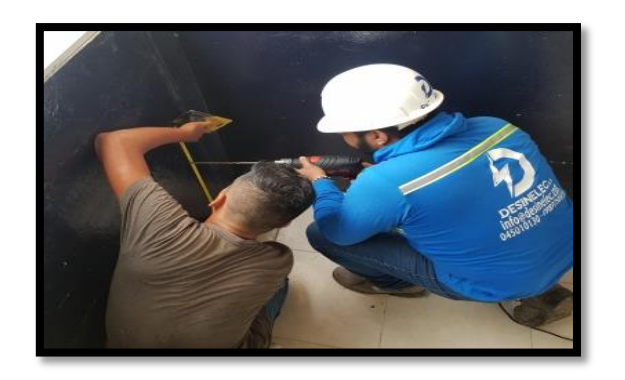

*Figura 88: Medición y montaje de canaletas para el cableado eléctrico civil, fuente: Los Autores.*

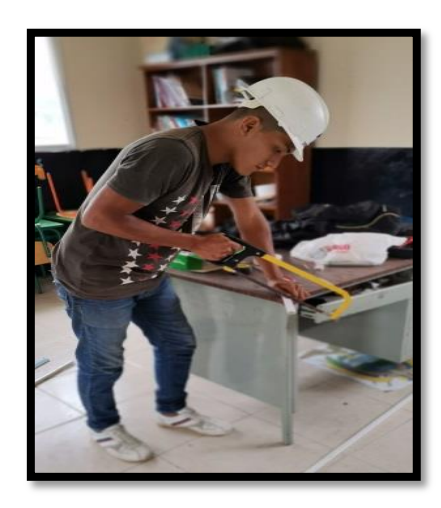

*Figura 89: Cortes de tuberías y canaletas para el cableado eléctrico civil, fuente: Los Autores.*

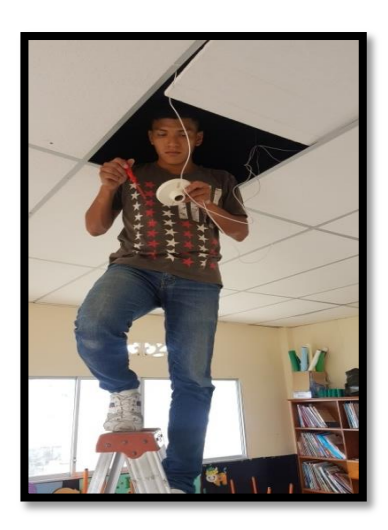

*Figura 90: Conexión eléctrica residencial, fuente: Los Autores.*

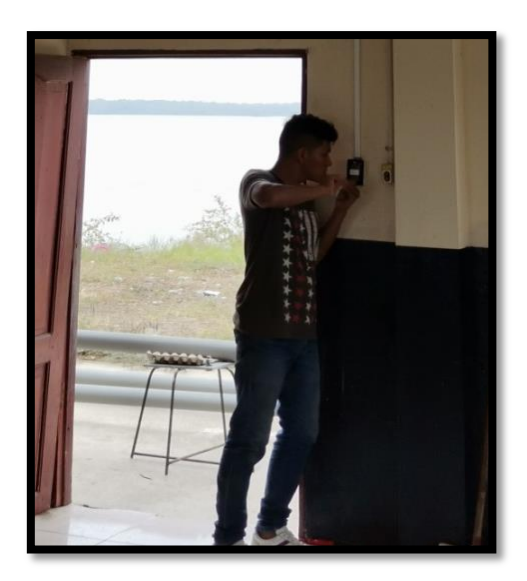

*Figura 91: Ajuste de interruptores y tomacorrientes, fuente: Los Autores.*

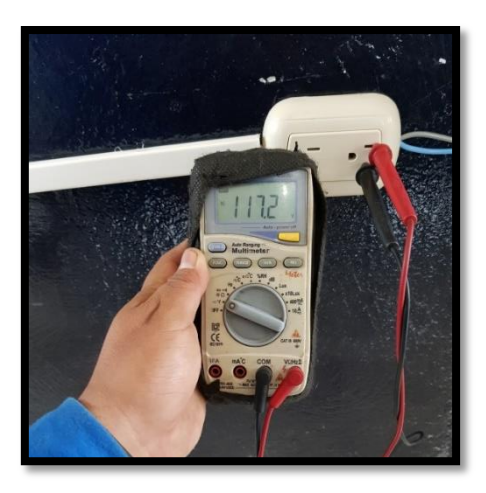

*Figura 92: Verificación de la Medición de voltaje en los tomacorrientes, fuente: Los Autores.*

# **C. HOJAS / FICHAS TÉCNICAS DE LOS EQUIPOS**

## **FOTOVOLTAICOS**

## **D.1. BATERIA Modelo MPG12V100F**

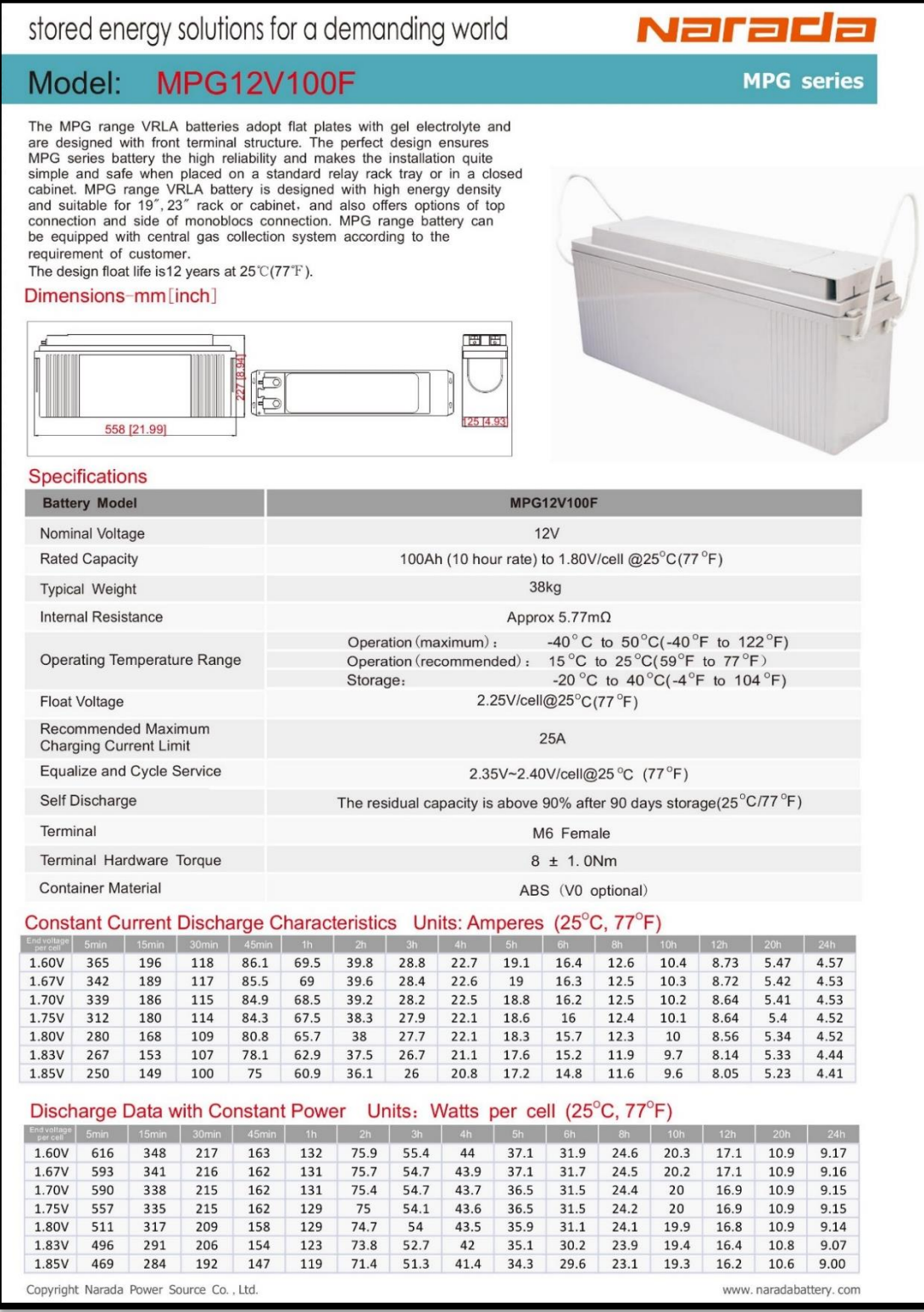

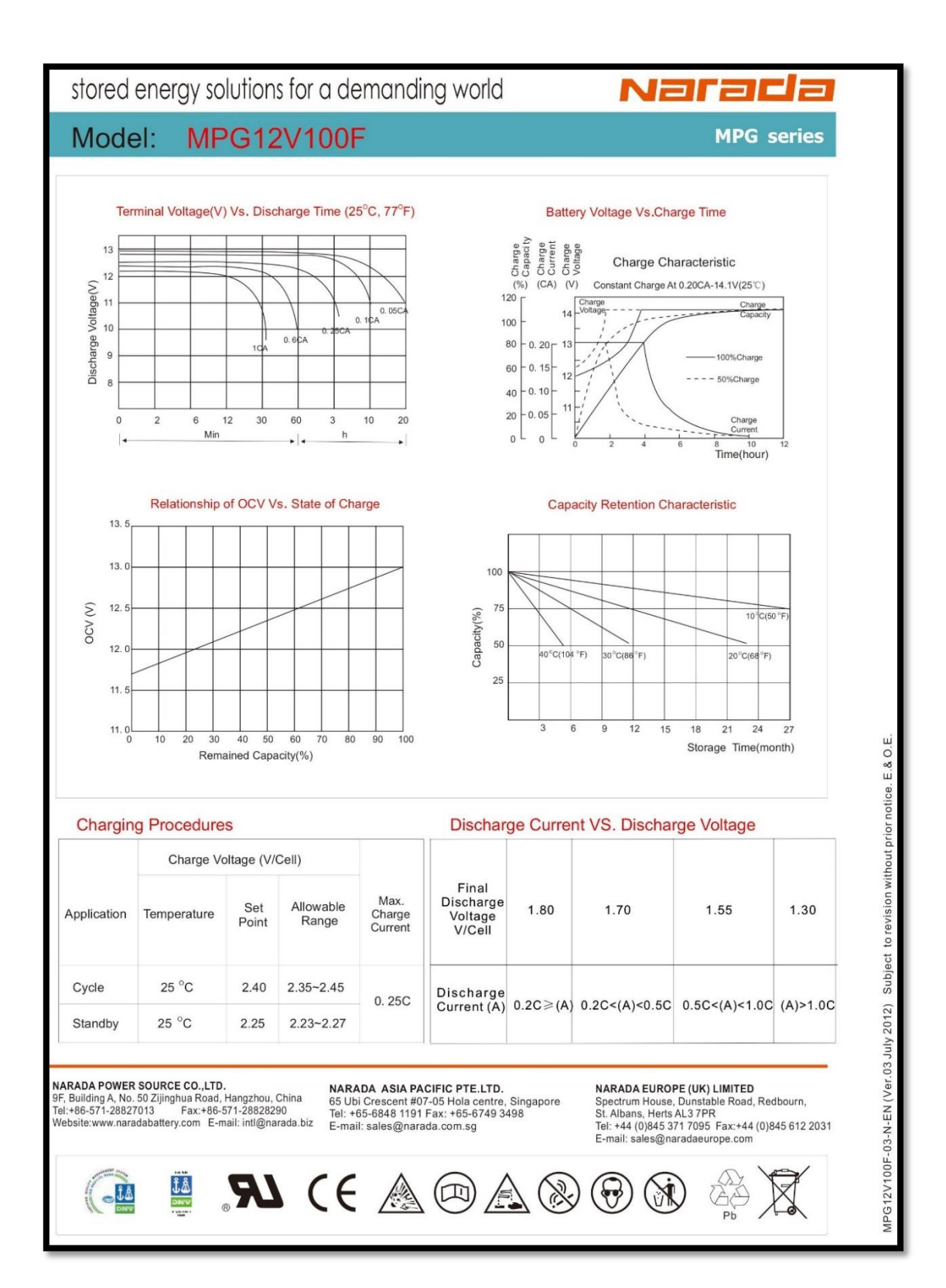

## **D.2. CONTROLADOR MPPT 100/30 & 100/50**

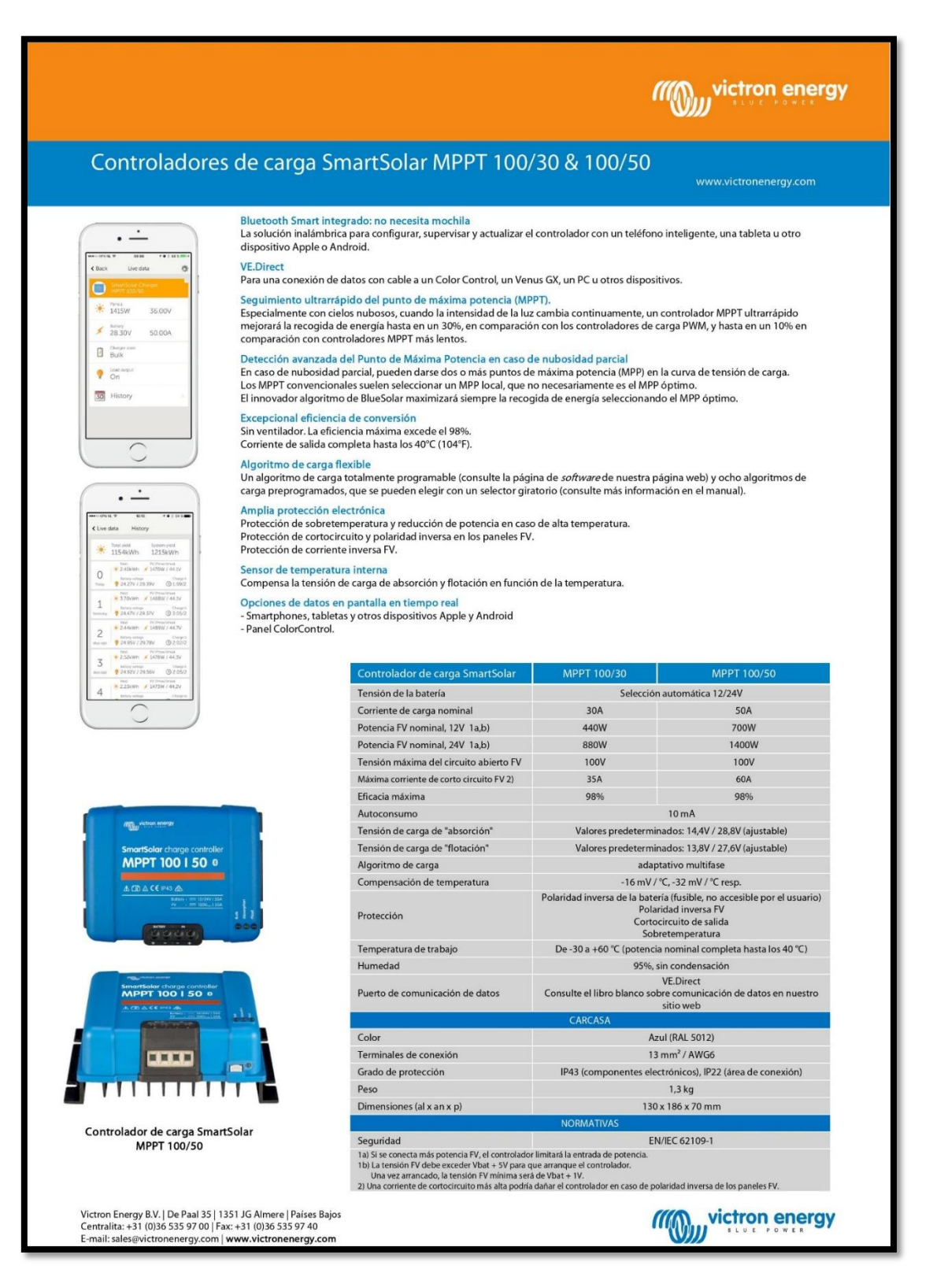

## **D.3. INVERSOR Phoenix**

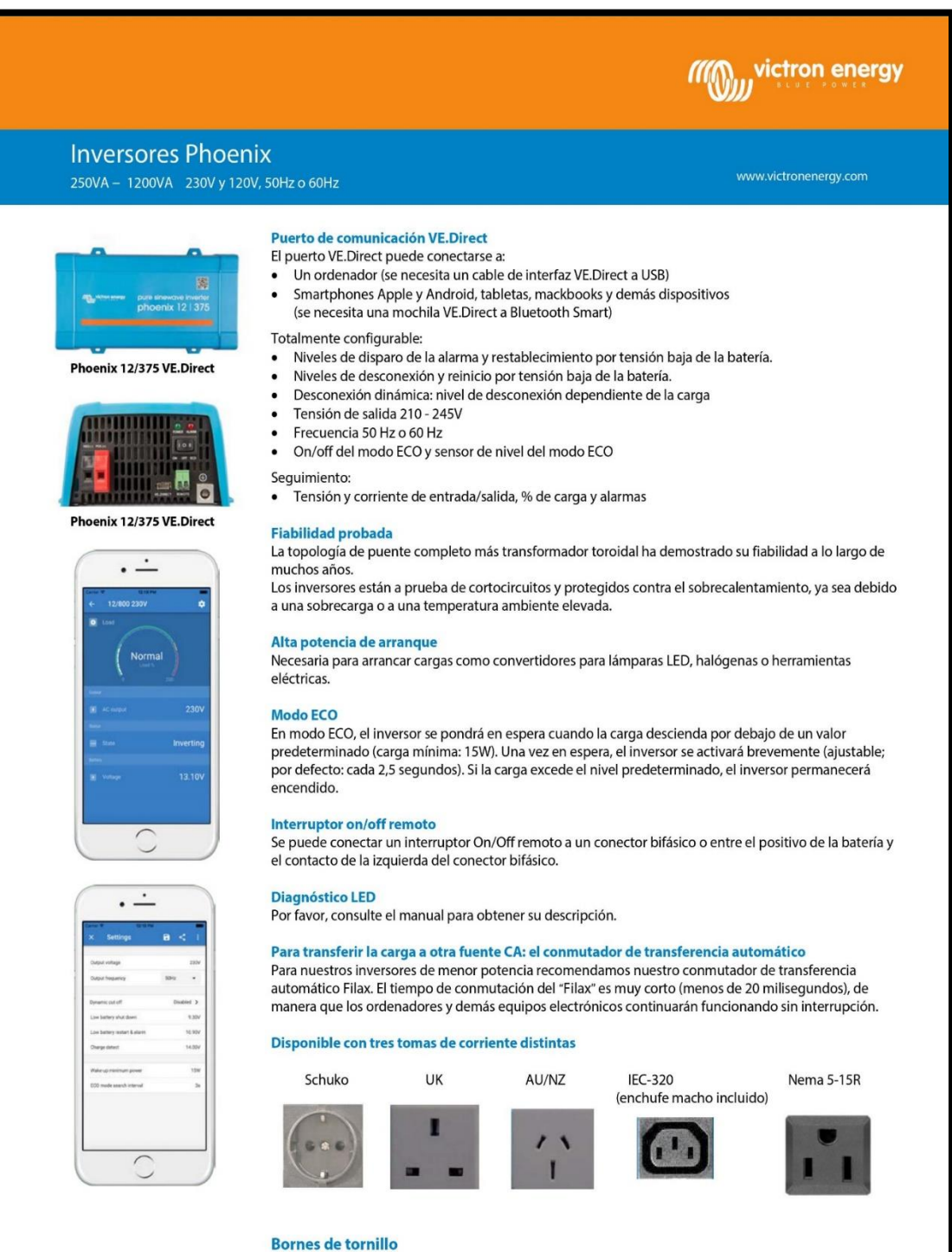

No se necesitan herramientas especiales para su instalación

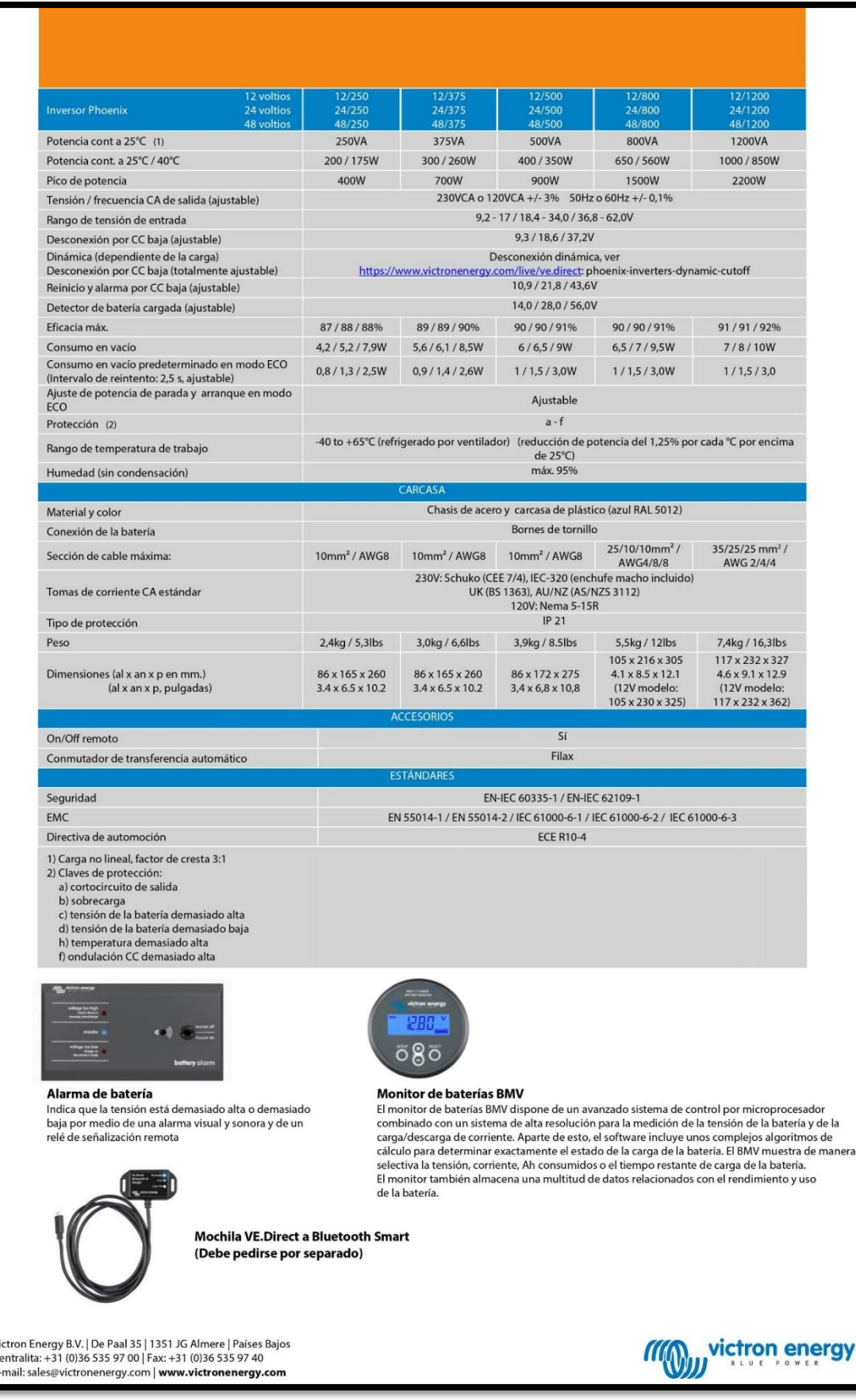

#### **D.4. PANEL Polycrystalline**

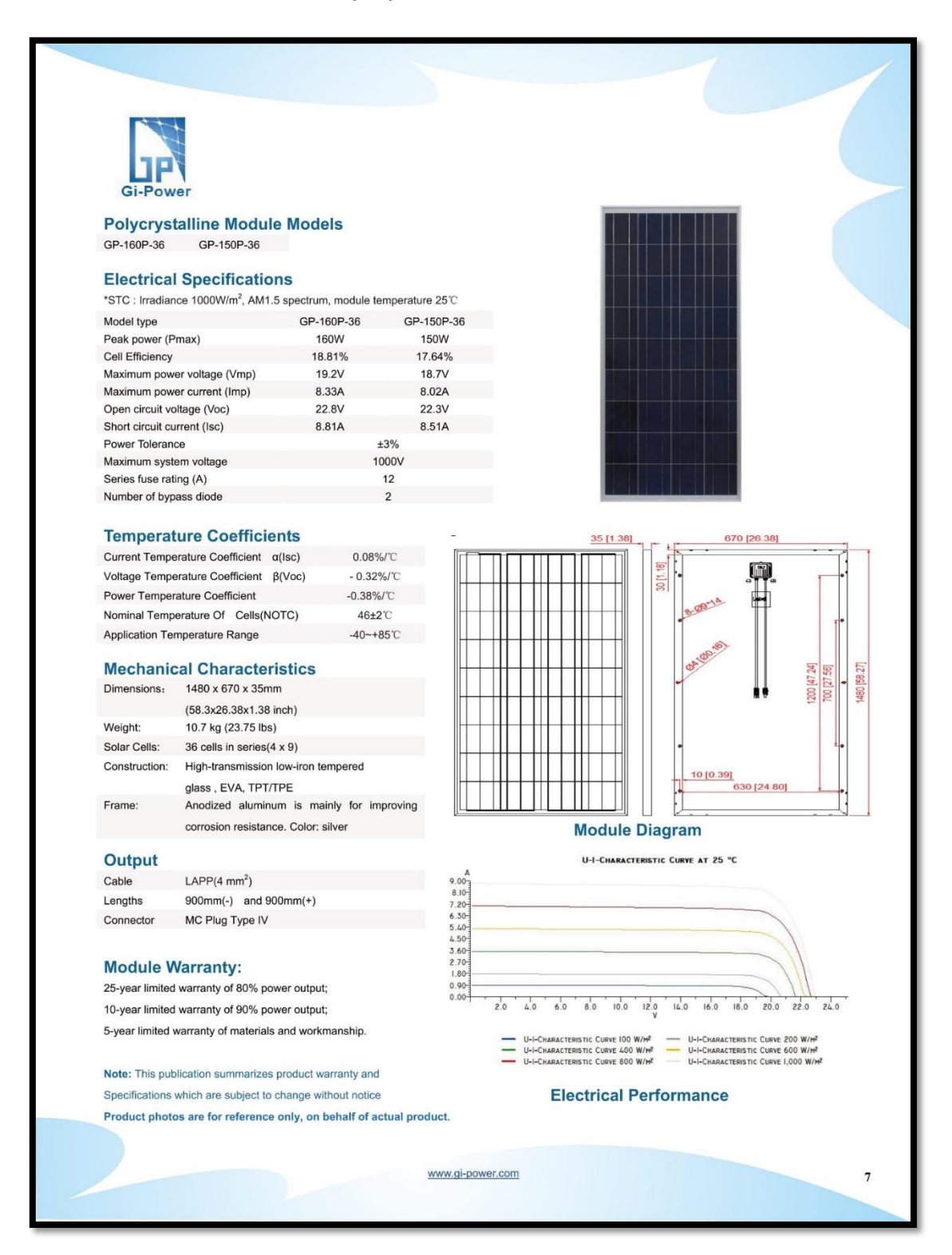

# **D. NORMATIVAS DE LOS EQUIPOS FOTOVOLTAICOS EMPLEADOS**

## **E.1. IEC 60896-21 / 22**

En estas normas nos indican; los requisitos y métodos de pruebas de los tipos de reguladores por válvula que tienen las Baterías estacionarias que son de plomo – ácido.

Enlace Web: [https://drive.google.com/drive/folders/1Z\\_8n4BKmoT](https://drive.google.com/drive/folders/1Z_8n4BKmoT-asfcoTYIprvOnOmXJsGOD?usp=sharing)[asfcoTYIprvOnOmXJsGOD?usp=sharing](https://drive.google.com/drive/folders/1Z_8n4BKmoT-asfcoTYIprvOnOmXJsGOD?usp=sharing)

## **E.2. EN/IEC 62109-1**

Esta norma nos indica la Seguridad de los convertidores de potencia para su uso en sistemas de energía fotovoltaica Parte 1: Requisitos generales.

Enlace Web: [https://drive.google.com/drive/folders/1HkIWFEB5-](https://drive.google.com/drive/folders/1HkIWFEB5-FgsLriyS25JLAT3hfmZfoPB?usp=sharing) [FgsLriyS25JLAT3hfmZfoPB?usp=sharing](https://drive.google.com/drive/folders/1HkIWFEB5-FgsLriyS25JLAT3hfmZfoPB?usp=sharing)

## **E.3. EN/IEC 60335-1**

Esta norma indica los requerimientos generales para la implementación y la seguridad que se debe de manejar para instalar aparatos electrodomésticos y/o similares.

Enlace Web: [https://drive.google.com/drive/folders/1Q7gTno](https://drive.google.com/drive/folders/1Q7gTno-vlafW8h1B0TXHo42y5e7gM09Z?usp=sharing)[vlafW8h1B0TXHo42y5e7gM09Z?usp=sharing](https://drive.google.com/drive/folders/1Q7gTno-vlafW8h1B0TXHo42y5e7gM09Z?usp=sharing)